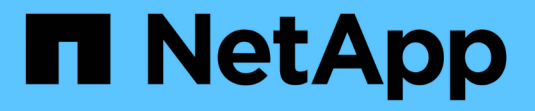

## **Manage file access using SMB** ONTAP 9

NetApp September 18, 2024

This PDF was generated from https://docs.netapp.com/us-en/ontap/smb-admin/local-users-groupsconcepts-concept.html on September 18, 2024. Always check docs.netapp.com for the latest.

# **Table of Contents**

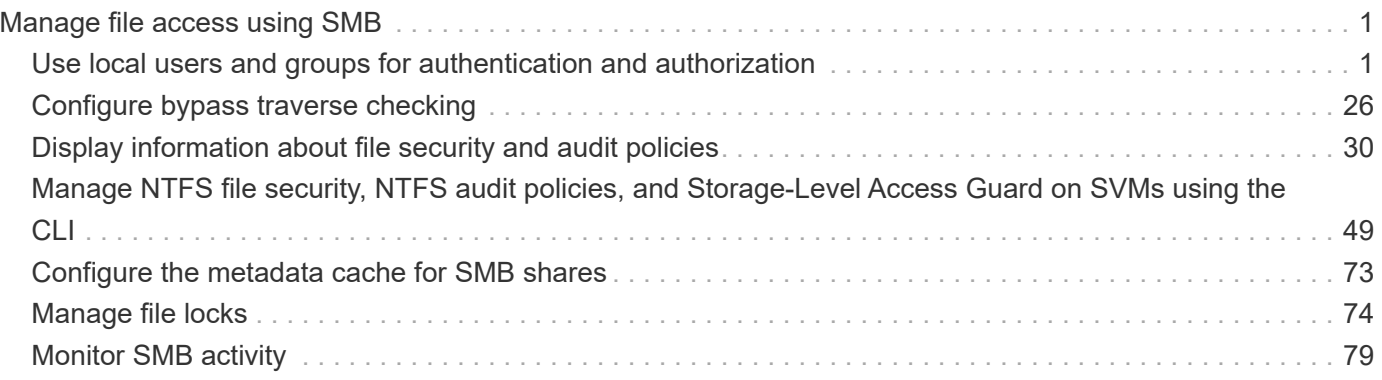

# <span id="page-2-0"></span>**Manage file access using SMB**

## <span id="page-2-1"></span>**Use local users and groups for authentication and authorization**

## **How ONTAP uses local users and groups**

## **Local users and groups concepts**

You should know what local users and groups are, and some basic information about them, before determining whether to configure and use local users and groups in your environment.

## • **Local user**

A user account with a unique security identifier (SID) that has visibility only on the storage virtual machine (SVM) on which it is created. Local user accounts have a set of attributes, including user name and SID. A local user account authenticates locally on the CIFS server using NTLM authentication.

User accounts have several uses:

- Used to grant *User Rights Management* privileges to a user.
- Used to control share-level and file-level access to file and folder resources that the SVM owns.

## • **Local group**

A group with a unique SID has visibility only on the SVM on which it is created. Groups contain a set of members. Members can be local users, domain users, domain groups, and domain machine accounts. Groups can be created, modified, or deleted.

Groups have several uses:

- Used to grant *User Rights Management* privileges to its members.
- Used to control share-level and file-level access to file and folder resources that the SVM owns.

## • **Local domain**

A domain that has local scope, which is bounded by the SVM. The local domain's name is the CIFS server name. Local users and groups are contained within the local domain.

## • **Security identifier (SID)**

A SID is a variable-length numeric value that identifies Windows-style security principals. For example, a typical SID takes the following form: S-1-5-21-3139654847-1303905135-2517279418-123456.

## • **NTLM authentication**

A Microsoft Windows security method used to authenticate users on a CIFS server.

## • **Cluster replicated database (RDB)**

A replicated database with an instance on each node in a cluster. Local user and group objects are stored

in the RDB.

## **Reasons for creating local users and local groups**

There are several reasons for creating local users and local groups on your storage virtual machine (SVM). For example, you can access an SMB server by using a local user account if the domain controllers (DCs) are unavailable, you might want to use local groups to assign privileges, or your SMB server is in a workgroup.

You can create one or more local user accounts for the following reasons:

• Your SMB server is in a workgroup, and domain users are not available.

Local users are required in workgroup configurations.

• You want the ability to authenticate and log in to the SMB server if the domain controllers are unavailable.

Local users can authenticate with the SMB server by using NTLM authentication when the domain controller is down, or when network problems prevent your SMB server from contacting the domain controller.

• You want to assign *User Rights Management* privileges to a local user.

*User Rights Management* is the ability for an SMB server administrator to control what rights the users and groups have on the SVM. You can assign privileges to a user by assigning the privileges to the user's account, or by making the user a member of a local group that has those privileges.

You can create one or more local groups for the following reasons:

• Your SMB server is in a workgroup, and domain groups are not available.

Local groups are not required in workgroup configurations, but they can be useful for managing access privileges for local workgroup users.

- You want to control access to file and folder resources by using local groups for share and file-access control.
- You want to create local groups with customized *User Rights Management* privileges.

Some built-in user groups have predefined privileges. To assign a customized set of privileges, you can create a local group and assign the necessary privileges to that group. You can then add local users, domain users, and domain groups to the local group.

#### **Related information**

[How local user authentication works](#page-3-0)

#### [List of supported privileges](#page-6-0)

## <span id="page-3-0"></span>**How local user authentication works**

Before a local user can access data on a CIFS server, the user must create an authenticated session.

Because SMB is session-based, the identity of the user can be determined just once, when the session is first set up. The CIFS server uses NTLM-based authentication when authenticating local users. Both NTLMv1 and NTLMv2 are supported.

ONTAP uses local authentication under three use cases. Each use case depends on whether the domain portion of the user name (with the DOMAIN\user format) matches the CIFS server's local domain name (the CIFS server name):

• The domain portion matches

Users who provide local user credentials when requesting access to data are authenticated locally on the CIFS server.

• The domain portion does not match

ONTAP attempts to use NTLM authentication with a domain controller in the domain to which the CIFS server belongs. If authentication succeeds, the login is complete. If it does not succeed, what happens next depends on why authentication did not succeed.

For example, if the user exists in Active Directory but the password is invalid or expired, ONTAP does not attempt to use the corresponding local user account on the CIFS server. Instead, authentication fails. There are other cases where ONTAP uses the corresponding local account on the CIFS server, if it exists, for authentication—even though the NetBIOS domain names do not match. For example, if a matching domain account exists but it is disabled, ONTAP uses the corresponding local account on the CIFS server for authentication.

• The domain portion is not specified

ONTAP first attempts authentication as a local user. If authentication as a local user fails, then ONTAP authenticates the user with a domain controller in the domain to which the CIFS server belongs.

After local or domain user authentication is completed successfully, ONTAP constructs a complete user access token, which takes into account local group membership and privileges.

For more information about NTLM authentication for local users, see the Microsoft Windows documentation.

## **Related information**

[Enabling or disabling local user authentication](#page-11-0)

## **How user access tokens are constructed**

When a user maps a share, an authenticated SMB session is established and a user access token is constructed that contains information about the user, the user's group membership and cumulative privileges, and the mapped UNIX user.

Unless the functionality is disabled, local user and group information is also added to the user access token. The way access tokens are constructed depends on whether the login is for a local user or an Active Directory domain user:

• Local user login

Although local users can be members of different local groups, local groups cannot be members of other local groups. The local user access token is composed of a union of all privileges assigned to groups to which a particular local user is a member.

• Domain user login

When a domain user logs in, ONTAP obtains a user access token that contains the user SID and SIDs for all the domain groups to which the user is a member. ONTAP uses the union of the domain user access token with the access token provided by local memberships of the user's domain groups (if any), as well as any direct privileges assigned to the domain user or any of its domain group memberships.

For both local and domain user login, the Primary Group RID is also set for the user access token. The default RID is Domain Users (RID 513). You cannot change the default.

The Windows-to-UNIX and UNIX-to-Windows name mapping process follows the same rules for both local and domain accounts.

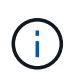

There is no implied, automatic mapping from a UNIX user to a local account. If this is required, an explicit mapping rule must be specified using the existing name mapping commands.

## **Guidelines for using SnapMirror on SVMs that contain local groups**

You should be aware of the guidelines when you configure SnapMirror on volumes owned by SVMs that contain local groups.

You cannot use local groups in ACEs applied to files, directories, or shares that are replicated by SnapMirror to another SVM. If you use the SnapMirror feature to create a DR mirror to a volume on another SVM and the volume has an ACE for a local group, the ACE is not valid on the mirror. If data is replicated to a different SVM, the data is effectively crossing into a different local domain. The permissions granted to local users and groups are valid only within the scope of the SVM on which they were originally created.

## **What happens to local users and groups when deleting CIFS servers**

The default set of local users and groups is created when a CIFS server is created, and they are associated with the storage virtual machine (SVM) hosting the CIFS server. SVM administrators can create local users and groups at any time. You need to be aware of what happens to local users and groups when you delete the CIFS server.

Local users and groups are associated with SVMs; therefore, they are not deleted when CIFS servers are deleted due to security considerations. Although local users and groups are not deleted when the CIFS server is deleted, they are hidden. You cannot view or manage local users and groups until you re-create a CIFS server on the SVM.

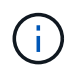

The CIFS server administrative status does not affect visibility of local users or groups.

## **How you can use Microsoft Management Console with local users and groups**

You can view information about local users and groups from the Microsoft Management Console. With this release of ONTAP, you cannot perform other management tasks for local users and groups from the Microsoft Management Console.

## **Guidelines for reverting**

If you plan to revert the cluster to an ONTAP release that does not support local users

and groups and local users and groups are being used to manage file access or user rights, you must be aware of certain considerations.

- Due to security reasons, information about configured local users, groups, and privileges are not deleted when ONTAP is reverted to a version that does not support local users and groups functionality.
- Upon a revert to a prior major version of ONTAP, ONTAP does not use local users and groups during authentication and credential creation.
- Local users and groups are not removed from file and folder ACLs.
- File access requests that depend on access being granted because of permissions granted to local users or groups are denied.

To allow access, you must reconfigure file permissions to allow access based on domain objects instead of local user and group objects.

## **What local privileges are**

## <span id="page-6-0"></span>**List of supported privileges**

ONTAP has a predefined set of supported privileges. Certain predefined local groups have some of these privileges added to them by default. You can also add or remove privileges from the predefined groups or create new local users or groups and add privileges to the groups that you created or to existing domain users and groups.

The following table lists the supported privileges on the storage virtual machine (SVM) and provides a list of BUILTIN groups with assigned privileges:

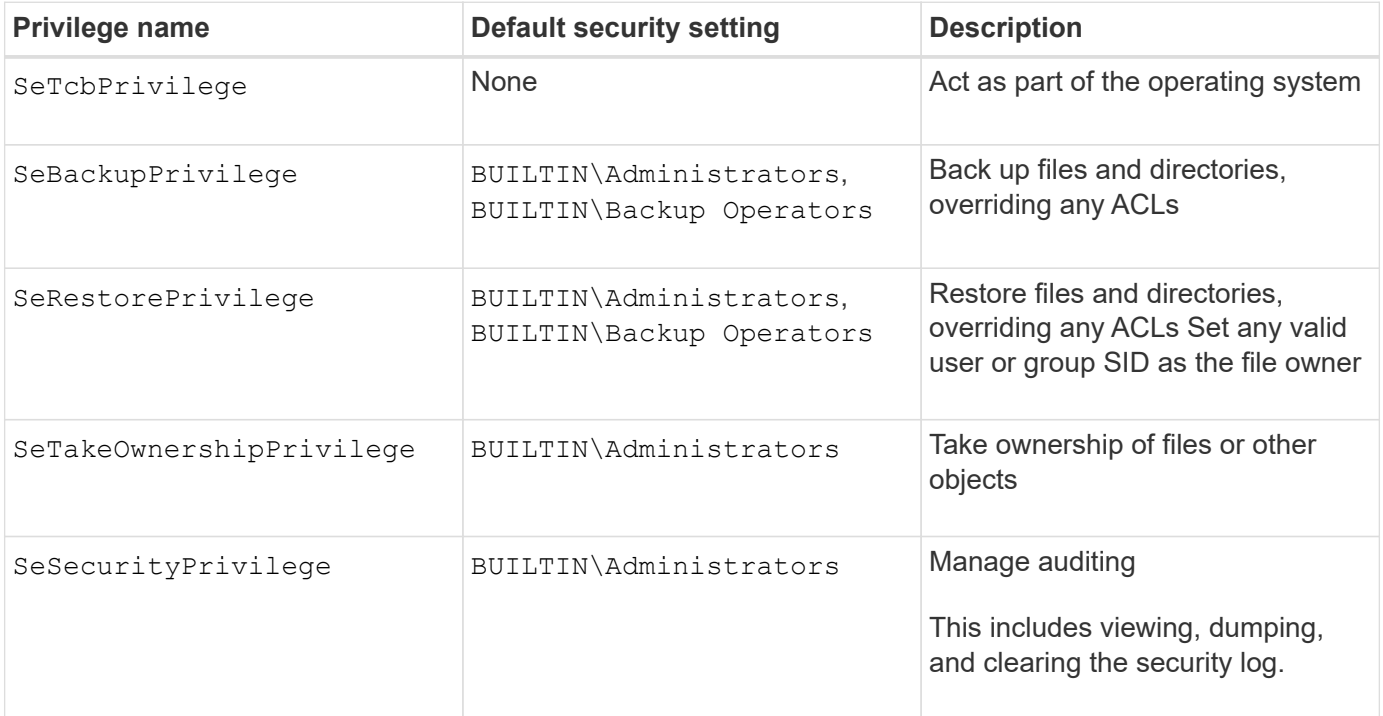

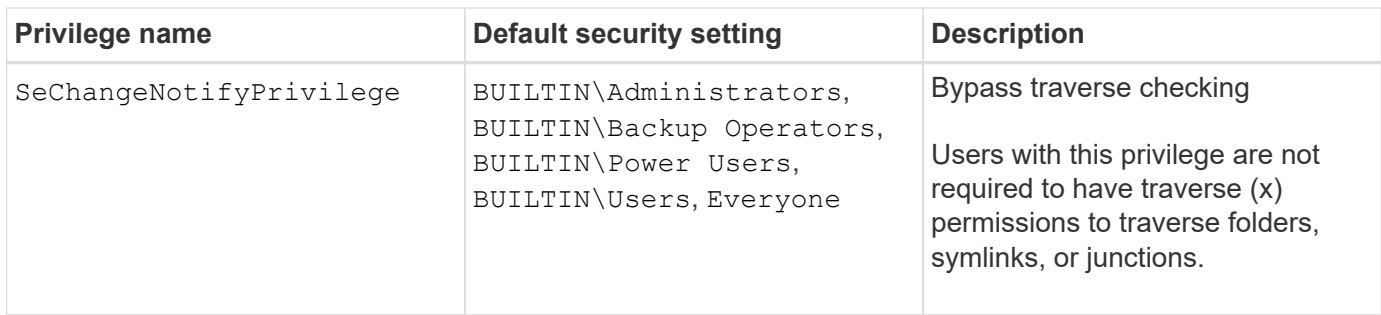

## **Related information**

- [Assign local privileges](#page-7-0)
- [Configuring bypass traverse checking](#page-27-1)

## <span id="page-7-0"></span>**Assign privileges**

You can assign privileges directly to local users or domain users. Alternatively, you can assign users to local groups whose assigned privileges match the capabilities that you want those users to have.

• You can assign a set of privileges to a group that you create.

You then add a user to the group that has the privileges that you want that user to have.

• You can also assign local users and domain users to predefined groups whose default privileges match the privileges that you want to grant to those users.

## **Related information**

- [Adding privileges to local or domain users or groups](#page-24-0)
- [Removing privileges from local or domain users or groups](#page-24-1)
- [Resetting privileges for local or domain users and groups](#page-25-0)
- [Configuring bypass traverse checking](#page-27-1)

## <span id="page-7-1"></span>**Guidelines for using BUILTIN groups and the local administrator account**

There are certain guidelines you should keep in mind when you use BUILTIN groups and the local administrator account. For example, you can rename the local administrator account, but you cannot delete this account.

- The Administrator account can be renamed but cannot be deleted.
- The Administrator account cannot be removed from the BUILTIN\Administrators group.
- BUILTIN groups can be renamed but cannot be deleted.

After the BUILTIN group is renamed, another local object can be created with the well-known name; however, the object is assigned a new RID.

• There is no local Guest account.

#### **Related information**

[Predefined BUILTIN groups and default privileges](#page-8-0)

## **Requirements for local user passwords**

By default, local user passwords must meet complexity requirements. The password complexity requirements are similar to the requirements defined in the Microsoft Windows *Local security policy*.

The password must meet the following criteria:

- Must be at least six characters in length
- Must not contain the user account name
- Must contain characters from at least three of the following four categories:
	- English uppercase characters (A through Z)
	- English lowercase characters (a through z)
	- Base 10 digits (0 through 9)
	- Special characters:
	- $\sim$  ! @ # \$ % ^ & \* \_ + = ` \ | ( ) [ ] : ; " ' < > , . ? /

## **Related information**

[Enabling or disabling required password complexity for local SMB users](https://docs.netapp.com/us-en/ontap/smb-admin/enable-disable-password-complexity-local-users-task.html)

[Displaying information about CIFS server security settings](https://docs.netapp.com/us-en/ontap/smb-admin/display-server-security-settings-task.html)

[Changing local user account passwords](#page-13-0)

## <span id="page-8-0"></span>**Predefined BUILTIN groups and default privileges**

You can assign membership of a local user or domain user to a predefined set of BUILTIN groups provided by ONTAP. Predefined groups have predefined privileges assigned.

The following table describes the predefined groups:

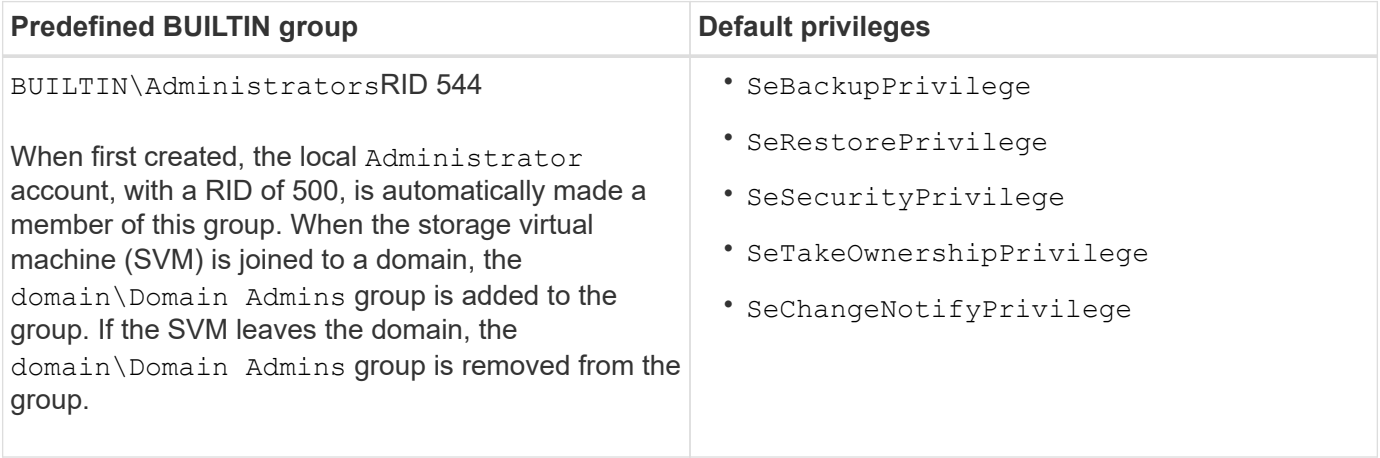

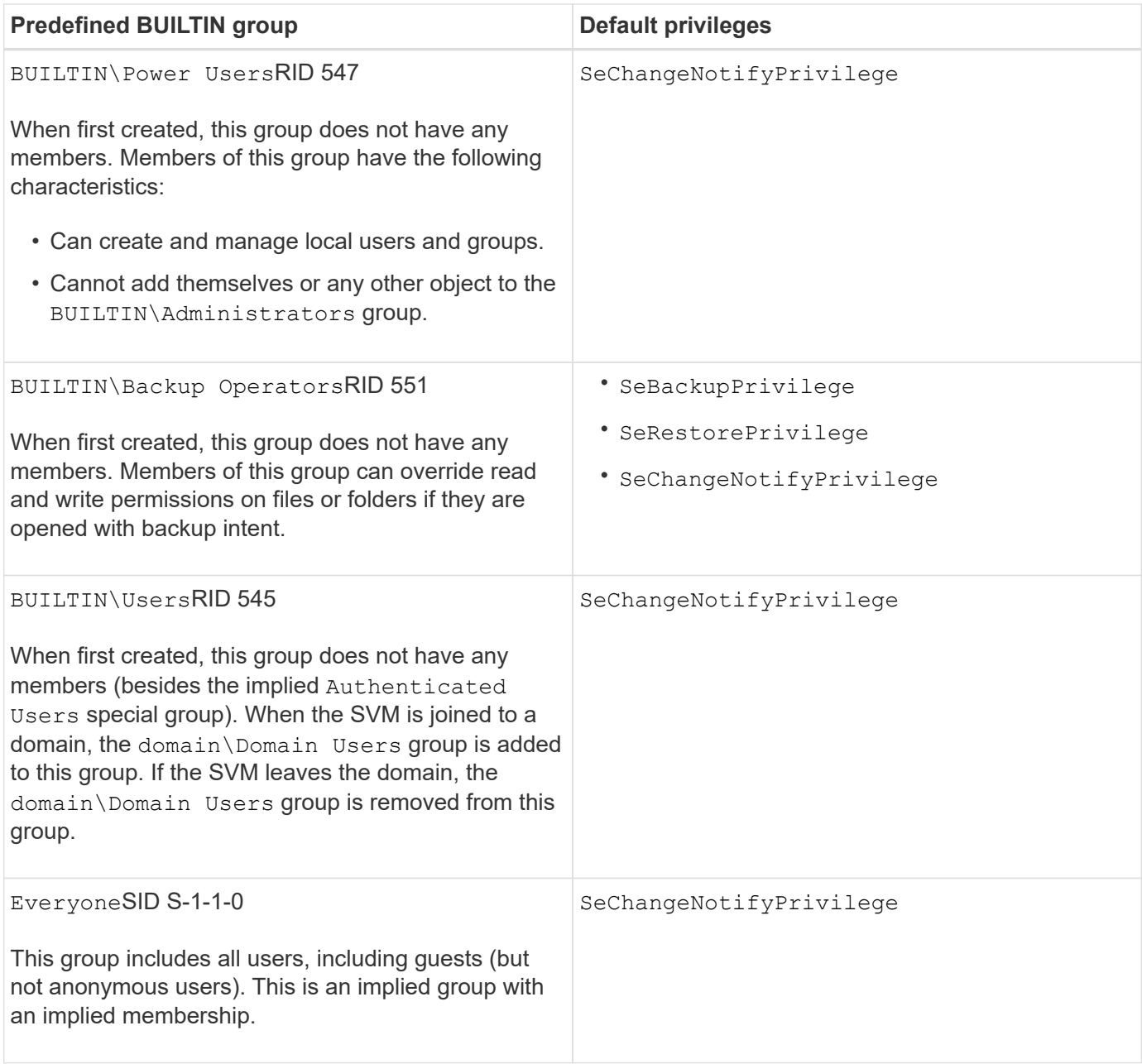

## **Related information**

[Guidelines for using BUILTIN groups and the local administrator account](#page-7-1)

[List of supported privileges](#page-6-0)

[Configuring bypass traverse checking](#page-27-1)

## **Enable or disable local users and groups functionality**

## **Enable or disable local users and groups functionality overview**

Before you can use local users and groups for access control of NTFS security-style data, local user and group functionality must be enabled. Additionally, if you want to use local users for SMB authentication, the local user authentication functionality must be enabled.

Local users and groups functionality and local user authentication are enabled by default. If they are not enabled, you must enable them before you can configure and use local users and groups. You can disable local users and groups functionality at any time.

In addition to explicitly disabling local user and group functionality, ONTAP disables local user and group functionality if any node in the cluster is reverted to an ONTAP release that does not support the functionality. Local user and group functionality is not enabled until all nodes in the cluster are running a version of ONTAP that supports it.

## **Related information**

[Modify local user accounts](#page-12-0)

[Modify local groups](#page-17-0)

[Add privileges to local or domain users or groups](#page-24-0)

#### <span id="page-10-0"></span>**Enable or disable local users and groups**

You can enable or disable local users and groups for SMB access on storage virtual machines (SVMs). Local users and groups functionality is enabled by default.

#### **About this task**

You can use local users and groups when configuring SMB share and NTFS file permissions and can optionally use local users for authentication when creating an SMB connection. To use local users for authentication, you must also enable the local users and groups authentication option.

#### **Steps**

- 1. Set the privilege level to advanced: set -privilege advanced
- 2. Perform one of the following actions:

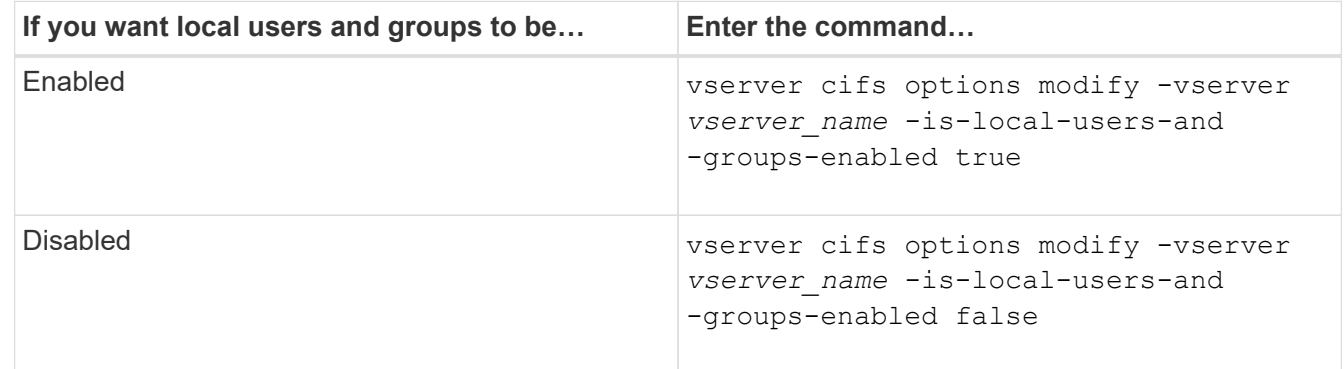

3. Return to the admin privilege level: set -privilege admin

#### **Example**

The following example enables local users and groups functionality on SVM vs1:

```
cluster1::> set -privilege advanced
Warning: These advanced commands are potentially dangerous; use them
only when directed to do so by technical support personnel.
Do you wish to continue? (y or n): y
cluster1::*> vserver cifs options modify -vserver vs1 -is-local-users-and
-groups-enabled true
cluster1::*> set -privilege admin
```
## **Related information**

[Enable or disable local user authentication](#page-11-0)

[Enable or disable local user accounts](#page-13-1)

## <span id="page-11-0"></span>**Enable or disable local user authentication**

You can enable or disable local user authentication for SMB access on storage virtual machines (SVMs). The default is to allow local user authentication, which is useful when the SVM cannot contact a domain controller or if you choose not to use domain-level access controls.

## **Before you begin**

Local users and groups functionality must be enabled on the CIFS server.

#### **About this task**

You can enable or disable local user authentication at any time. If you want to use local users for authentication when creating an SMB connection, you must also enable the CIFS server's local users and groups option.

#### **Steps**

- 1. Set the privilege level to advanced: set -privilege advanced
- 2. Perform one of the following actions:

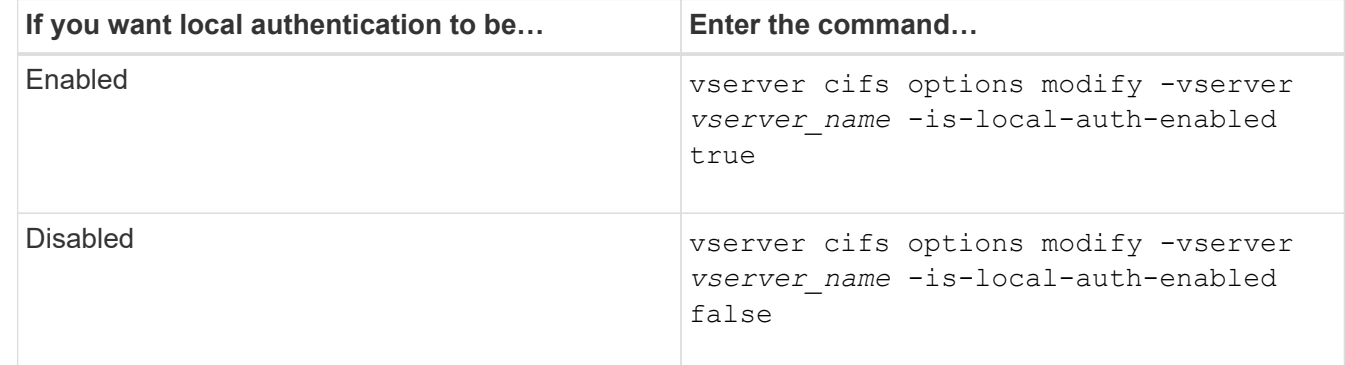

3. Return to the admin privilege level: set -privilege admin

#### **Example**

The following example enables local user authentication on SVM vs1:

```
cluster1::>set -privilege advanced
Warning: These advanced commands are potentially dangerous; use them
only when directed to do so by technical support personnel.
Do you wish to continue? (y or n): y
cluster1::*> vserver cifs options modify -vserver vs1 -is-local-auth
-enabled true
cluster1::*> set -privilege admin
```
## **Related information**

[How local user authentication works](#page-3-0)

[Enabling or disabling local users and groups](#page-10-0)

## **Manage local user accounts**

## <span id="page-12-0"></span>**Modify local user accounts**

You can modify a local user account if you want to change an existing user's full name or description, and if you want to enable or disable the user account. You can also rename a local user account if the user's name is compromised or if a name change is needed for administrative purposes.

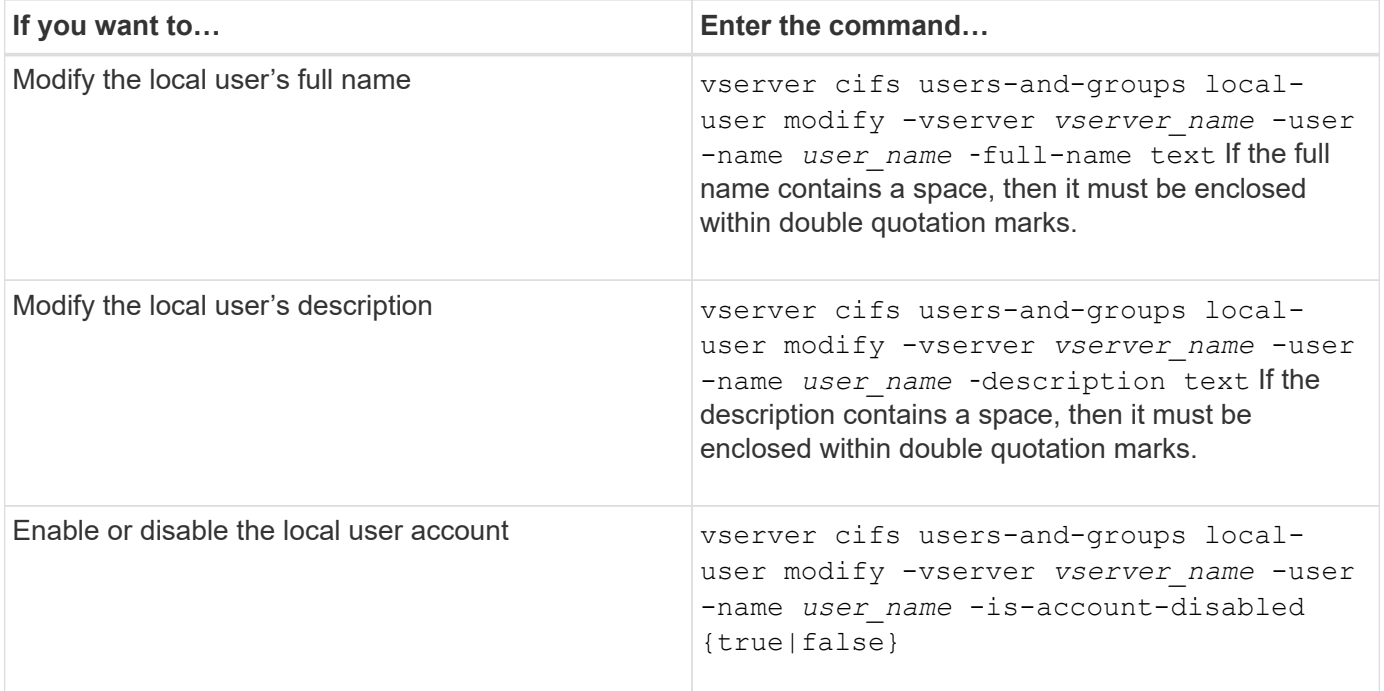

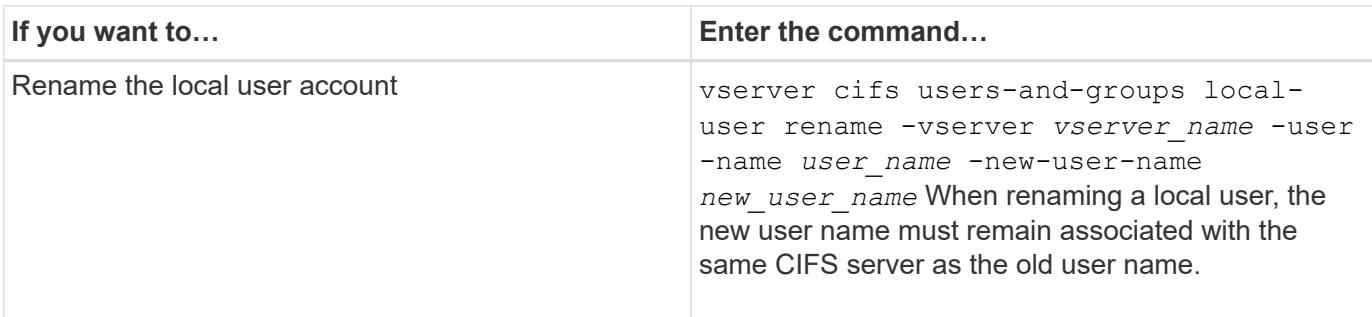

## **Example**

The following example renames the local user "CIFS\_SERVER\sue" to "CIFS\_SERVER\sue\_new" on storage virtual machine (SVM, formerly known as Vserver) vs1:

```
cluster1::> vserver cifs users-and-groups local-user rename -user-name
CIFS SERVER\sue -new-user-name CIFS SERVER\sue new -vserver vs1
```
## <span id="page-13-1"></span>**Enable or disable local user accounts**

You enable a local user account if you want the user to be able to access data contained in the storage virtual machine (SVM) over an SMB connection. You can also disable a local user account if you do not want that user to access SVM data over SMB.

## **About this task**

You enable a local user by modifying the user account.

#### **Step**

1. Perform the appropriate action:

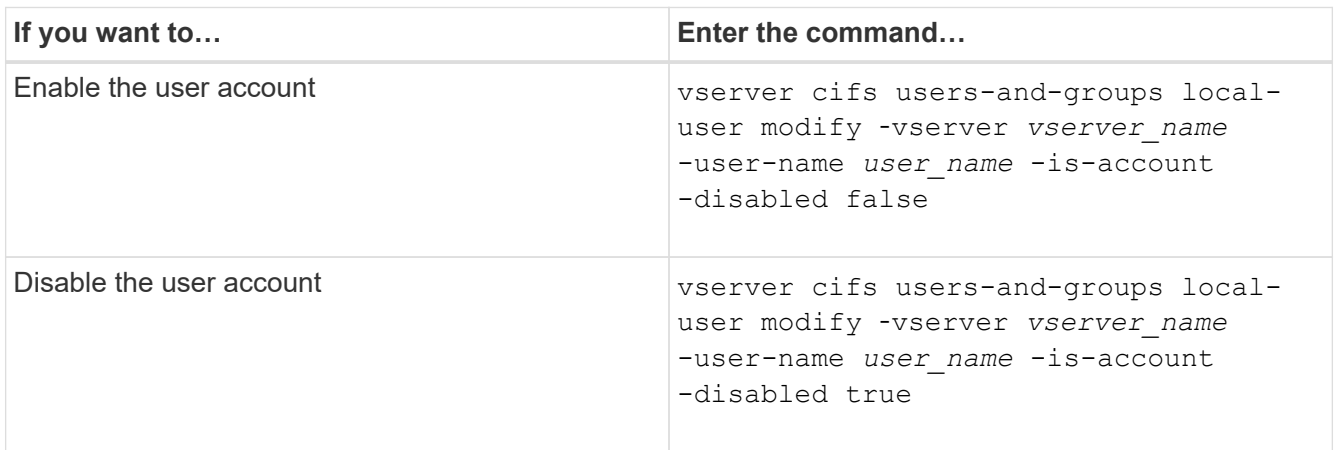

## <span id="page-13-0"></span>**Change local user account passwords**

You can change a local user's account password. This can be useful if the user's password is compromised or if the user has forgotten the password.

## **Step**

1. Change the password by performing the appropriate action: vserver cifs users-and-groups

local-user set-password -vserver *vserver\_name* -user-name *user\_name*

#### **Example**

The following example sets the password for the local user "CIFS\_SERVER\sue" associated with storage virtual machine (SVM, formerly known as Vserver) vs1:

```
cluster1::> vserver cifs users-and-groups local-user set-password -user
-name CIFS SERVER\sue -vserver vs1
Enter the new password:
Confirm the new password:
```
#### **Related information**

[Enabling or disabling required password complexity for local SMB users](https://docs.netapp.com/us-en/ontap/smb-admin/enable-disable-password-complexity-local-users-task.html)

[Displaying information about CIFS server security settings](https://docs.netapp.com/us-en/ontap/smb-admin/display-server-security-settings-task.html)

#### **Display information about local users**

You can display a list of all local users in a summary form. If you want to determine which account settings are configured for a specific user, you can display detailed account information for that user as well as the account information for multiple users. This information can help you determine if you need to modify a user's settings, and also to troubleshoot authentication or file access issues.

#### **About this task**

Information about a user's password is never displayed.

#### **Step**

1. Perform one of the following actions:

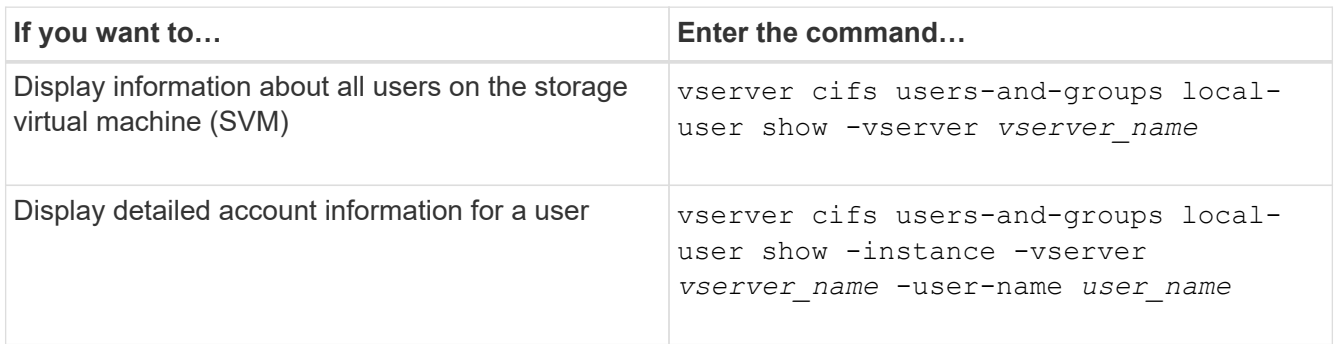

There are other optional parameters that you can choose when you run the command. See the man page for more information.

#### **Example**

The following example displays information about all local users on SVM vs1:

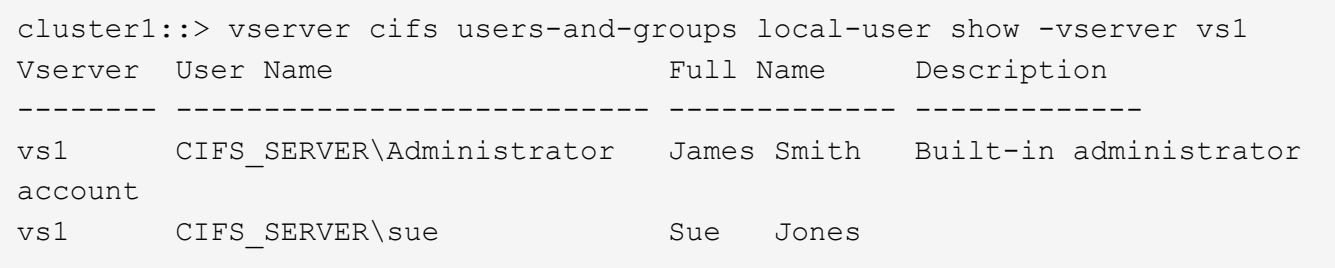

## **Display information about group memberships for local users**

You can display information about which local groups that a local user belongs to. You can use this information to determine what access the user should have to files and folders. This information can be useful in determining what access rights the user should have to files and folders or when troubleshooting file access issues.

#### **About this task**

You can customize the command to display only the information that you want to see.

#### **Step**

1. Perform one of the following actions:

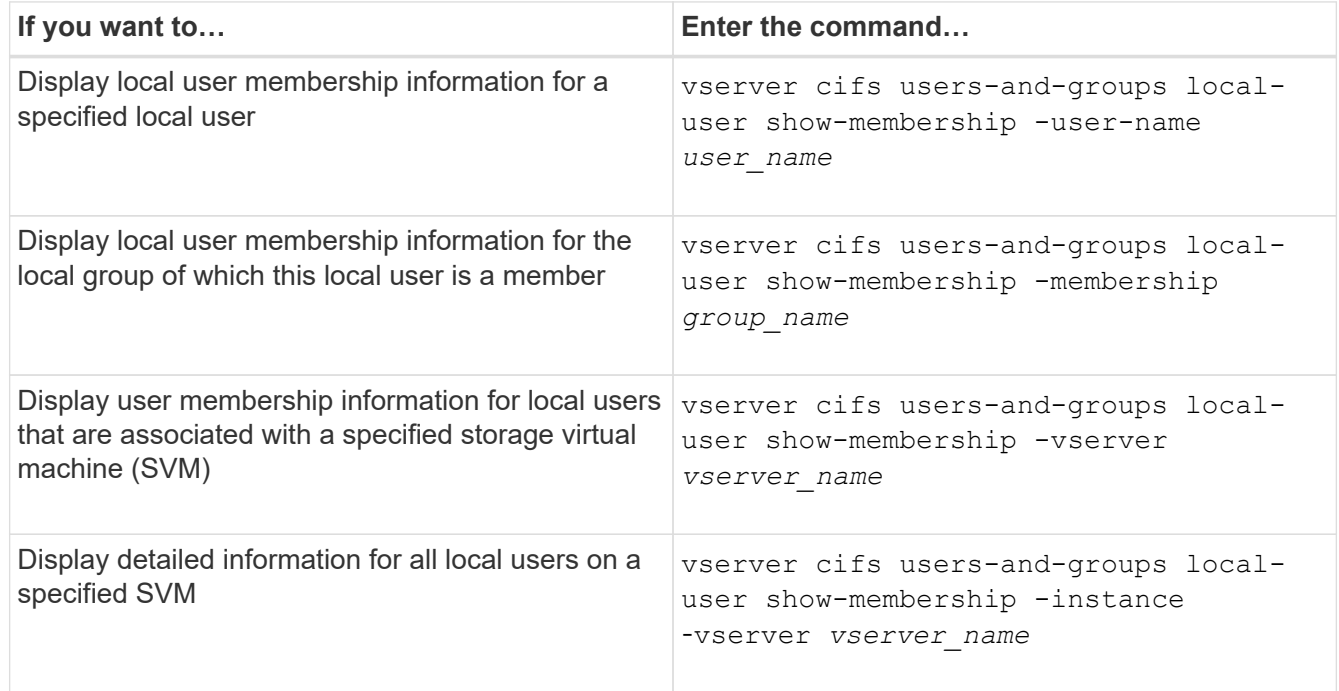

#### **Example**

The following example displays the membership information for all local users on SVM vs1; user "CIFS\_SERVER\Administrator" is a member of the "BUILTIN\Administrators" group, and "CIFS\_SERVER\sue" is a member of "CIFS\_SERVER\g1" group:

```
cluster1::> vserver cifs users-and-groups local-user show-membership
-vserver vs1
Vserver User Name Membership
---------- ---------------------------- ------------------------
vs1 CIFS_SERVER\Administrator BUILTIN\Administrators
         CIFS SERVER\sue CIFS SERVER\q1
```
## **Delete local user accounts**

You can delete local user accounts from your storage virtual machine (SVM) if they are no longer needed for local SMB authentication to the CIFS server or for determining access rights to data contained on your SVM.

#### **About this task**

Keep the following in mind when deleting local users:

• The file system is not altered.

Windows Security Descriptors on files and directories that refer to this user are not adjusted.

- All references to local users are removed from the membership and privileges databases.
- Standard, well-known users such as Administrator cannot be deleted.

#### **Steps**

- 1. Determine the name of the local user account that you want to delete: vserver cifs users-andgroups local-user show -vserver *vserver\_name*
- 2. Delete the local user: vserver cifs users-and-groups local-user delete -vserver *vserver\_name* ‑user-name *username\_name*
- 3. Verify that the user account is deleted: vserver cifs users-and-groups local-user show -vserver *vserver\_name*

#### **Example**

The following example deletes the local user "CIFS\_SERVER\sue" associated with SVM vs1:

cluster1::> vserver cifs users-and-groups local-user show -vserver vs1 Vserver User Name Full Name Description -------- --------------------------- -------------- ------------ vs1 CIFS\_SERVER\Administrator James Smith Built-in administrator account vs1 CIFS SERVER\sue Sue Jones cluster1::> vserver cifs users-and-groups local-user delete -vserver vs1 -user-name CIFS SERVER\sue cluster1::> vserver cifs users-and-groups local-user show -vserver vs1 Vserver User Name Full Name Description -------- --------------------------- -------------- ------------ vs1 CIFS\_SERVER\Administrator James Smith Built-in administrator account

## **Manage local groups**

## <span id="page-17-0"></span>**Modify local groups**

You can modify existing local groups by changing the description for an existing local group or by renaming the group.

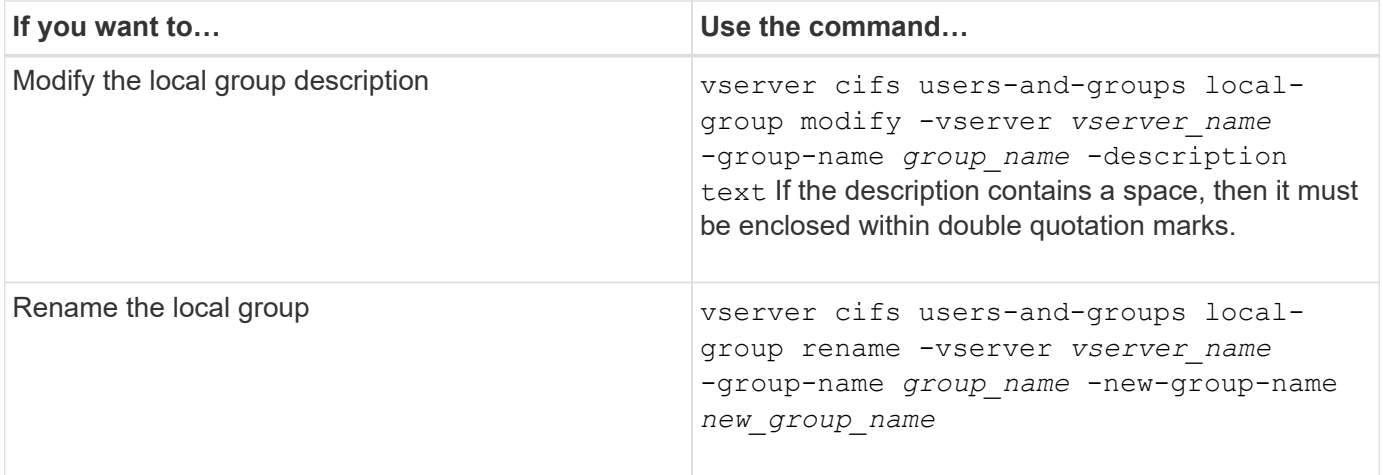

## **Examples**

The following example renames the local group "CIFS\_SERVER\engineering" to "CIFS\_SERVER\engineering\_new":

```
cluster1::> vserver cifs users-and-groups local-group rename -vserver vs1
-group-name CIFS SERVER\engineering -new-group-name
CIFS SERVER\engineering new
```
The following example modifies the description of the local group "CIFS\_SERVER\engineering":

cluster1::> vserver cifs users-and-groups local-group modify -vserver vs1 -group-name CIFS SERVER\engineering -description "New Description"

## **Display information about local groups**

You can display a list of all local groups configured on the cluster or on a specified storage virtual machine (SVM). This information can be useful when troubleshooting fileaccess issues to data contained on the SVM or user-rights (privilege) issues on the SVM.

## **Step**

1. Perform one of the following actions:

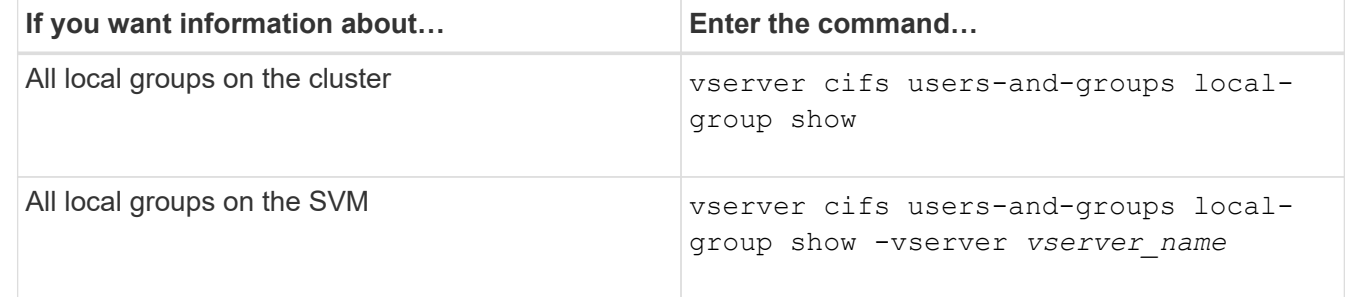

There are other optional parameters that you can choose when you run this command. See the man page for more information.

## **Example**

The following example displays information about all local groups on SVM vs1:

```
cluster1::> vserver cifs users-and-groups local-group show -vserver vs1
Vserver Group Name Description
-------- --------------------------- ----------------------------
vs1 BUILTIN\Administrators Built-in Administrators group
vs1 BUILTIN\Backup Operators Backup Operators group
vs1 BUILTIN\Power Users Restricted administrative privileges
vs1 BUILTIN\Users All users
vs1 CIFS_SERVER\engineering
vs1 CIFS SERVER\sales
```
## **Manage local group membership**

You can manage local group membership by adding and removing local or domain users, or adding and removing domain groups. This is useful if you want to control access to data based on access controls placed on the group or if you want users to have privileges associated with that group.

#### **About this task**

Guidelines for adding members to a local group:

- You cannot add users to the special *Everyone* group.
- The local group must exist before you can add a user to it.
- The user must exist before you can add the user to a local group.
- You cannot add a local group to another local group.
- To add a domain user or group to a local group, Data ONTAP must be able to resolve the name to a SID.

Guidelines for removing members from a local group:

- You cannot remove members from the special *Everyone* group.
- The group from which you want to remove a member must exist.
- ONTAP must be able to resolve the names of members that you want to remove from the group to a corresponding SID.

#### **Step**

1. Add or remove a member in a group.

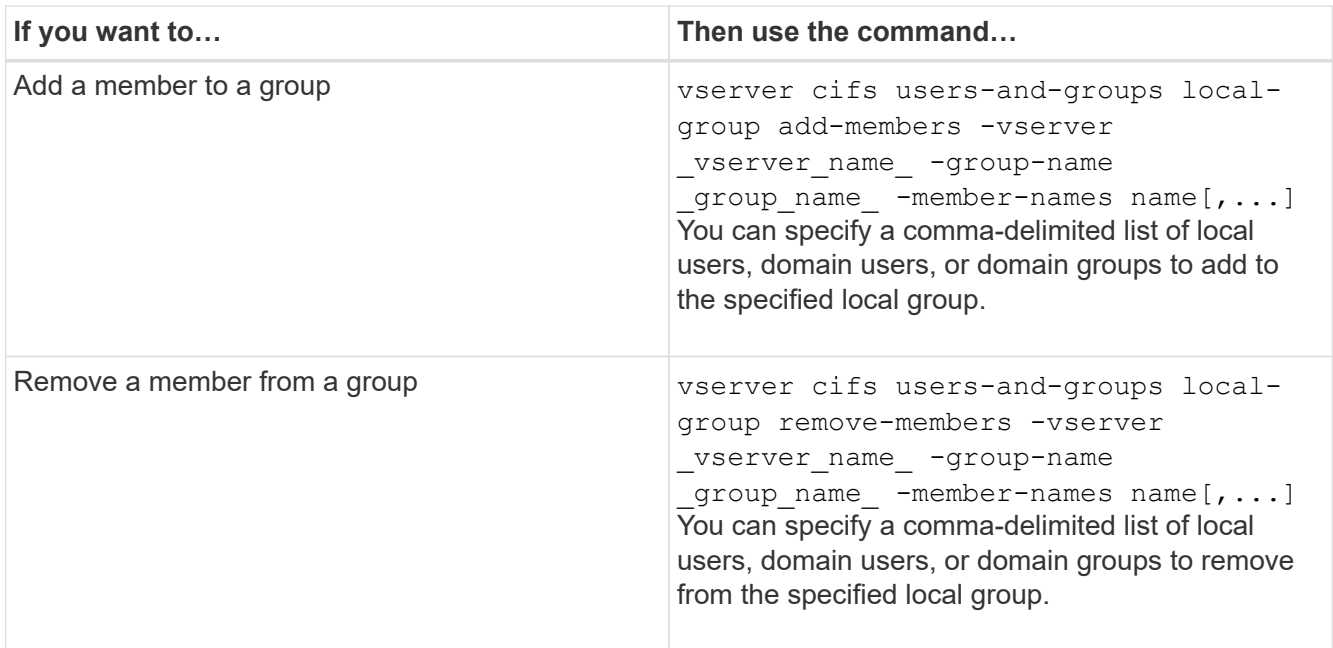

The following example adds a local user "SMB\_SERVER\sue" and a domain group "AD\_DOM\dom\_eng" to the local group "SMB\_SERVER\engineering" on SVM vs1:

```
cluster1::> vserver cifs users-and-groups local-group add-members
-vserver vs1 -group-name SMB SERVER\engineering -member-names
SMB_SERVER\sue, AD_DOMAIN\dom_eng
```
The following example removes the local users "SMB\_SERVER\sue" and "SMB\_SERVER\james" from the local group "SMB\_SERVER\engineering" on SVM vs1:

```
cluster1::> vserver cifs users-and-groups local-group remove-members
-vserver vs1 -group-name SMB SERVER\engineering -member-names
SMB_SERVER\sue, SMB_SERVER\james
```
## **Related information**

[Displaying information about members of local groups](#page-20-0)

## <span id="page-20-0"></span>**Display information about members of local groups**

You can display a list of all members of local groups configured on the cluster or on a specified storage virtual machine (SVM). This information can be useful when troubleshooting file-access issues or user-rights (privilege) issues.

## **Step**

1. Perform one of the following actions:

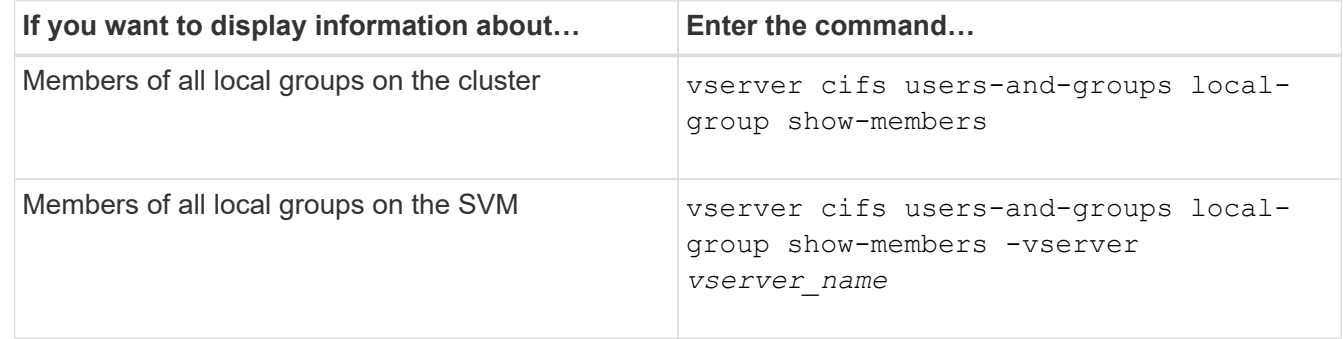

## **Example**

The following example displays information about members of all local groups on SVM vs1:

```
cluster1::> vserver cifs users-and-groups local-group show-members
-vserver vs1
Vserver Group Name Members
--------- ---------------------------- ------------------------
vs1 BUILTIN\Administrators CIFS_SERVER\Administrator
                                   AD_DOMAIN\Domain Admins
                                 AD_DOMAIN\dom_grp1
        BUILTIN\Users AD_DOMAIN\Domain Users
                                    AD_DOMAIN\dom_usr1
          CIFS_SERVER\engineering CIFS_SERVER\james
```
## **Delete a local group**

You can delete a local group from the storage virtual machine (SVM) if it is no longer needed for determining access rights to data associated with that SVM or if it is no longer needed for assigning SVM user rights (privileges) to group members.

#### **About this task**

Keep the following in mind when deleting local groups:

• The file system is not altered.

Windows Security Descriptors on files and directories that refer to this group are not adjusted.

- If the group does not exist, an error is returned.
- The special *Everyone* group cannot be deleted.
- Built-in groups such as *BUILTIN\Administrators BUILTIN\Users* cannot be deleted.

#### **Steps**

- 1. Determine the name of the local group that you want to delete by displaying the list of local groups on the SVM: vserver cifs users-and-groups local-group show -vserver vserver name
- 2. Delete the local group: vserver cifs users-and-groups local-group delete -vserver *vserver\_name* ‑group-name *group\_name*
- 3. Verify that the group is deleted: vserver cifs users-and-groups local-user show -vserver *vserver\_name*

#### **Example**

The following example deletes the local group "CIFS\_SERVER\sales" associated with SVM vs1:

```
cluster1::> vserver cifs users-and-groups local-group show -vserver vs1
Vserver Group Name Description
--------- ---------------------------- ----------------------------
vs1 BUILTIN\Administrators Built-in Administrators group
vs1 BUILTIN\Backup Operators Backup Operators group
vs1 BUILTIN\Power Users Restricted administrative
privileges
vs1 BUILTIN\Users All users
vs1 CIFS SERVER\engineering
vs1 CIFS SERVER\sales
cluster1::> vserver cifs users-and-groups local-group delete -vserver vs1
-group-name CIFS SERVER\sales
cluster1::> vserver cifs users-and-groups local-group show -vserver vs1
Vserver Group Name Description
--------- ---------------------------- ----------------------------
vs1 BUILTIN\Administrators Built-in Administrators group
vs1 BUILTIN\Backup Operators Backup Operators group
vs1 BUILTIN\Power Users Restricted administrative
privileges
vs1 BUILTIN\Users All users
vs1 CIFS SERVER\engineering
```
## **Update domain user and group names in local databases**

You can add domain users and groups to a CIFS server's local groups. These domain objects are registered in local databases on the cluster. If a domain object is renamed, the local databases must be manually updated.

## **About this task**

You must specify the name of the storage virtual machine (SVM) on which you want to update domain names.

## **Steps**

- 1. Set the privilege level to advanced: set -privilege advanced
- 2. Perform the appropriate action:

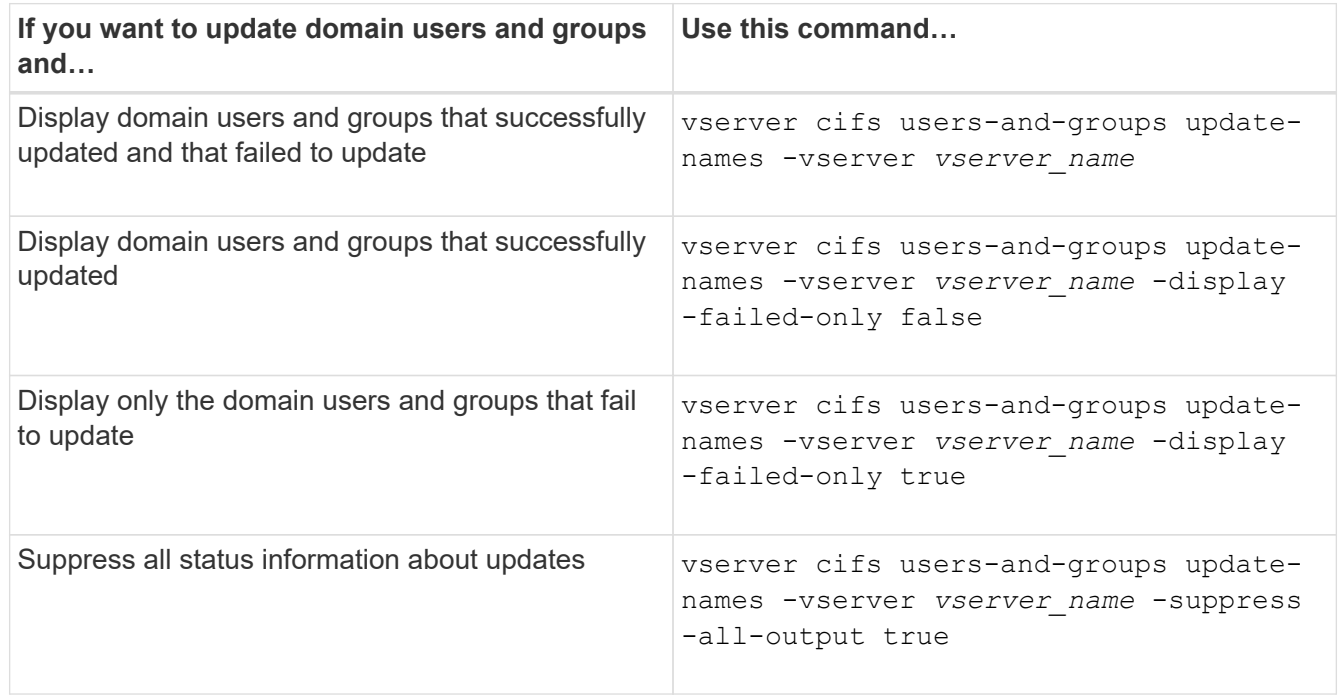

3. Return to the admin privilege level: set -privilege admin

## **Example**

The following example updates the names of domain users and groups associated with storage virtual machine (SVM, formerly known as Vserver) vs1. For the last update, there is a dependent chain of names that needs to be updated:

cluster1::> set -privilege advanced Warning: These advanced commands are potentially dangerous; use them only when directed to do so by technical support personnel. Do you wish to continue? (y or n): y cluster1::\*> vserver cifs users-and-groups update-names -vserver vs1 Vserver: vs1 SID: S-1-5-21-123456789-234565432-987654321-12345 Domain: EXAMPLE1 Out-of-date Name: dom\_user1 Updated Name: dom\_user2 Status: Successfully updated Vserver: vs1 SID: S-1-5-21-123456789-234565432-987654322-23456 Domain: EXAMPLE2 Out-of-date Name: dom\_user1 Updated Name: dom\_user2 Status: Successfully updated Vserver: vs1 SID: S-1-5-21-123456789-234565432-987654321-123456 Domain: EXAMPLE1 Out-of-date Name: dom\_user3 Updated Name: dom\_user4 Status: Successfully updated; also updated SID "S-1-5-21- 123456789-234565432-987654321-123457" to name "dom user5"; also updated SID "S-1-5-21-123456789-234565432-987654321-123458" to name "dom user6"; also updated SID "S-1-5-21-123456789-234565432-987654321-123459" to name "dom user7"; also updated SID "S-1-5-21-123456789-234565432-987654321-123460" to name "dom\_user8" The command completed successfully. 7 Active Directory objects have been updated. cluster1::\*> set -privilege admin

## **Manage local privileges**

## <span id="page-24-0"></span>**Add privileges to local or domain users or groups**

You can manage user rights for local or domain users or groups by adding privileges. The added privileges override the default privileges assigned to any of these objects. This provides enhanced security by allowing you to customize what privileges a user or group has.

## **Before you begin**

The local or domain user or group to which privileges will be added must already exist.

## **About this task**

Adding a privilege to an object overrides the default privileges for that user or group. Adding a privilege does not remove previously added privileges.

You must keep the following in mind when adding privileges to local or domain users or groups:

- You can add one or more privileges.
- When adding privileges to a domain user or group, ONTAP might validate the domain user or group by contacting the domain controller.

The command might fail if ONTAP is unable to contact the domain controller.

## **Steps**

- 1. Add one or more privileges to a local or domain user or group: vserver cifs users-and-groups privilege add-privilege -vserver vserver name -user-or-group-name name -privileges privilege [,...]
- 2. Verify that the desired privileges are applied to the object: vserver cifs users-and-groups privilege show -vserver *vserver\_name* ‑user-or-group-name *name*

## **Example**

The following example adds the privileges "SeTcbPrivilege" and "SeTakeOwnershipPrivilege" to the user "CIFS\_SERVER\sue" on storage virtual machine (SVM, formerly known as Vserver) vs1:

```
cluster1::> vserver cifs users-and-groups privilege add-privilege -vserver
vs1 -user-or-group-name CIFS_SERVER\sue -privileges
SeTcbPrivilege,SeTakeOwnershipPrivilege
cluster1::> vserver cifs users-and-groups privilege show -vserver vs1
Vserver User or Group Name Privileges
--------- --------------------- ---------------
vs1 CIFS SERVER\sue SeTcbPrivilege
                                 SeTakeOwnershipPrivilege
```
## <span id="page-24-1"></span>**Remove privileges from local or domain users or groups**

You can manage user rights for local or domain users or groups by removing privileges. This provides enhanced security by allowing you to customize the maximum privileges

that users and groups have.

## **Before you begin**

The local or domain user or group from which privileges will be removed must already exist.

## **About this task**

You must keep the following in mind when removing privileges from local or domain users or groups:

- You can remove one or more privileges.
- When removing privileges from a domain user or group, ONTAP might validate the domain user or group by contacting the domain controller.

The command might fail if ONTAP is unable to contact the domain controller.

## **Steps**

- 1. Remove one or more privileges from a local or domain user or group: vserver cifs users-andgroups privilege remove-privilege -vserver vserver name -user-or-group-name name -privileges privilege  $[$ ,...]
- 2. Verify that the desired privileges have been removed from the object: vserver cifs users-andgroups privilege show -vserver *vserver\_name* ‑user-or-group-name *name*

## **Example**

The following example removes the privileges "SeTcbPrivilege" and "SeTakeOwnershipPrivilege" from the user "CIFS\_SERVER\sue" on storage virtual machine (SVM, formerly known as Vserver) vs1:

```
cluster1::> vserver cifs users-and-groups privilege show -vserver vs1
Vserver User or Group Name Privileges
--------- --------------------- ---------------
vs1 CIFS SERVER\sue SeTcbPrivilege
                                SeTakeOwnershipPrivilege
cluster1::> vserver cifs users-and-groups privilege remove-privilege
-vserver vs1 -user-or-group-name CIFS SERVER\sue -privileges
SeTcbPrivilege,SeTakeOwnershipPrivilege
cluster1::> vserver cifs users-and-groups privilege show -vserver vs1
Vserver User or Group Name Privileges
--------- --------------------- -------------------
vs1 CIFS SERVER\sue
```
## <span id="page-25-0"></span>**Reset privileges for local or domain users and groups**

You can reset privileges for local or domain users and groups. This can be useful when you have made modifications to privileges for a local or domain user or group and those modifications are no longer wanted or needed.

## **About this task**

Resetting privileges for a local or domain user or group removes any privilege entries for that object.

#### **Steps**

- 1. Reset the privileges on a local or domain user or group: vserver cifs users-and-groups privilege reset-privilege -vserver *vserver\_name* -user-or-group-name *name*
- 2. Verify that the privileges are reset on the object: vserver cifs users-and-groups privilege show -vserver *vserver* name -user-or-group-name *name*

#### **Examples**

The following example resets the privileges on the user "CIFS\_SERVER\sue" on storage virtual machine (SVM, formerly known as Vserver) vs1. By default, normal users do not have privileges associated with their accounts:

```
cluster1::> vserver cifs users-and-groups privilege show
Vserver User or Group Name Privileges
--------- --------------------- ---------------
vs1 CIFS SERVER\sue SeTcbPrivilege
                                SeTakeOwnershipPrivilege
cluster1::> vserver cifs users-and-groups privilege reset-privilege
-vserver vs1 -user-or-group-name CIFS SERVER\sue
cluster1::> vserver cifs users-and-groups privilege show
This table is currently empty.
```
The following example resets the privileges for the group "BUILTIN\Administrators", effectively removing the privilege entry:

```
cluster1::> vserver cifs users-and-groups privilege show
Vserver User or Group Name Privileges
--------- ------------------------ -------------------
vs1 BUILTIN\Administrators SeRestorePrivilege
                                    SeSecurityPrivilege
                                    SeTakeOwnershipPrivilege
cluster1::> vserver cifs users-and-groups privilege reset-privilege
-vserver vs1 -user-or-group-name BUILTIN\Administrators
cluster1::> vserver cifs users-and-groups privilege show
This table is currently empty.
```
#### **Display information about privilege overrides**

You can display information about custom privileges assigned to domain or local user accounts or groups. This information helps you determine whether the desired user rights

## are applied.

## **Step**

1. Perform one of the following actions:

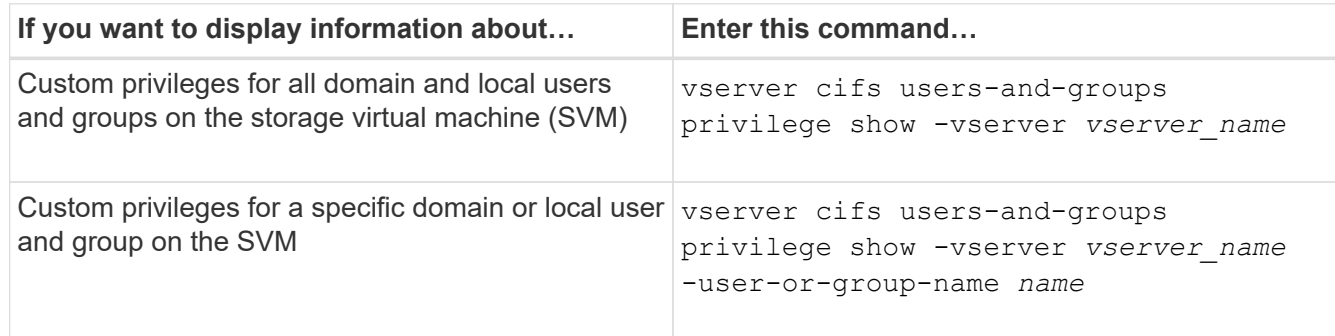

There are other optional parameters that you can choose when you run this command. See the man page for more information.

## **Example**

The following command displays all privileges explicitly associated with local or domain users and groups for SVM vs1:

```
cluster1::> vserver cifs users-and-groups privilege show -vserver vs1
Vserver User or Group Name Privileges
--------- --------------------- ---------------
vs1 BUILTIN\Administrators SeTakeOwnershipPrivilege
                                 SeRestorePrivilege
vs1 CIFS SERVER\sue SeTcbPrivilege
                                 SeTakeOwnershipPrivilege
```
# <span id="page-27-0"></span>**Configure bypass traverse checking**

## <span id="page-27-1"></span>**Configure bypass traverse checking overview**

Bypass traverse checking is a user right (also known as a *privilege*) that determines whether a user can traverse all the directories in the path to a file even if the user does not have permissions on the traversed directory. You should understand what happens when allowing or disallowing bypass traverse checking, and how to configure bypass traverse checking for users on storage virtual machines (SVMs).

## **What happens when allowing or disallowing bypass traverse checking**

- If allowed, when a user attempts to access a file, ONTAP does not check the traverse permission for the intermediate directories when determining whether to grant or deny access to the file.
- If disallowed, ONTAP checks the traverse (execute) permission for all directories in the path to the file.

If any of the intermediate directories do not have the "X" (traverse permission), ONTAP denies access to

the file.

## **Configure bypass traverse checking**

You can configure bypass traverse checking by using the ONTAP CLI or by configuring Active Directory group policies with this user right.

The SeChangeNotifyPrivilege privilege controls whether users are allowed to bypass traverse checking.

- Adding it to local SMB users or groups on the SVM or to domain users or groups allows bypass traverse checking.
- Removing it from local SMB users or groups on the SVM or from domain users or groups disallows bypass traverse checking.

By default, the following BUILTIN groups on the SVM have the right to bypass traverse checking:

- BUILTIN\Administrators
- BUILTIN\Power Users
- BUILTIN\Backup Operators
- BUILTIN\Users
- Everyone

If you do not want to allow members of one of these groups to bypass traverse checking, you must remove this privilege from the group.

You must keep the following in mind when configuring bypass traverse checking for local SMB users and groups on the SVM by using the CLI:

- If you want to allow members of a custom local or domain group to bypass traverse checking, you must add the SeChangeNotifyPrivilege privilege to that group.
- If you want to allow an individual local or domain user to bypass traverse checking and that user is not a member of a group with that privilege, you can add the SeChangeNotifyPrivilege privilege to that user account.
- You can disable bypass traverse checking for local or domain users or groups by removing the SeChangeNotifyPrivilege privilege at any time.

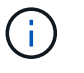

To disable bypass travers checking for specified local or domain users or groups, you must also remove the SeChangeNotifyPrivilege privilege from the Everyone group.

#### **Related information**

[Allow users or groups to bypass directory traverse checking](#page-29-0)

[Disallow users or groups from bypassing directory traverse checking](#page-30-0)

[Configure character mapping for SMB file name translation on volumes](https://docs.netapp.com/us-en/ontap/smb-admin/configure-character-mappings-file-name-translation-task.html)

[Create SMB share access control lists](https://docs.netapp.com/us-en/ontap/smb-admin/create-share-access-control-lists-task.html)

[Secure file access by using Storage-Level Access Guard](https://docs.netapp.com/us-en/ontap/smb-admin/secure-file-access-storage-level-access-guard-concept.html)

[Add privileges to local or domain users or groups](#page-24-0)

## <span id="page-29-0"></span>**Allow users or groups to bypass directory traverse checking**

If you want a user to be able traverse all the directories in the path to a file even if the user does not have permissions on a traversed directory, you can add the SeChangeNotifyPrivilege privilege to local SMB users or groups on storage virtual machines (SVMs). By default, users are able to bypass directory traverse checking.

## **Before you begin**

- A SMB server must be exist on the SVM.
- The local users and groups SMB server option must be enabled.
- The local or domain user or group to which the SeChangeNotifyPrivilege privilege will be added must already exist.

## **About this task**

When adding privileges to a domain user or group, ONTAP might validate the domain user or group by contacting the domain controller. The command might fail if ONTAP cannot contact the domain controller.

#### **Steps**

1. Enable bypass traverse checking by adding the SeChangeNotifyPrivilege privilege to a local or domain user or group: vserver cifs users-and-groups privilege add-privilege -vserver *vserver\_name* -user-or-group-name *name* -privileges SeChangeNotifyPrivilege

The value for the -user-or-group-name parameter is a local user or group, or a domain user or group.

2. Verify that the specified user or group has bypass traverse checking enabled: vserver cifs usersand-groups privilege show -vserver *vserver\_name* ‑user-or-group-name *name*

#### **Example**

The following command enables users that belong to the "EXAMPLE\eng" group to bypass directory traverse checking by adding the SeChangeNotifyPrivilege privilege to the group:

```
cluster1::> vserver cifs users-and-groups privilege add-privilege -vserver
vs1 -user-or-group-name EXAMPLE\eng -privileges SeChangeNotifyPrivilege
cluster1::> vserver cifs users-and-groups privilege show -vserver vs1
Vserver User or Group Name Privileges
--------- --------------------- ---------------
vs1 EXAMPLE\eng SeChangeNotifyPrivilege
```
#### **Related information**

[Disallowing users or groups from bypassing directory traverse checking](#page-30-0)

## <span id="page-30-0"></span>**Disallow users or groups from bypassing directory traverse checking**

If you do not want a user to traverse all the directories in the path to a file because the user does not have permissions on the traversed directory, you can remove the SeChangeNotifyPrivilege privilege from local SMB users or groups on storage virtual machines (SVMs).

## **Before you begin**

The local or domain user or group from which privileges will be removed must already exist.

## **About this task**

When removing privileges from a domain user or group, ONTAP might validate the domain user or group by contacting the domain controller. The command might fail if ONTAP cannot contact the domain controller.

## **Steps**

```
1. Disallow bypass traverse checking: vserver cifs users-and-groups privilege remove-
  privilege -vserver vserver_name -user-or-group-name name -privileges
  SeChangeNotifyPrivilege
```
The command removes the SeChangeNotifyPrivilege privilege from the local or domain user or group that you specify with the value for the -user-or-group-name *name* parameter.

2. Verify that the specified user or group has bypass traverse checking disabled: vserver cifs usersand-groups privilege show -vserver *vserver\_name* ‑user-or-group-name *name*

## **Example**

The following command disallows users that belong to the "EXAMPLE\eng" group from bypassing directory traverse checking:

```
cluster1::> vserver cifs users-and-groups privilege show -vserver vs1
Vserver User or Group Name Privileges
--------- --------------------- -----------------------
vs1 EXAMPLE\eng SeChangeNotifyPrivilege
cluster1::> vserver cifs users-and-groups privilege remove-privilege
-vserver vs1 -user-or-group-name EXAMPLE\eng -privileges
SeChangeNotifyPrivilege
cluster1::> vserver cifs users-and-groups privilege show -vserver vs1
Vserver User or Group Name Privileges
--------- --------------------- -----------------------
vs1 EXAMPLE\eng
```
## **Related information**

[Allowing users or groups to bypass directory traverse checking](#page-29-0)

# <span id="page-31-0"></span>**Display information about file security and audit policies**

## **Display information about file security and audit policies overview**

You can display information about file security on files and directories contained within volumes on storage virtual machines (SVMs). You can display information about audit policies on FlexVol volumes. If configured, you can display information about Storage-Level Access Guard and Dynamic Access Control security settings on FlexVol volumes.

## **Displaying information about file security**

You can display information about file security applied to data contained within volumes and qtrees (for FlexVol volumes) with the following security styles:

- NTFS
- UNIX
- Mixed

## **Displaying information about audit policies**

You can display information about audit policies for auditing access events on FlexVol volumes over the following NAS protocols:

- SMB (all versions)
- NFSv4.x

## **Displaying information about Storage-Level Access Guard (SLAG) security**

Storage-Level Access Guard security can be applied on FlexVol volumes and qtree objects with the following security styles:

- NTFS
- Mixed
- UNIX (if a CIFS server is configured on the SVM that contains the volume)

## **Displaying information about Dynamic Access Control (DAC) security**

Dynamic Access Control security can be applied on an object within a FlexVol volume with the following security styles:

- NTFS
- Mixed (if the object has NTFS effective security)

#### **Related information**

[Securing file access by using Storage-Level Access Guard](https://docs.netapp.com/us-en/ontap/smb-admin/secure-file-access-storage-level-access-guard-concept.html)

[Displaying information about Storage-Level Access Guard](https://docs.netapp.com/us-en/ontap/smb-admin/display-storage-level-access-guard-task.html)

## **Display information about file security on NTFS security-style volumes**

You can display information about file and directory security on NTFS security-style volumes, including what the security style and effective security styles are, what permissions are applied, and information about DOS attributes. You can use the results to validate your security configuration or to troubleshoot file access issues.

## **About this task**

You must supply the name of the storage virtual machine (SVM) and the path to the data whose file or folder security information you want to display. You can display the output in summary form or as a detailed list.

- Because NTFS security-style volumes and qtrees use only NTFS file permissions and Windows users and groups when determining file access rights, UNIX-related output fields contain display-only UNIX file permission information.
- ACL output is displayed for file and folders with NTFS security.
- Because Storage-Level Access Guard security can be configured on the volume root or qtree, output for a volume or qtree path where Storage-Level Access Guard is configured might display both regular file ACLs and Storage-Level Access Guard ACLs.
- The output also displays information about Dynamic Access Control ACEs if Dynamic Access Control is configured for the given file or directory path.

## **Step**

1. Display file and directory security settings with the desired level of detail:

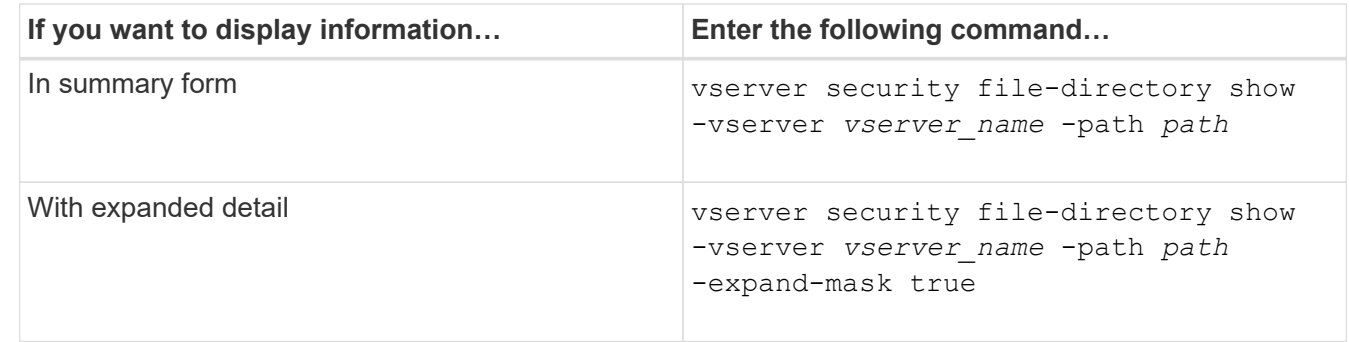

## **Examples**

The following example displays the security information about the path  $/vol4$  in SVM vs1:

cluster::> vserver security file-directory show -vserver vs1 -path /vol4

```
  Vserver: vs1
                 File Path: /vol4
        File Inode Number: 64
            Security Style: ntfs
           Effective Style: ntfs
            DOS Attributes: 10
   DOS Attributes in Text: ----D---
  Expanded Dos Attributes: -
              Unix User Id: 0
             Unix Group Id: 0
            Unix Mode Bits: 777
   Unix Mode Bits in Text: rwxrwxrwx
                       ACLs: NTFS Security Descriptor
                              Control:0x8004
                              Owner:BUILTIN\Administrators
                              Group:BUILTIN\Administrators
                              DACL - ACEs
                              ALLOW-Everyone-0x1f01ff
                              ALLOW-Everyone-0x10000000-
```
The following example displays the security information with expanded masks about the path /data/engineering in SVM vs1:

```
cluster::> vserver security file-directory show -vserver vs1 -path -path
/data/engineering -expand-mask true
                    Vserver: vs1
                 File Path: /data/engineering
        File Inode Number: 5544
            Security Style: ntfs
          Effective Style: ntfs
            DOS Attributes: 10
  DOS Attributes in Text: ----D---
Expanded Dos Attributes: 0x10
      ...0 .... .... .... = Offline
     .... ..0. .... .... = Sparse
     .... .... 0... .... = Normal
     .... .... ..0. .... = Archive
     \cdots \cdots \cdots \cdots \cdots = Directory
     .... .... .... .0.. = System
     .... .... .... ..0. = Hidden
     \cdots \cdots \cdots \cdots \cdots \cdots \mathbb{R} Read Only
```
OI|CI|IO

 Unix User Id: 0 Unix Group Id: 0 Unix Mode Bits: 777 Unix Mode Bits in Text: rwxrwxrwx ACLs: NTFS Security Descriptor Control:0x8004 1... .... .... .... = Self Relative  $.0...$  .... .... .... = RM Control Valid ..0. .... .... .... = SACL Protected ...0 .... .... .... = DACL Protected .... 0... .... .... = SACL Inherited .... .0.. .... .... = DACL Inherited .... .. 0. .... .... = SACL Inherit Required .... ...0 .... .... = DACL Inherit Required .... .... ..0. .... = SACL Defaulted  $\cdots$   $\cdots$  $\ldots$   $\ldots$   $\ldots$   $\ldots$   $\ldots$  = DACL Defaulted  $\cdots$   $\cdots$   $\cdots$   $\cdots$   $\cdots$   $\cdots$   $\cdots$   $\cdots$   $\cdots$ .... .... .... ..0. = Group Defaulted .... .... .... ... 0 = Owner Defaulted Owner:BUILTIN\Administrators Group:BUILTIN\Administrators DACL - ACEs ALLOW-Everyone-0x1f01ff 0... .... .... .... .... .... .... .... = Generic Read .0.. .... .... .... .... .... .... .... = Generic Write ..0. .... .... .... .... .... .... .... = Generic Execute ...0 .... .... .... .... .... .... ..... = Generic All .... ....0 .... .... ..... ..... ...... = System Security  $\dots$ .... ....  $1$  .... .... .... .... ..... = Synchronize .... .... .... 1... .... .... .... .... = Write Owner .... .... .... .1.. .... .... .... .... = Write DAC .... .... .... ..1. .... .... .... .... = Read Control .... .... .... ...1 .... .... .... .... = Delete

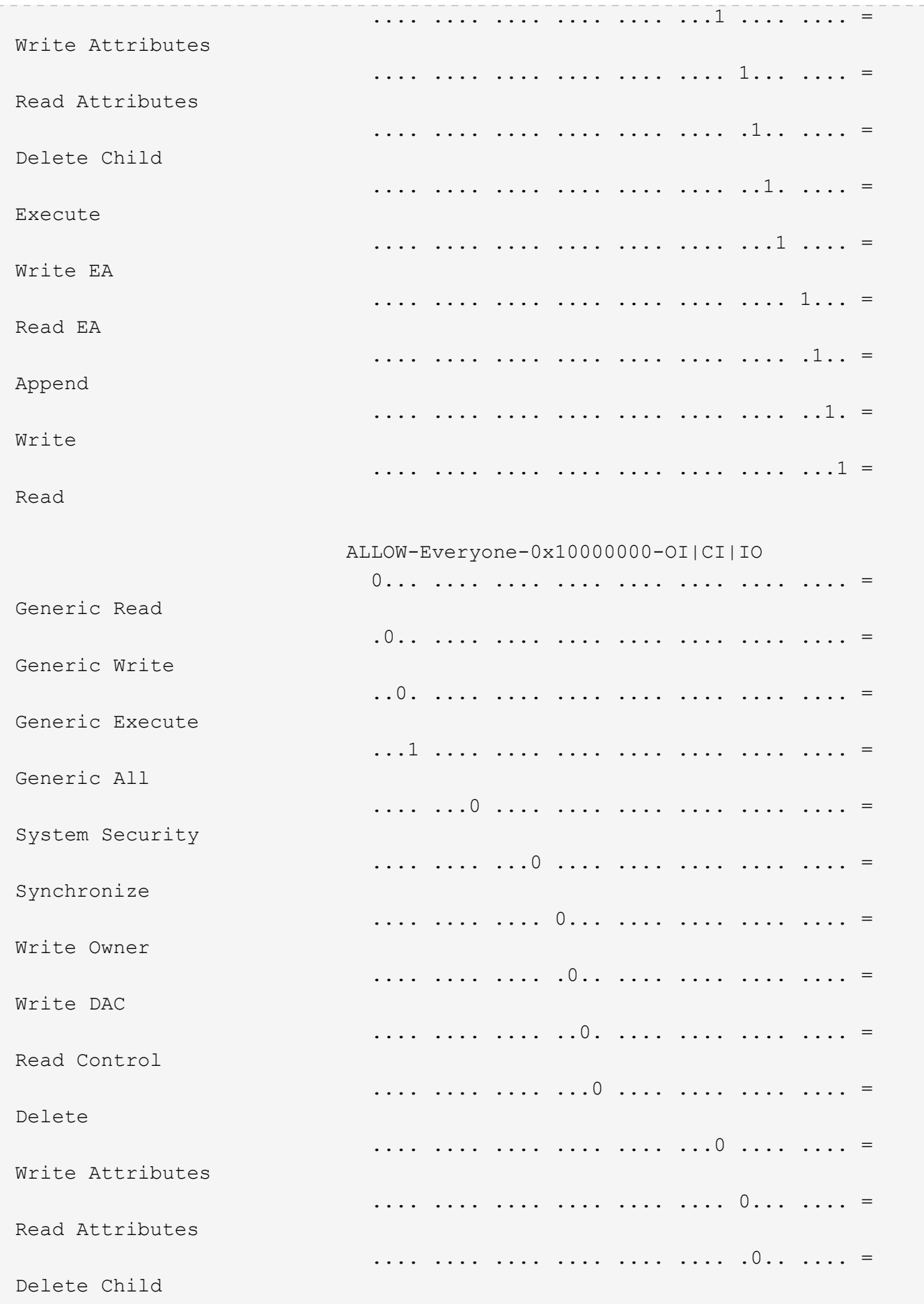
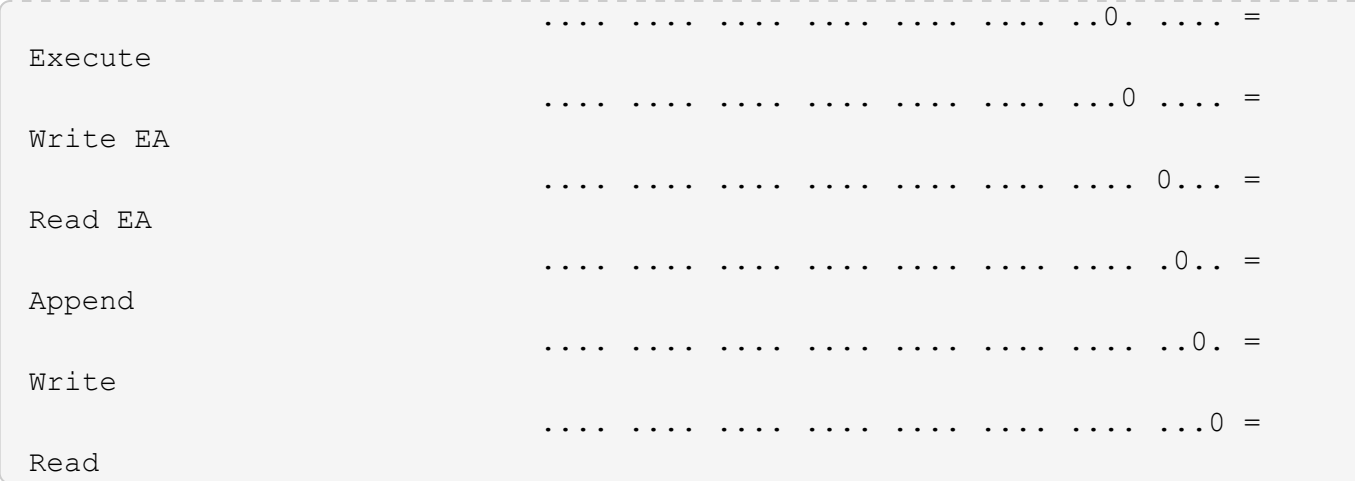

The following example displays security information, including Storage-Level Access Guard security information, for the volume with the path  $\hspace{0.1mm}/$  datavol1 in SVM vs1:

cluster::> vserver security file-directory show -vserver vs1 -path /datavol1

```
  Vserver: vs1
                 File Path: /datavol1
        File Inode Number: 77
           Security Style: ntfs
          Effective Style: ntfs
           DOS Attributes: 10
  DOS Attributes in Text: ----D---
Expanded Dos Attributes: -
             Unix User Id: 0
            Unix Group Id: 0
           Unix Mode Bits: 777
 Unix Mode Bits in Text: rwxrwxrwx
                      ACLs: NTFS Security Descriptor
                            Control:0x8004
                             Owner:BUILTIN\Administrators
                             Group:BUILTIN\Administrators
                             DACL - ACEs
                               ALLOW-Everyone-0x1f01ff
                               ALLOW-Everyone-0x10000000-OI|CI|IO
                             Storage-Level Access Guard security
                             SACL (Applies to Directories):
                               AUDIT-EXAMPLE\Domain Users-0x120089-FA
                               AUDIT-EXAMPLE\engineering-0x1f01ff-SA
                             DACL (Applies to Directories):
                               ALLOW-EXAMPLE\Domain Users-0x120089
                               ALLOW-EXAMPLE\engineering-0x1f01ff
                               ALLOW-NT AUTHORITY\SYSTEM-0x1f01ff
                             SACL (Applies to Files):
                               AUDIT-EXAMPLE\Domain Users-0x120089-FA
                               AUDIT-EXAMPLE\engineering-0x1f01ff-SA
                             DACL (Applies to Files):
                               ALLOW-EXAMPLE\Domain Users-0x120089
                               ALLOW-EXAMPLE\engineering-0x1f01ff
                               ALLOW-NT AUTHORITY\SYSTEM-0x1f01ff
```
#### **Related information**

[Displaying information about file security on mixed security-style volumes](#page-38-0)

[Displaying information about file security on UNIX security-style volumes](#page-41-0)

## <span id="page-38-0"></span>**Display information about file security on mixed security-style volumes**

You can display information about file and directory security on mixed security-style volumes, including what the security style and effective security styles are, what permissions are applied, and information about UNIX owners and groups. You can use the results to validate your security configuration or to troubleshoot file access issues.

## **About this task**

You must supply the name of the storage virtual machine (SVM) and the path to the data whose file or folder security information you want to display. You can display the output in summary form or as a detailed list.

- Mixed security-style volumes and qtrees can contain some files and folders that use UNIX file permissions, either mode bits or NFSv4 ACLs, and some files and directories that use NTFS file permissions.
- The top level of a mixed security-style volume can have either UNIX or NTFS effective security.
- ACL output is displayed only for file and folders with NTFS or NFSv4 security.

This field is empty for files and directories using UNIX security that have only mode bit permissions applied (no NFSv4 ACLs).

- The owner and group output fields in the ACL output apply only in the case of NTFS security descriptors.
- Because Storage-Level Access Guard security can be configured on a mixed security-style volume or qtree even if the effective security style of the volume root or qtree is UNIX, output for a volume or qtree path where Storage-Level Access Guard is configured might display both UNIX file permissions and Storage-Level Access Guard ACLs.
- If the path entered in the command is to data with NTFS effective security, the output also displays information about Dynamic Access Control ACEs if Dynamic Access Control is configured for the given file or directory path.

## **Step**

1. Display file and directory security settings with the desired level of detail:

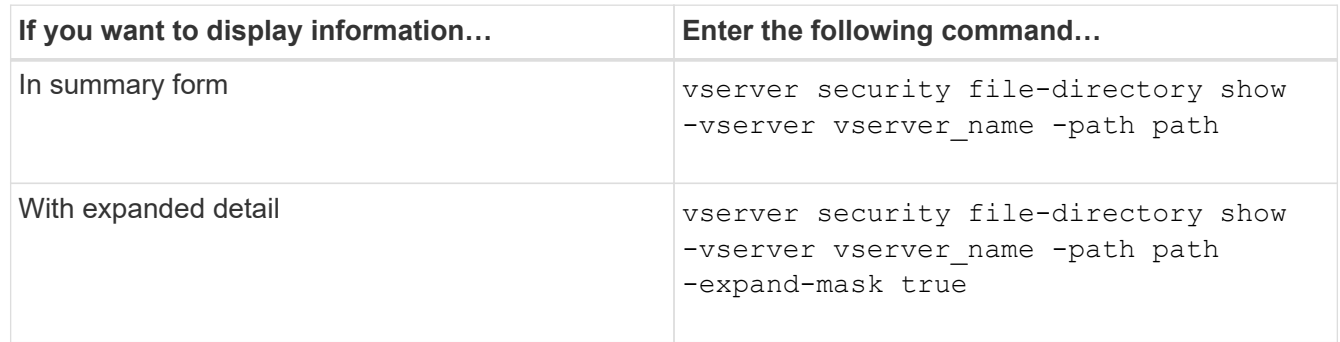

## **Examples**

The following example displays the security information about the path  $/$ projects in SVM vs1 in expandedmask form. This mixed security-style path has UNIX effective security.

cluster1::> vserver security file-directory show -vserver vs1 -path /projects -expand-mask true Vserver: vs1 File Path: /projects File Inode Number: 78 Security Style: mixed Effective Style: unix DOS Attributes: 10 DOS Attributes in Text: ----D--- Expanded Dos Attributes: 0x10 ...0 .... .... .... = Offline .... ..0. .... .... = Sparse .... .... 0... .... = Normal .... .... ..0. .... = Archive  $\cdots$   $\cdots$   $\cdots$   $\cdots$   $\cdots$  = Directory .... .... .... .0.. = System .... .... .... ..0. = Hidden  $\cdots$   $\cdots$   $\cdots$   $\cdots$   $\cdots$   $\cdots$   $\mathbb{R}$  Read Only Unix User Id: 0 Unix Group Id: 1 Unix Mode Bits: 700 Unix Mode Bits in Text: rwx------ ACLs: -

The following example displays the security information about the path /data in SVM vs1. This mixed security-style path has an NTFS effective security.

cluster1::> vserver security file-directory show -vserver vs1 -path /data

```
  Vserver: vs1
                 File Path: /data
        File Inode Number: 544
            Security Style: mixed
          Effective Style: ntfs
            DOS Attributes: 10
   DOS Attributes in Text: ----D---
  Expanded Dos Attributes: -
              Unix User Id: 0
             Unix Group Id: 0
            Unix Mode Bits: 777
   Unix Mode Bits in Text: rwxrwxrwx
                       ACLs: NTFS Security Descriptor
                             Control:0x8004
                             Owner:BUILTIN\Administrators
                             Group:BUILTIN\Administrators
                             DACL - ACEs
                               ALLOW-Everyone-0x1f01ff
                               ALLOW-Everyone-0x10000000-
```
The following example displays the security information about the volume at the path /datavo15 in SVM vs1. The top level of this mixed security-style volume has UNIX effective security. The volume has Storage-Level Access Guard security.

OI|CI|IO

cluster1::> vserver security file-directory show -vserver vs1 -path /datavol5 Vserver: vs1 File Path: /datavol5 File Inode Number: 3374 Security Style: mixed Effective Style: unix DOS Attributes: 10 DOS Attributes in Text: ----D--- Expanded Dos Attributes: - Unix User Id: 0 Unix Group Id: 0 Unix Mode Bits: 755 Unix Mode Bits in Text: rwxr-xr-x ACLs: Storage-Level Access Guard security SACL (Applies to Directories): AUDIT-EXAMPLE\Domain Users-0x120089-FA AUDIT-EXAMPLE\engineering-0x1f01ff-SA AUDIT-EXAMPLE\market-0x1f01ff-SA DACL (Applies to Directories): ALLOW-BUILTIN\Administrators-0x1f01ff ALLOW-CREATOR OWNER-0x1f01ff ALLOW-EXAMPLE\Domain Users-0x120089 ALLOW-EXAMPLE\engineering-0x1f01ff ALLOW-EXAMPLE\market-0x1f01ff SACL (Applies to Files): AUDIT-EXAMPLE\Domain Users-0x120089-FA AUDIT-EXAMPLE\engineering-0x1f01ff-SA AUDIT-EXAMPLE\market-0x1f01ff-SA DACL (Applies to Files): ALLOW-BUILTIN\Administrators-0x1f01ff ALLOW-CREATOR OWNER-0x1f01ff ALLOW-EXAMPLE\Domain Users-0x120089 ALLOW-EXAMPLE\engineering-0x1f01ff ALLOW-EXAMPLE\market-0x1f01ff

## **Related information**

[Displaying information about file security on NTFS security-style volumes](#page-32-0)

[Displaying information about file security on UNIX security-style volumes](#page-41-0)

## <span id="page-41-0"></span>**Display information about file security on UNIX security-style volumes**

You can display information about file and directory security on UNIX security-style volumes, including what the security styles and effective security styles are, what

permissions are applied, and information about UNIX owners and groups. You can use the results to validate your security configuration or to troubleshoot file access issues.

## **About this task**

You must supply the name of the storage virtual machine (SVM) and the path to the data whose file or directory security information you want to display. You can display the output in summary form or as a detailed list.

- UNIX security-style volumes and qtrees use only UNIX file permissions, either mode bits or NFSv4 ACLs when determining file access rights.
- ACL output is displayed only for file and folders with NFSv4 security.

This field is empty for files and directories using UNIX security that have only mode bit permissions applied (no NFSv4 ACLs).

• The owner and group output fields in the ACL output does not apply in the case of NFSv4 security descriptors.

They are only meaningful for NTFS security descriptors.

• Because Storage-Level Access Guard security is supported on a UNIX volume or qtree if a CIFS server is configured on the SVM, the output might contain information about Storage-Level Access Guard security applied to the volume or qtree specified in the -path parameter.

#### **Step**

1. Display file and directory security settings with the desired level of detail:

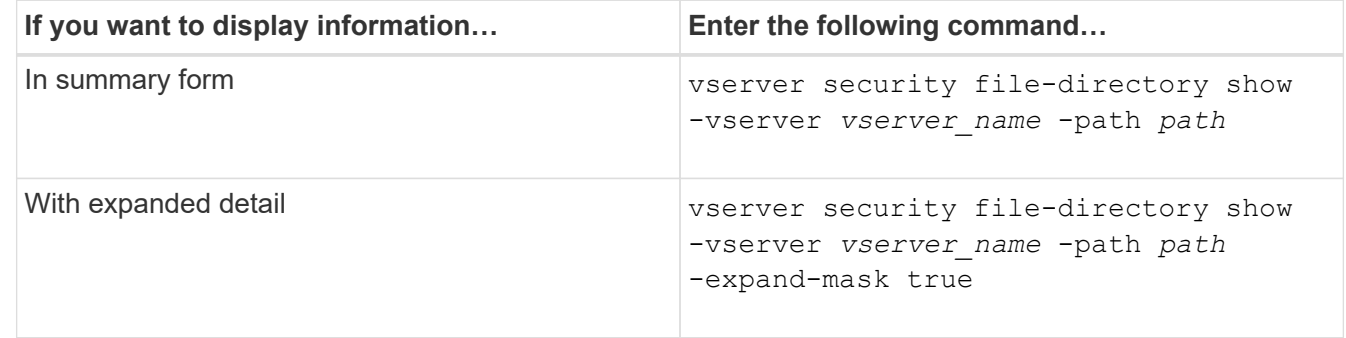

#### **Examples**

The following example displays the security information about the path /home in SVM vs1:

cluster1::> vserver security file-directory show -vserver vs1 -path /home Vserver: vs1 File Path: /home File Inode Number: 9590 Security Style: unix Effective Style: unix DOS Attributes: 10 DOS Attributes in Text: ----D--- Expanded Dos Attributes: - Unix User Id: 0 Unix Group Id: 1 Unix Mode Bits: 700 Unix Mode Bits in Text: rwx------ ACLs: -

The following example displays the security information about the path /home in SVM vs1 in expanded-mask form:

```
cluster1::> vserver security file-directory show -vserver vs1 -path /home
-expand-mask true
                                      Vserver: vs1
                                    File Path: /home
                           File Inode Number: 9590
                               Security Style: unix
                              Effective Style: unix
                               DOS Attributes: 10
                      DOS Attributes in Text: ----D---
                     Expanded Dos Attributes: 0x10
                         ...0 .... .... .... = Offline
                        .... ..0. .... .... = Sparse
                        .... .... 0... .... = Normal
                        .... .... ..0. .... = Archive
                        .... .... ...1 .... = Directory
                        .... .... .... .0.. = System
                        .... .... .... ..0. = Hidden
                        \cdots \cdots \cdots \cdots \cdots \cdots \mathbb{R} Read Only
                                Unix User Id: 0
                                Unix Group Id: 1
                               Unix Mode Bits: 700
                      Unix Mode Bits in Text: rwx------
                                          ACLs: -
```
#### **Related information**

[Displaying information about file security on NTFS security-style volumes](#page-32-0)

[Displaying information about file security on mixed security-style volumes](#page-38-0)

## **Display information about NTFS audit policies on FlexVol volumes using the CLI**

You can display information about NTFS audit policies on FlexVol volumes, including what the security styles and effective security styles are, what permissions are applied, and information about system access control lists. You can use the results to validate your security configuration or to troubleshoot auditing issues.

## **About this task**

You must provide the name of the storage virtual machine (SVM) and the path to the files or folders whose audit information you want to display. You can display the output in summary form or as a detailed list.

- NTFS security-style volumes and qtrees use only NTFS system access control lists (SACLs) for audit policies.
- Files and folders in a mixed security-style volume with NTFS effective security can have NTFS audit policies applied to them.

Mixed security-style volumes and qtrees can contain some files and directories that use UNIX file permissions, either mode bits or NFSv4 ACLs, and some files and directories that use NTFS file permissions.

- The top level of a mixed security-style volume can have either UNIX or NTFS effective security and might or might not contain NTFS SACLs.
- Because Storage-Level Access Guard security can be configured on a mixed security-style volume or qtree even if the effective security style of the volume root or qtree is UNIX, the output for a volume or qtree path where Storage-Level Access Guard is configured might display both regular file and folder NFSv4 SACLs and Storage-Level Access Guard NTFS SACLs.
- If the path that is entered in the command is to data with NTFS effective security, the output also displays information about Dynamic Access Control ACEs if Dynamic Access Control is configured for the given file or directory path.
- When displaying security information about files and folders with NTFS effective security, UNIX-related output fields contain display-only UNIX file permission information.

NTFS security-style files and folders use only NTFS file permissions and Windows users and groups when determining file access rights.

• ACL output is displayed only for files and folders with NTFS or NFSv4 security.

This field is empty for files and folders using UNIX security that have only mode bit permissions applied (no NFSv4 ACLs).

• The owner and group output fields in the ACL output apply only in the case of NTFS security descriptors.

#### **Step**

1. Display file and directory audit policy settings with the desired level of detail:

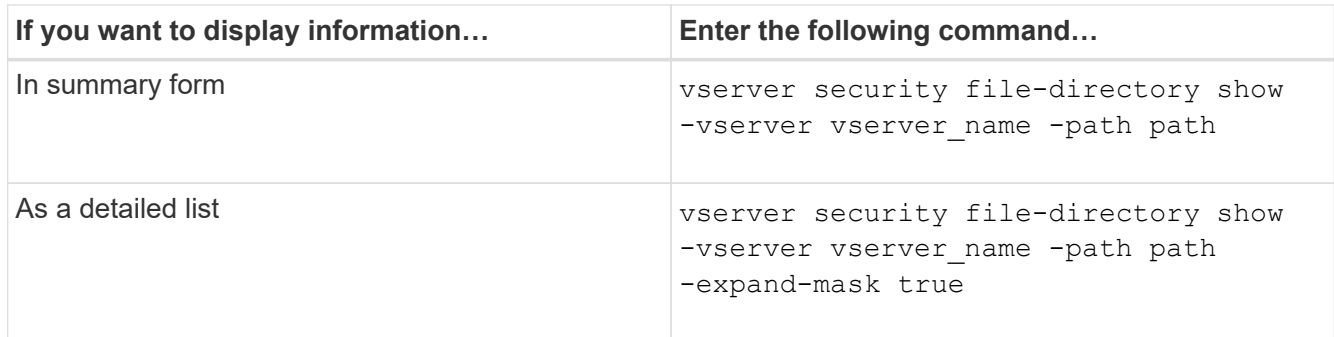

## **Examples**

The following example displays the audit policy information for the path /corp in SVM vs1. The path has NTFS effective security. The NTFS security descriptor contains both a SUCCESS and a SUCCESS/FAIL SACL entry.

```
cluster::> vserver security file-directory show -vserver vs1 -path /corp
                   Vserver: vs1
                 File Path: /corp
        File Inode Number: 357
           Security Style: ntfs
          Effective Style: ntfs
           DOS Attributes: 10
  DOS Attributes in Text: ----D---
Expanded Dos Attributes: -
             Unix User Id: 0
            Unix Group Id: 0
           Unix Mode Bits: 777
  Unix Mode Bits in Text: rwxrwxrwx
                      ACLs: NTFS Security Descriptor
                             Control:0x8014
                             Owner:DOMAIN\Administrator
                             Group:BUILTIN\Administrators
                             SACL - ACEs
                               ALL-DOMAIN\Administrator-0x100081-OI|CI|SA|FA
                               SUCCESSFUL-DOMAIN\user1-0x100116-OI|CI|SA
                             DACL - ACEs
                               ALLOW-BUILTIN\Administrators-0x1f01ff-OI|CI
                               ALLOW-BUILTIN\Users-0x1f01ff-OI|CI
                               ALLOW-CREATOR OWNER-0x1f01ff-OI|CI
                               ALLOW-NT AUTHORITY\SYSTEM-0x1f01ff-OI|CI
```
The following example displays the audit policy information for the path /datavol1 in SVM vs1. The path contains both regular file and folder SACLs and Storage-Level Access Guard SACLs.

cluster::> vserver security file-directory show -vserver vs1 -path /datavol1

```
  Vserver: vs1
                 File Path: /datavol1
          File Inode Number: 77
           Security Style: ntfs
          Effective Style: ntfs
           DOS Attributes: 10
  DOS Attributes in Text: ----D---
Expanded Dos Attributes: -
             Unix User Id: 0
            Unix Group Id: 0
           Unix Mode Bits: 777
  Unix Mode Bits in Text: rwxrwxrwx
                      ACLs: NTFS Security Descriptor
                             Control:0xaa14
                             Owner:BUILTIN\Administrators
                             Group:BUILTIN\Administrators
                             SACL - ACEs
                               AUDIT-EXAMPLE\marketing-0xf01ff-OI|CI|FA
                             DACL - ACEs
                               ALLOW-EXAMPLE\Domain Admins-0x1f01ff-OI|CI
                               ALLOW-EXAMPLE\marketing-0x1200a9-OI|CI
                             Storage-Level Access Guard security
                             SACL (Applies to Directories):
                               AUDIT-EXAMPLE\Domain Users-0x120089-FA
                               AUDIT-EXAMPLE\engineering-0x1f01ff-SA
                             DACL (Applies to Directories):
                               ALLOW-EXAMPLE\Domain Users-0x120089
                               ALLOW-EXAMPLE\engineering-0x1f01ff
                               ALLOW-NT AUTHORITY\SYSTEM-0x1f01ff
                             SACL (Applies to Files):
                               AUDIT-EXAMPLE\Domain Users-0x120089-FA
                               AUDIT-EXAMPLE\engineering-0x1f01ff-SA
                             DACL (Applies to Files):
                               ALLOW-EXAMPLE\Domain Users-0x120089
                               ALLOW-EXAMPLE\engineering-0x1f01ff
                               ALLOW-NT AUTHORITY\SYSTEM-0x1f01ff
```
## **Display information about NFSv4 audit policies on FlexVol volumes using the CLI**

You can display information about NFSv4 audit policies on FlexVol volumes using the ONTAP CLI, including what the security styles and effective security styles are, what

permissions are applied, and information about system access control lists (SACLs). You can use the results to validate your security configuration or to troubleshoot auditing issues.

#### **About this task**

You must supply the name of the storage virtual machine (SVM) and the path to the files or directories whose audit information you want to display. You can display the output in summary form or as a detailed list.

- UNIX security-style volumes and qtrees use only NFSv4 SACLs for audit policies.
- Files and directories in a mixed security-style volume that are of UNIX security style can have NFSv4 audit policies applied to them.

Mixed security-style volumes and qtrees can contain some files and directories that use UNIX file permissions, either mode bits or NFSv4 ACLs, and some files and directories that use NTFS file permissions.

- The top level of a mixed security-style volume can have either UNIX or NTFS effective security and might or might not contain NFSv4 SACLs.
- ACL output is displayed only for file and folders with NTFS or NFSv4 security.

This field is empty for files and folders using UNIX security that have only mode bit permissions applied (no NFSv4 ACLs).

- The owner and group output fields in the ACL output apply only in the case of NTFS security descriptors.
- Because Storage-Level Access Guard security can be configured on a mixed security-style volume or qtree even if the effective security style of the volume root or qtree is UNIX, output for a volume or qtree path where Storage-Level Access Guard is configured might display both regular NFSv4 file and directory SACLs and Storage-Level Access Guard NTFS SACLs.
- Because Storage-Level Access Guard security is supported on a UNIX volume or qtree if a CIFS server is configured on the SVM, the output might contain information about Storage-Level Access Guard security applied to the volume or qtree specified in the -path parameter.

#### **Steps**

1. Display file and directory security settings with the desired level of detail:

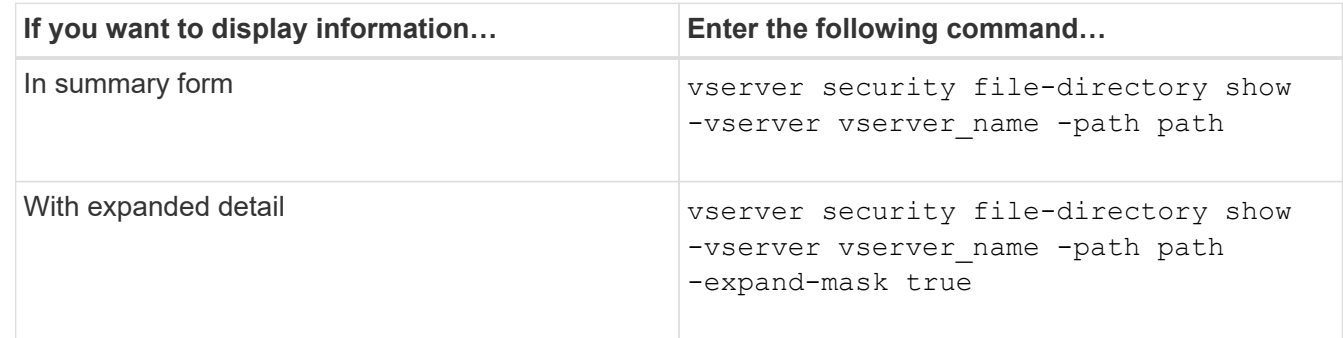

## **Examples**

The following example displays the security information about the path /lab in SVM vs1. This UNIX securitystyle path has an NFSv4 SACL.

cluster::> vserver security file-directory show -vserver vs1 -path /lab Vserver: vs1 File Path: /lab File Inode Number: 288 Security Style: unix Effective Style: unix DOS Attributes: 11 DOS Attributes in Text: ----D--R Expanded Dos Attributes: - Unix User Id: 0 Unix Group Id: 0 Unix Mode Bits: 0 Unix Mode Bits in Text: --------- ACLs: NFSV4 Security Descriptor Control:0x8014 SACL - ACEs SUCCESSFUL-S-1-520-0-0xf01ff-SA FAILED-S-1-520-0-0xf01ff-FA DACL - ACEs ALLOW-S-1-520-1-0xf01ff

## **Ways to display information about file security and audit policies**

You can use the wildcard character (\*) to display information about file security and audit policies of all files and directories under a given path or a root volume.

The wildcard character (**) can be used as the last subcomponent of a given directory path below which you want to display information of all files and directories. If you want to display information of a particular file or directory named as "**", then you need to provide the complete path inside double quotes  $("''$ ).

## **Example**

The following command with the wildcard character displays the information about all files and directories below the path /1/ of SVM vs1:

cluster::> vserver security file-directory show -vserver vs1 –path /1/\* Vserver: vs1 File Path: /1/1 Security Style: mixed Effective Style: ntfs DOS Attributes: 10 DOS Attributes in Text: ----D--- Expanded Dos Attributes: - Unix User Id: 0 Unix Group Id: 0 Unix Mode Bits: 777 Unix Mode Bits in Text: rwxrwxrwx ACLs: NTFS Security Descriptor Control:0x8514 Owner:BUILTIN\Administrators Group:BUILTIN\Administrators DACL - ACEs ALLOW-Everyone-0x1f01ff-OI|CI (Inherited) Vserver: vs1 File Path: /1/1/abc Security Style: mixed Effective Style: ntfs DOS Attributes: 10 DOS Attributes in Text: ----D--- Expanded Dos Attributes: - Unix User Id: 0 Unix Group Id: 0 Unix Mode Bits: 777 Unix Mode Bits in Text: rwxrwxrwx ACLs: NTFS Security Descriptor Control:0x8404 Owner:BUILTIN\Administrators Group:BUILTIN\Administrators DACL - ACEs ALLOW-Everyone-0x1f01ff-OI|CI (Inherited)

The following command displays the information of a file named as "\*" under the path /vol1/a of SVM vs1. The path is enclosed within double quotes (" ").

cluster::> vserver security file-directory show -vserver vs1 -path  $''$ /vol $1/a$ /\*" Vserver: vs1 File Path: "/vol1/a/\*" Security Style: mixed Effective Style: unix DOS Attributes: 10 DOS Attributes in Text: ----D--- Expanded Dos Attributes: - Unix User Id: 1002 Unix Group Id: 65533 Unix Mode Bits: 755 Unix Mode Bits in Text: rwxr-xr-x ACLs: NFSV4 Security Descriptor Control:0x8014 SACL - ACEs AUDIT-EVERYONE@-0x1f01bf-FI|DI|SA|FA DACL - ACEs ALLOW-EVERYONE@-0x1f00a9-FI|DI ALLOW-OWNER@-0x1f01ff-FI|DI ALLOW-GROUP@-0x1200a9-IG

# **Manage NTFS file security, NTFS audit policies, and Storage-Level Access Guard on SVMs using the CLI**

**Manage NTFS file security, NTFS audit policies, and Storage-Level Access Guard on SVMs using the CLI overview**

You can manage NTFS file security, NTFS audit policies, and Storage-Level Access Guard on storage virtual machines (SVMs) by using the CLI.

You can manage NTFS file security and audit policies from SMB clients or by using the CLI. However, using the CLI to configure file security and audit policies removes the need to use a remote client to manage file security. Using the CLI can significantly reduce the time it takes to apply security on many files and folders using a single command.

You can configure Storage-Level Access Guard, which is another layer of security applied by ONTAP to SVM volumes. Storage-Level Access Guard applies to accesses from all NAS protocols to the storage object to which Storage-Level Access Guard is applied.

Storage-Level Access Guard can be configured and managed only from the ONTAP CLI. You cannot manage Storage-Level Access Guard settings from SMB clients. Moreover, if you view the security settings on a file or directory from an NFS or SMB client, you will not see the Storage-Level Access Guard security. Storage-Level Access Guard security cannot be revoked from a client, even by a system (Windows or UNIX) administrator. Therefore, Storage-Level Access Guard provides an extra layer of security for data access that is independently set and managed by the storage administrator.

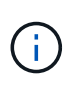

Even though only NTFS access permissions are supported for Storage-Level Access Guard, ONTAP can perform security checks for access over NFS to data on volumes where Storage-Level Access Guard is applied if the UNIX user maps to a Windows user on the SVM that owns the volume.

#### **NTFS security-style volumes**

All files and folders contained within NTFS security-style volumes and qtrees have NTFS effective security. You can use the vserver security file-directory command family to implement the following types of security on NTFS security-style volumes:

- File permissions and audit policies to files and folders contained in the volume
- Storage-Level Access Guard security on volumes

#### **Mixed security-style volumes**

Mixed security-style volumes and qtrees can contain some files and folders that have UNIX effective security and use UNIX file permissions, either mode bits or NFSv4.x ACLs and NFSv4.x audit policies, and some files and folders that have NTFS effective security and use NTFS file permissions and audit policies. You can use the vserver security file-directory command family to apply the following types of security to mixed security-style data:

- File permissions and audit policies to files and folders with NTFS effective security-style in the mixed volume or qtree
- Storage-Level Access Guard to volumes with either NTFS and UNIX effective security-style

#### **UNIX security-style volumes**

UNIX security-style volumes and qtrees contain files and folders that have UNIX effective security (either mode bits or NFSv4.x ACLs). You must keep the following in mind if you want to use the vserver security file-directory command family to implement security on UNIX security-style volumes:

- The vserver security file-directory command family cannot be used to manage UNIX file security and audit policies on UNIX security-style volumes and qtrees.
- You can use the vserver security file-directory command family to configure Storage-Level Access Guard on UNIX security-style volumes, provided the SVM with the target volume contains a CIFS server.

#### **Related information**

[Display information about file security and audit policies](#page-31-0)

[Configure and apply file security on NTFS files and folders using the CLI](#page-55-0)

[Configure and apply audit policies to NTFS files and folders using the CLI](#page-63-0)

[Secure file access by using Storage-Level Access Guard](https://docs.netapp.com/us-en/ontap/smb-admin/secure-file-access-storage-level-access-guard-concept.html)

## **Use cases for using the CLI to set file and folder security**

Because you can apply and manage file and folder security locally without involvement from a remote client, you can significantly reduce the time it takes to set bulk security on a large number of files or folders.

You can benefit from using the CLI to set file and folder security in the following use cases:

- Storage of files in large enterprise environments, such as file storage in home directories
- Migration of data
- Change of Windows domain
- Standardization of file security and audit policies across NTFS file systems

## <span id="page-52-0"></span>**Limits when using the CLI to set file and folder security**

You need to be aware of certain limits when using the CLI to set file and folder security.

• The vserver security file-directory command family does not support setting NFSv4 ACLs.

You can only apply NTFS security descriptors to NTFS files and folders.

## <span id="page-52-1"></span>**How security descriptors are used to apply file and folder security**

Security descriptors contain the access control lists that determine what actions a user can perform on files and folders, and what is audited when a user accesses files and folders.

• **Permissions**

Permissions are allowed or denied by an object's owner and determine what actions an object (users, groups, or computer objects) can perform on specified files or folders.

## • **Security descriptors**

Security descriptors are data structures that contain security information that define permissions associated with a file or folder.

## • **Access control lists (ACLs)**

Access control lists are the lists contained within a security descriptor that contain information on what actions users, groups, or computer objects can perform on the file or folder to which the security descriptor is applied. The security descriptor can contain the following two types of ACLs:

- Discretionary access control lists (DACLs)
- System access control lists (SACLs)

## • **Discretionary access control lists (DACLs)**

DACLs contain the list of SIDS for the users, groups, and computer objects who are allowed or denied access to perform actions on files or folders. DACLs contain zero or more access control entries (ACEs).

## • **System access control lists (SACLs)**

SACLs contain the list of SIDS for the users, groups, and computer objects for which successful or failed auditing events are logged. SACLs contain zero or more access control entries (ACEs).

### • **Access Control Entries (ACEs)**

ACEs are individual entries in either DACLs or SACLs:

- A DACL access control entry specifies the access rights that are allowed or denied for particular users, groups, or computer objects.
- A SACL access control entry specifies the success or failure events to log when auditing specified actions performed by particular users, groups, or computer objects.

#### • **Permission inheritance**

Permission inheritance describes how permissions defined in security descriptors are propagated to an object from a parent object. Only inheritable permissions are inherited by child objects. When setting permissions on the parent object, you can decide whether folders, sub-folders, and files can inherit them with "Apply to this-folder, sub-folders, and files".

#### **Related information**

[SMB and NFS auditing and security tracing](https://docs.netapp.com/us-en/ontap/nas-audit/index.html)

[Configuring and applying audit policies to NTFS files and folders using the CLI](#page-63-0)

## **Guidelines for applying file-directory policies that use local users or groups on the SVM disaster recovery destination**

There are certain guidelines that you must keep in mind before applying file-directory policies on the storage virtual machine (SVM) disaster recovery destination in an ID discard configuration if your file-directory policy configuration uses local users or groups in either the security descriptor or the DACL or SACL entries.

You can configure a disaster recovery configuration for an SVM where the source SVM on the source cluster replicates the data and configuration from the source SVM to a destination SVM on a destination cluster.

You can set up one of two types of SVM disaster recovery:

• Identity preserved

With this configuration, the identity of the SVM and the CIFS server is preserved.

• Identity discarded

With this configuration, the identity of the SVM and the CIFS server is not preserved. In this scenario, the name of the SVM and the CIFS server on the destination SVM is different from the SVM and the CIFS server name on the source SVM.

#### **Guidelines for identity discarded configurations**

In an identity discarded configuration, for an SVM source that contains local user, group, and privilege configurations, the name of the local domain (local CIFS server name) must be changed to match the CIFS server name on the SVM destination. For example, if the source SVM name is "vs1" and CIFS server name is "CIFS1", and the destination SVM name is "vs1\_dst" and the CIFS server name is "CIFS1\_DST", then the local domain name for a local user named "CIFS1\user1" is automatically changed to "CIFS1\_DST\user1" on the destination SVM:

cluster1::> vserver cifs users-and-groups local-user show -vserver vs1\_dst Vserver User Name Full Name Description ------------ ------------------------ -------------- ------------ vs1 CIFS1\Administrator Built-in administrator account vs1 CIFS1\user1 - cluster1dst::> vserver cifs users-and-groups local-user show -vserver vs1\_dst Vserver User Name Full Name Description ------------ ------------------------ -------------- ------------ vs1 dst CIFS1 DST\Administrator Built-in administrator account vs1\_dst CIFS1\_DST\user1 - -

Even though local user and group names are automatically changed in the local user and group databases, local users or group names are not automatically changed in file-directory policy configurations (policies configured on the CLI using the vserver security file-directory command family).

For example, for "vs1", if you have configured a DACL entry where the -account parameter is set to "CIFS1\user1", the setting is not automatically changed on the destination SVM to reflect the destination's CIFS server name.

```
cluster1::> vserver security file-directory ntfs dacl show -vserver vs1
Vserver: vs1
   NTFS Security Descriptor Name: sd1
     Account Name Access Access Apply To
                   Type Rights
     -------------- ------- ------- -----------
     CIFS1\user1 allow full-control this-folder
cluster1::> vserver security file-directory ntfs dacl show -vserver
vs1_dst
Vserver: vs1_dst
   NTFS Security Descriptor Name: sd1
     Account Name Access Access Apply To
                   Type Rights
     -------------- ------- ------- -----------
     **CIFS1**\user1 allow full-control this-folder
```
You must use the vserver security file-directory modify commands to manually change the CIFS server name to the destination CIFS server name.

## **File-directory policy configuration components that contain account parameters**

There are three file-directory policy configuration components that can use parameter settings that can contain local users or groups:

• Security descriptor

You can optionally specify the owner of the security descriptor and the primary group of the owner of the security descriptor. If the security descriptor uses a local user or group for the owner and primary group entries, you must modify the security descriptor to use the destination SVM in the account name. You can use the vserver security file-directory ntfs modify command to make any necessary changes to the account names.

• DACL entries

Each DACL entry must be associated with an account. You must modify any DACLs that use local user or group accounts to use the destination SVM name. Because you cannot modify the account name for existing DACL entries, you must remove any DACL entries with local users or groups from the security descriptors, create new DACL entries with the corrected destination account names, and associate these new DACL entries with the appropriate security descriptors.

• SACL entries

Each SACL entry must be associated with an account. You must modify any SACLs that use local user or group accounts to use the destination SVM name. Because you cannot modify the account name for existing SACL entries, you must remove any SACL entries with local users or groups from the security descriptors, create new SACL entries with the corrected destination account names, and associate these new SACL entries with the appropriate security descriptors.

You must make any necessary changes to local users or groups used in the file-directory policy configuration before applying the policy; otherwise, the apply job fails.

## **Configure and apply file security on NTFS files and folders using the CLI**

## <span id="page-55-0"></span>**Create an NTFS security descriptor**

Creating an NTFS security descriptor (file security policy) is the first step in configuring and applying NTFS access control lists (ACLs) to files and folders residing within storage virtual machines (SVMs). You can associate the security descriptor to the file or folder path in a policy task.

## **About this task**

You can create NTFS security descriptors for files and folders residing within NTFS security-style volumes, or for files and folders residing on mixed security-style volumes.

By default, when a security descriptor is created, four discretionary access control list (DACL) access control entries (ACEs) are added to that security descriptor. The four default ACEs are as follows:

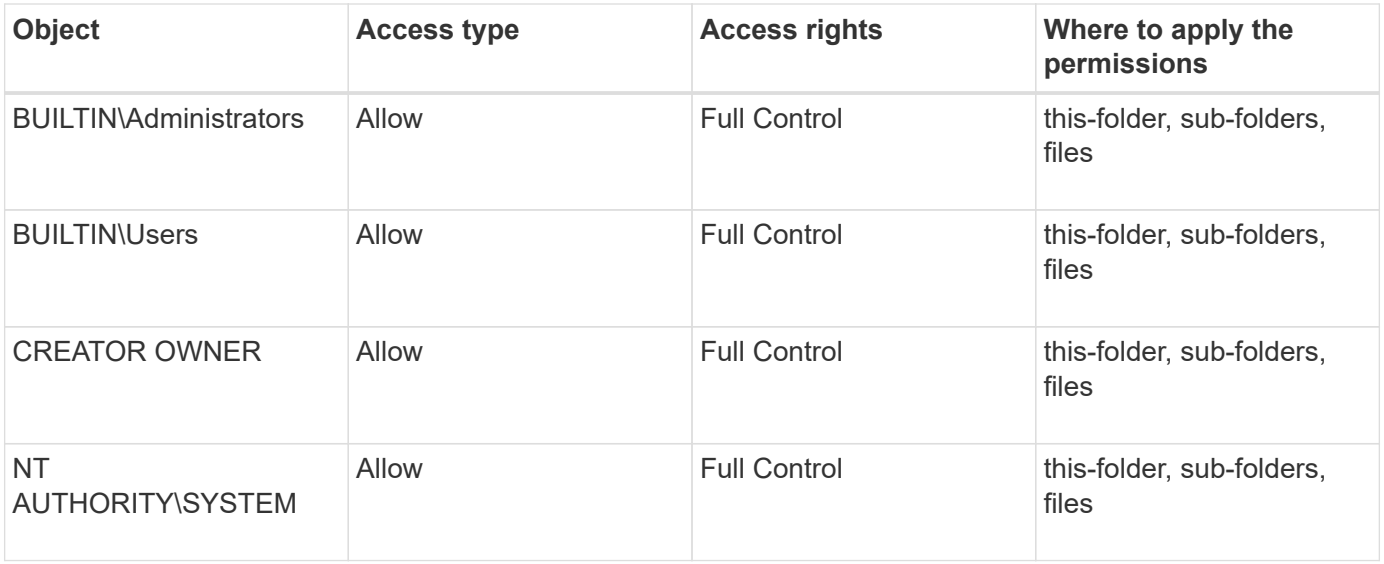

You can customize the security descriptor configuration by using the following optional parameters:

- Owner of the security descriptor
- Primary group of the owner
- Raw control flags

The value for any optional parameter is ignored for Storage-Level Access Guard. See the man pages for more information.

## **Add NTFS DACL access control entries to the NTFS security descriptor**

Adding DACL (discretionary access control list) access control entries (ACEs) to the NTFS security descriptor is the second step in configuring and applying NTFS ACLs to a file or folder. Each entry identifies which object is allowed or denied access, and defines what the object can or cannot do to the files or folders defined in the ACE.

## **About this task**

You can add one or more ACEs to the security descriptor's DACL.

If the security descriptor contains a DACL that has existing ACEs, the command adds the new ACE to the DACL. If the security descriptor does not contain a DACL, the command creates the DACL and adds the new ACE to it.

You can optionally customize DACL entries by specifying what rights you want to allow or deny for the account specified in the -account parameter. There are three mutually exclusive methods for specifying rights:

• Rights

( i )

- Advanced rights
- Raw rights (advanced-privilege)

If you do not specify rights for the DACL entry, the default is to set the rights to Full Control.

You can optionally customize DACL entries by specifying how to apply inheritance.

The value for any optional parameter is ignored for Storage-Level Access Guard. See the man pages for more information.

#### **Steps**

1. Add a DACL entry to a security descriptor: vserver security file-directory ntfs dacl add -vserver vserver name -ntfs-sd SD name -access-type {allow|deny} -account name\_or\_SIDoptional\_parameters

vserver security file-directory ntfs dacl add -ntfs-sd sd1 -access-type deny -account domain\joe -rights full-control -apply-to this-folder -vserver vs1

2. Verify that the DACL entry is correct: vserver security file-directory ntfs dacl show -vserver vserver name -ntfs-sd SD name -access-type {allow|deny} -account name\_or\_SID

vserver security file-directory ntfs dacl show -vserver vs1 -ntfs-sd sd1 -access-type deny -account domain\joe

```
  Vserver: vs1
  Security Descriptor Name: sd1
             Allow or Deny: deny
       Account Name or SID: DOMAIN\joe
             Access Rights: full-control
    Advanced Access Rights: -
                   Apply To: this-folder
              Access Rights: full-control
```
## **Create security policies**

Creating a file security policy for SVMs is the third step in configuring and applying ACLs to a file or folder. A policy acts as a container for various tasks, where each task is a single entry that can be applied to files or folders. You can add tasks to the security policy later.

#### **About this task**

The tasks that you add to a security policy contain associations between the NTFS security descriptor and the file or folder paths. Therefore, you should associate the security policy with each SVM (containing NTFS security-style volumes or mixed security-style volumes).

#### **Steps**

```
1. Create a security policy: vserver security file-directory policy create -vserver
  vserver name -policy-name policy name
 vserver security file-directory policy create -policy-name policy1 -vserver
  vs1
```
2. Verify the security policy: vserver security file-directory policy show

```
  vserver security file-directory policy show
  Vserver Policy Name
   ------------ --------------
    vs1 policy1
```
## **Add a task to the security policy**

Creating and adding a policy task to a security policy is the fourth step in configuring and applying ACLs to files or folders in SVMs. When you create the policy task, you associate the task with a security policy. You can add one or more task entries to a security policy.

#### **About this task**

The security policy is a container for a task. A task refers to a single operation that can be done by a security policy to files or folders with NTFS or mixed security (or to a volume object if configuring Storage-Level Access Guard).

There are two types of tasks:

• File and directory tasks

Used to specify tasks that apply security descriptors to specified files and folders. ACLs applied through file and directory tasks can be managed with SMB clients or the ONTAP CLI.

• Storage-Level Access Guard tasks

Used to specify tasks that apply Storage-Level Access Guard security descriptors to a specified volume. ACLs applied through Storage-Level Access Guard tasks can be managed only through the ONTAP CLI.

A task contains definitions for the security configuration of a file (or folder) or set of files (or folders). Every task in a policy is uniquely identified by the path. There can be only one task per path within a single policy. A policy cannot have duplicate task entries.

Guidelines for adding a task to a policy:

- There can be a maximum of 10,000 tasks entries per policy.
- A policy can contain one or more tasks.

Even though a policy can contain more than one task, you cannot configure a policy to contain both filedirectory and Storage-Level Access Guard tasks. A policy must contain either all Storage-Level Access Guard tasks or all file-directory tasks.

• Storage-Level Access Guard is used to restrict permissions.

It will never give extra access permissions.

When adding tasks to security policies, you must specify the following four required parameters:

- SVM name
- Policy name
- Path
- Security descriptor to associate with the path

You can customize the security descriptor configuration by using the following optional parameters:

- Security type
- Propagation mode
- Index position
- Access control type

The value for any optional parameter is ignored for Storage-Level Access Guard. See the man pages for more information.

#### **Steps**

1. Add a task with an associated security descriptor to the security policy: vserver security filedirectory policy task add -vserver vserver name -policy-name policy name -path path -ntfs-sd SD\_nameoptional\_parameters

file-directory is the default value for the -access-control parameter. Specifying the access control type when configuring file and directory access tasks is optional.

vserver security file-directory policy task add -vserver vs1 -policy-name policy1 -path /home/dir1 -security-type ntfs -ntfs-mode propagate -ntfs-sd sd2 -index-num 1 -access-control file-directory

2. Verify the policy task configuration: vserver security file-directory policy task show -vserver vserver name -policy-name policy name -path path

vserver security file-directory policy task show

```
Vserver: vs1
Policy: policy1
Index File/Folder Access Security NTFS NTFS
Security
      Path Control Type Mode
Descriptor Name
----- -------- ----------- -------- ------
----------------
1 /home/dir1 file-directory ntfs propagate sd2
```
## **Apply security policies**

Applying a file security policy to SVMs is the last step in creating and applying NTFS ACLs to files or folders.

#### **About this task**

You can apply security settings defined in the security policy to NTFS files and folders residing within FlexVol volumes (NTFS or mixed security style).

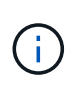

When an audit policy and associated SACLs are applied, any existing DACLs are overwritten. When a security policy and its associated DACLs are applied, any existing DACLs are overwritten. You should review existing security policies before creating and applying new ones.

### **Step**

1. Apply a security policy: vserver security file-directory apply -vserver vserver name ‑policy-name policy\_name

vserver security file-directory apply -vserver vs1 -policy-name policy1

The policy apply job is scheduled and the Job ID is returned.

[Job 53322]Job is queued: Fsecurity Apply. Use the "Job show 53322 –id 53322" command to view the status of the operation

### **Monitor the security policy job**

When applying the security policy to storage virtual machines (SVMs), you can monitor the progress of the task by monitoring the security policy job. This is helpful if you want to ascertain that the application of the security policy succeeded. This is also helpful if you have a long-running job where you are applying bulk security to a large number of files and folders.

#### **About this task**

To display detailed information about a security policy job, you should use the -instance parameter.

#### **Step**

1. Monitor the security policy job: vserver security file-directory job show -vserver vserver\_name

```
vserver security file-directory job show -vserver vs1
```
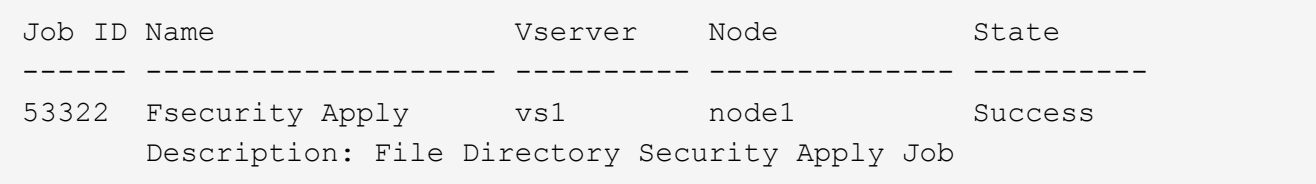

#### **Verify the applied file security**

You can verify the file security settings to confirm that the files or folders on the storage virtual machine (SVM) to which you applied the security policy have the desired settings.

#### **About this task**

You must supply the name of the SVM that contains the data and the path to the file and folders on which you want to verify security settings. You can use the optional -expand-mask parameter to display detailed information about the security settings.

#### **Step**

1. Display file and folder security settings: vserver security file-directory show -vserver vserver name -path path [-expand-mask true]

vserver security file-directory show -vserver vs1 -path /data/engineering -expand-mask true

 Vserver: vs1 File Path: /data/engineering File Inode Number: 5544 Security Style: ntfs Effective Style: ntfs DOS Attributes: 10 DOS Attributes in Text: ----D--- Expanded Dos Attributes: 0x10 ...0 .... .... .... = Offline  $\ldots$ .............. = Sparse .... .... 0... .... = Normal .... .... ..0. .... = Archive  $\cdots$   $\cdots$   $\cdots$   $\cdots$   $\cdots$  = Directory  $\cdots$   $\cdots$   $\cdots$   $\cdots$   $\cdots$   $\cdots$   $\cdots$   $\cdots$   $\cdots$  system .... .... .... ..0. = Hidden  $\cdots$   $\cdots$   $\cdots$   $\cdots$   $\cdots$   $\cdots$   $\mathbb{R}$  Read Only Unix User Id: 0 Unix Group Id: 0 Unix Mode Bits: 777 Unix Mode Bits in Text: rwxrwxrwx ACLs: NTFS Security Descriptor Control:0x8004 1... .... .... .... = Self Relative  $.0..$   $...$   $...$   $...$   $...$   $\in$  RM Control Valid ..0. .... .... .... = SACL Protected ...0 .... .... .... = DACL Protected  $\ldots$  0...  $\ldots$  .... = SACL Inherited  $\ldots$ .......... = DACL Inherited .... .. 0. .... .... = SACL Inherit Required .... ...0 .... .... = DACL Inherit Required .... .... ..0. .... = SACL Defaulted .... .... ...0 .... = SACL Present  $\ldots$   $\ldots$   $\ldots$   $\ldots$   $\ldots$  = DACL Defaulted  $\cdots$   $\cdots$   $\cdots$   $\cdots$   $\cdots$   $\cdots$   $\cdots$   $\cdots$   $\cdots$ .... .... .... ..0. = Group Defaulted

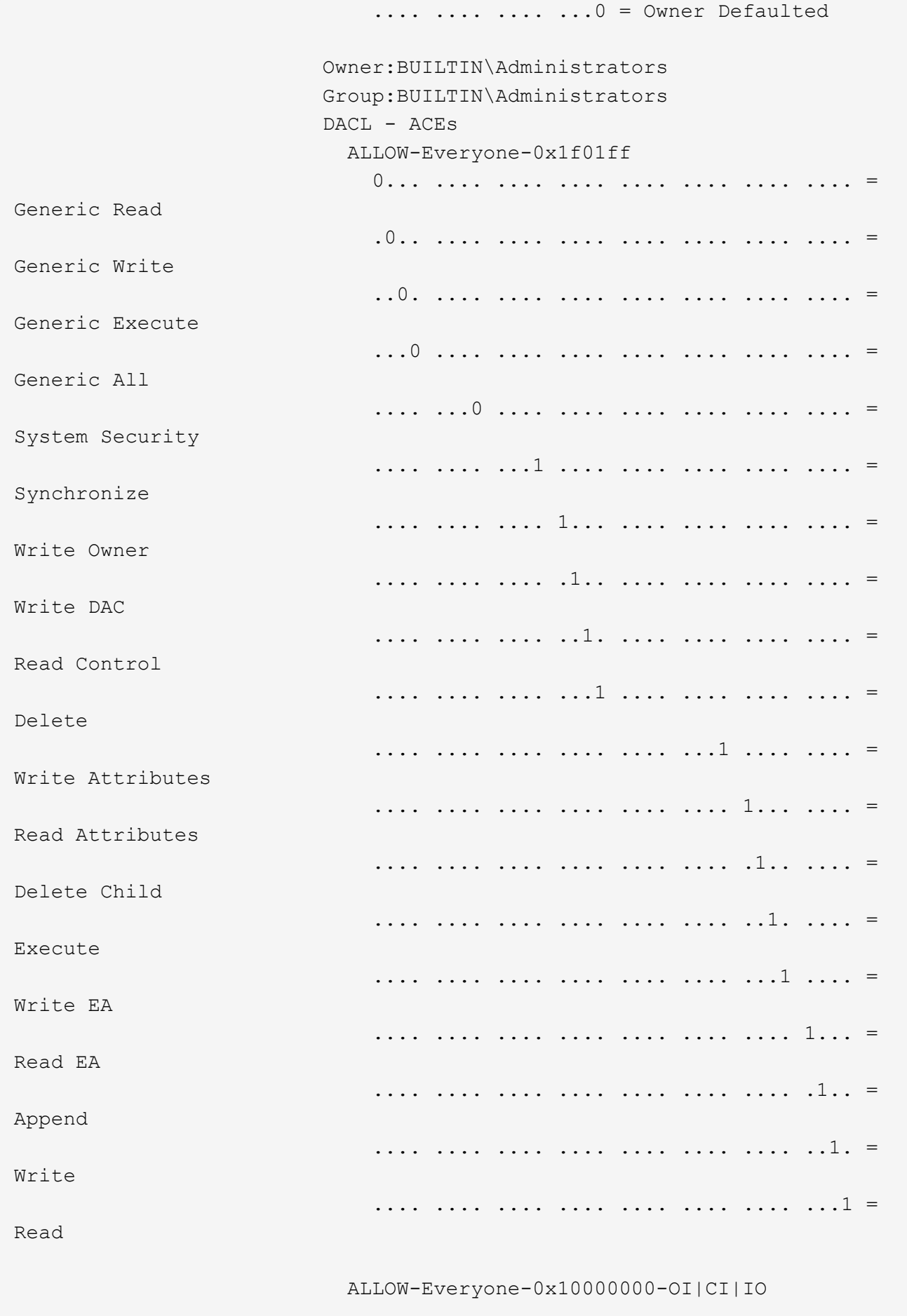

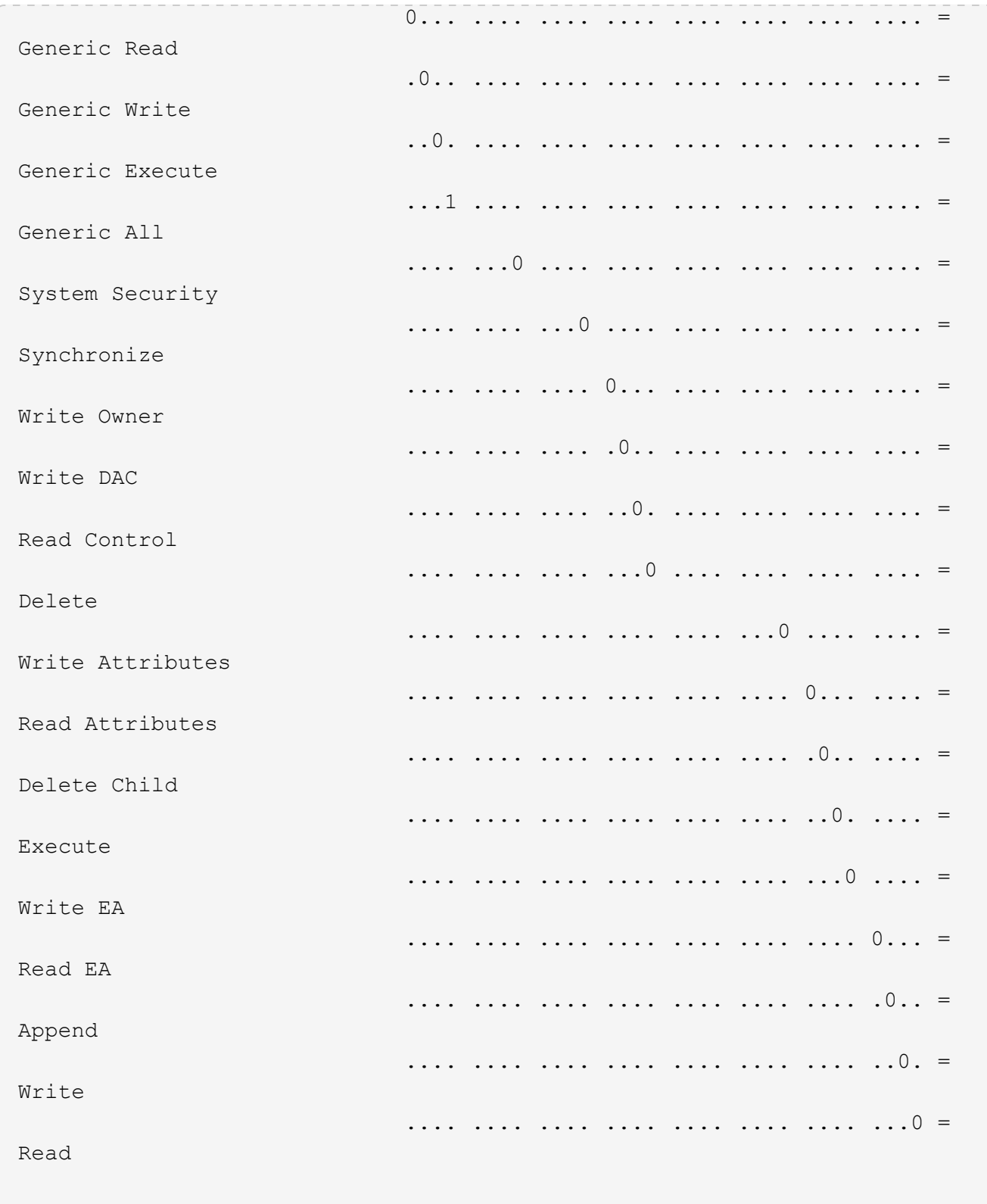

## <span id="page-63-0"></span>**Configure and apply audit policies to NTFS files and folders using the CLI overview**

There are several steps you must perform to apply audit policies to NTFS files and folders when using the ONTAP CLI. First, you create an NTFS security descriptor and add SACLs to the security descriptor. Next you create a security policy and add policy tasks. You then apply the security policy to a storage virtual machine (SVM).

## **About this task**

After applying the security policy, you can monitor the security policy job and then verify the settings for the applied audit policy.

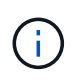

When an audit policy and associated SACLs are applied, any existing DACLs are overwritten. You should review existing security policies before creating and applying new ones.

## **Related information**

[Securing file access by using Storage-Level Access Guard](https://docs.netapp.com/us-en/ontap/smb-admin/secure-file-access-storage-level-access-guard-concept.html)

[Limits when using the CLI to set file and folder security](#page-52-0)

[How security descriptors are used to apply file and folder security](#page-52-1)

[SMB and NFS auditing and security tracing](https://docs.netapp.com/us-en/ontap/nas-audit/index.html)

[Configure and apply file security on NTFS files and folders using the CLI](#page-55-0)

## **Create an NTFS security descriptor**

Creating an NTFS security descriptor audit policy is the first step in configuring and applying NTFS access control lists (ACLs) to files and folders residing within SVMs. You will associate the security descriptor to the file or folder path in a policy task.

## **About this task**

You can create NTFS security descriptors for files and folders residing within NTFS security-style volumes, or for files and folders residing on mixed security-style volumes.

By default, when a security descriptor is created, four discretionary access control list (DACL) access control entries (ACEs) are added to that security descriptor. The four default ACEs are as follows:

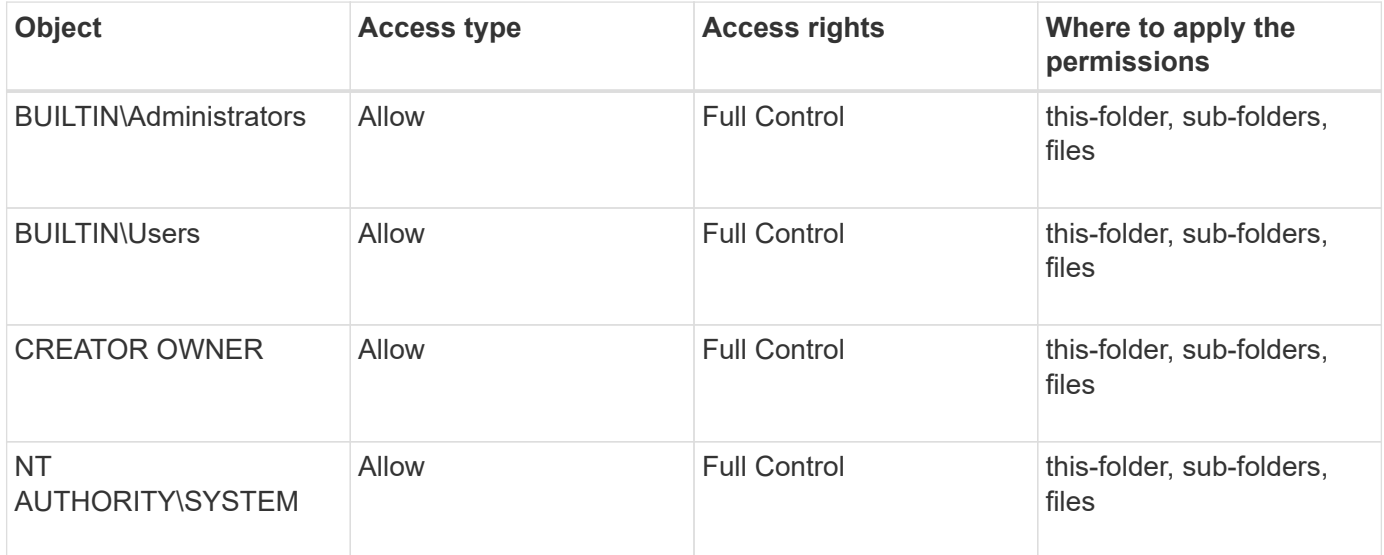

You can customize the security descriptor configuration by using the following optional parameters:

- Owner of the security descriptor
- Primary group of the owner

• Raw control flags

The value for any optional parameter is ignored for Storage-Level Access Guard. See the man pages for more information.

### **Steps**

- 1. If you want to use the advanced parameters, set the privilege level to advanced:  $set$ -privilege advanced
- 2. Create a security descriptor: vserver security file-directory ntfs create -vserver vserver name -ntfs-sd SD nameoptional parameters

vserver security file-directory ntfs create -ntfs-sd sd1 -vserver vs1 -owner DOMAIN\joe

3. Verify that the security descriptor configuration is correct: vserver security file-directory ntfs show -vserver vserver name -ntfs-sd SD name

vserver security file-directory ntfs show -vserver vs1 -ntfs-sd sd1

 Vserver: vs1 Security Descriptor Name: sd1 Owner of the Security Descriptor: DOMAIN\joe

4. If you are in the advanced privilege level, return to the admin privilege level: set -privilege admin

#### **Add NTFS SACL access control entries to the NTFS security descriptor**

Adding SACL (system access control list) access control entries (ACEs) to the NTFS security descriptor is the second step in creating NTFS audit policies for files or folders in SVMs. Each entry identifies the user or group that you want to audit. The SACL entry defines whether you want to audit successful or failed access attempts.

#### **About this task**

You can add one or more ACEs to the security descriptor's SACL.

If the security descriptor contains a SACL that has existing ACEs, the command adds the new ACE to the SACL. If the security descriptor does not contain a SACL, the command creates the SACL and adds the new ACE to it.

You can configure SACL entries by specifying what rights you want to audit for success or failure events for the account specified in the -account parameter. There are three mutually exclusive methods for specifying rights:

- Rights
- Advanced rights
- Raw rights (advanced-privilege)

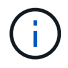

If you do not specify rights for the SACL entry, the default setting is Full Control.

You can optionally customize SACL entries by specifying how to apply inheritance with the  $apply to$ parameter. If you do not specify this parameter, the default is to apply this SACL entry to this folder, subfolders, and files.

#### **Steps**

1. Add a SACL entry to a security descriptor: vserver security file-directory ntfs sacl add -vserver vserver name -ntfs-sd SD name -access-type {failure|success} -account name\_or\_SIDoptional\_parameters

```
vserver security file-directory ntfs sacl add -ntfs-sd sd1 -access-type
failure -account domain\joe -rights full-control -apply-to this-folder
-vserver vs1
```
2. Verify that the SACL entry is correct: vserver security file-directory ntfs sacl show -vserver vserver name -ntfs-sd SD name -access-type {failure|success} -account name\_or\_SID

```
vserver security file-directory ntfs sacl show -vserver vs1 -ntfs-sd sd1
-access-type deny -account domain\joe
```

```
  Vserver: vs1
                  Security Descriptor Name: sd1
  Access type for Specified Access Rights: failure
                       Account Name or SID: DOMAIN\joe
                              Access Rights: full-control
                    Advanced Access Rights: -
                                   Apply To: this-folder
                              Access Rights: full-control
```
#### **Create security policies**

Creating an audit policy for storage virtual machines (SVMs) is the third step in configuring and applying ACLs to a file or folder. A policy acts as a container for various tasks, where each task is a single entry that can be applied to files or folders. You can add tasks to the security policy later.

#### **About this task**

The tasks that you add to a security policy contain associations between the NTFS security descriptor and the file or folder paths. Therefore, you should associate the security policy with each storage virtual machine (SVM) (containing NTFS security-style volumes or mixed security-style volumes).

#### **Steps**

1. Create a security policy: vserver security file-directory policy create -vserver vserver name -policy-name policy name

```
vserver security file-directory policy create -policy-name policy1 -vserver
```
- vs1
- 2. Verify the security policy: vserver security file-directory policy show

```
  vserver security file-directory policy show
  Vserver Policy Name
   ------------ --------------
    vs1 policy1
```
### **Add a task to the security policy**

Creating and adding a policy task to a security policy is the fourth step in configuring and applying ACLs to files or folders in SVMs. When you create the policy task, you associate the task with a security policy. You can add one or more task entries to a security policy.

### **About this task**

The security policy is a container for a task. A task refers to a single operation that can be done by a security policy to files or folders with NTFS or mixed security (or to a volume object if configuring Storage-Level Access Guard).

There are two types of tasks:

• File and directory tasks

Used to specify tasks that apply security descriptors to specified files and folders. ACLs applied through file and directory tasks can be managed with SMB clients or the ONTAP CLI.

• Storage-Level Access Guard tasks

Used to specify tasks that apply Storage-Level Access Guard security descriptors to a specified volume. ACLs applied through Storage-Level Access Guard tasks can be managed only through the ONTAP CLI.

A task contains definitions for the security configuration of a file (or folder) or set of files (or folders). Every task in a policy is uniquely identified by the path. There can be only one task per path within a single policy. A policy cannot have duplicate task entries.

Guidelines for adding a task to a policy:

- There can be a maximum of 10,000 tasks entries per policy.
- A policy can contain one or more tasks.

Even though a policy can contain more than one task, you cannot configure a policy to contain both filedirectory and Storage-Level Access Guard tasks. A policy must contain either all Storage-Level Access Guard tasks or all file-directory tasks.

• Storage-Level Access Guard is used to restrict permissions.

It will never give extra access permissions.

You can customize the security descriptor configuration by using the following optional parameters:

- Security type
- Propagation mode
- Index position
- Access control type

The value for any optional parameter is ignored for Storage-Level Access Guard. See the man pages for more information.

#### **Steps**

1. Add a task with an associated security descriptor to the security policy: vserver security filedirectory policy task add -vserver vserver name -policy-name policy name -path path -ntfs-sd SD\_nameoptional\_parameters

file-directory is the default value for the -access-control parameter. Specifying the access control type when configuring file and directory access tasks is optional.

vserver security file-directory policy task add -vserver vs1 -policy-name policy1 -path /home/dir1 -security-type ntfs -ntfs-mode propagate -ntfs-sd sd2 -index-num 1 -access-control file-directory

2. Verify the policy task configuration: vserver security file-directory policy task show -vserver vserver name -policy-name policy name -path path

vserver security file-directory policy task show

```
Vserver: vs1
Policy: policy1
Index File/Folder Access Security NTFS NTFS
Security
      Path Control Type Mode
Descriptor Name
----- -------- ----------- -------- ------
----------------
1 /home/dir1 file-directory ntfs propagate sd2
```
## **Apply security policies**

Applying an audit policy to SVMs is the last step in creating and applying NTFS ACLs to files or folders.

## **About this task**

You can apply security settings defined in the security policy to NTFS files and folders residing within FlexVol volumes (NTFS or mixed security style).

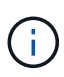

When an audit policy and associated SACLs are applied, any existing DACLs are overwritten. When a security policy and its associated DACLs are applied, any existing DACLs are overwritten. You should review existing security policies before creating and applying new ones.

## **Step**

```
1. Apply a security policy: vserver security file-directory apply -vserver vserver_name
  -policy-name policy name
```

```
vserver security file-directory apply -vserver vs1 -policy-name policy1
```
The policy apply job is scheduled and the Job ID is returned.

[Job 53322]Job is queued: Fsecurity Apply. Use the "Job show 53322 –id 53322" command to view the status of the operation

## **Monitor the security policy job**

When applying the security policy to storage virtual machines (SVMs), you can monitor the progress of the task by monitoring the security policy job. This is helpful if you want to ascertain that the application of the security policy succeeded. This is also helpful if you have a long-running job where you are applying bulk security to a large number of files and folders.

### **About this task**

To display detailed information about a security policy job, you should use the -instance parameter.

## **Step**

```
1. Monitor the security policy job: vserver security file-directory job show -vserver
  vserver name
```
vserver security file-directory job show -vserver vs1

Job ID Name Vserver Node State ------ -------------------- ---------- -------------- ---------- 53322 Fsecurity Apply vs1 node1 Success Description: File Directory Security Apply Job

## **Verify the applied audit policy**

You can verify the audit policy to confirm that the files or folders on the storage virtual machine (SVM) to which you applied the security policy have the desired audit security settings.

#### **About this task**

You use the vserver security file-directory show command to display audit policy information. You

must supply the name of the SVM that contains the data and the path to the data whose file or folder audit policy information you want to display.

## **Step**

```
1. Display audit policy settings: vserver security file-directory show -vserver
  vserver_name -path path
```
## **Example**

The following command displays the audit policy information applied to the path "/corp" in SVM vs1. The path has both a SUCCESS and a SUCCESS/FAIL SACL entry applied to it:

```
cluster::> vserver security file-directory show -vserver vs1 -path /corp
                   Vserver: vs1
                 File Path: /corp
           Security Style: ntfs
          Effective Style: ntfs
           DOS Attributes: 10
 DOS Attributes in Text: ----D---
Expanded Dos Attributes: -
             Unix User Id: 0
            Unix Group Id: 0
           Unix Mode Bits: 777
  Unix Mode Bits in Text: rwxrwxrwx
                      ACLs: NTFS Security Descriptor
                            Control:0x8014
                             Owner:DOMAIN\Administrator
                             Group:BUILTIN\Administrators
                             SACL - ACEs
                               ALL-DOMAIN\Administrator-0x100081-OI|CI|SA|FA
                               SUCCESSFUL-DOMAIN\user1-0x100116-OI|CI|SA
                             DACL - ACEs
                               ALLOW-BUILTIN\Administrators-0x1f01ff-OI|CI
                               ALLOW-BUILTIN\Users-0x1f01ff-OI|CI
                               ALLOW-CREATOR OWNER-0x1f01ff-OI|CI
                               ALLOW-NT AUTHORITY\SYSTEM-0x1f01ff-OI|CI
```
## **Considerations when managing security policy jobs**

If a security policy job exists, under certain circumstances, you cannot modify that security policy or the tasks assigned to that policy. You should understand under what conditions you can or cannot modify security policies so that any attempts that you make to modify the policy are successful. Modifications to the policy include adding, removing, or modifying tasks assigned to the policy and deleting or modifying the policy.

You cannot modify a security policy or a task assigned to that policy if a job exists for that policy and that job is in the following states:

- The job is running or in progress.
- The job is paused.
- The job is resumed and is in the running state.
- If the job is waiting to failover to another node.

Under the following circumstances, if a job exists for a security policy, you can successfully modify that security policy or a task assigned to that policy:

- The policy job is stopped.
- The policy job has successfully finished.

## **Commands for managing NTFS security descriptors**

There are specific ONTAP commands for managing security descriptors. You can create, modify, delete, and display information about security descriptors.

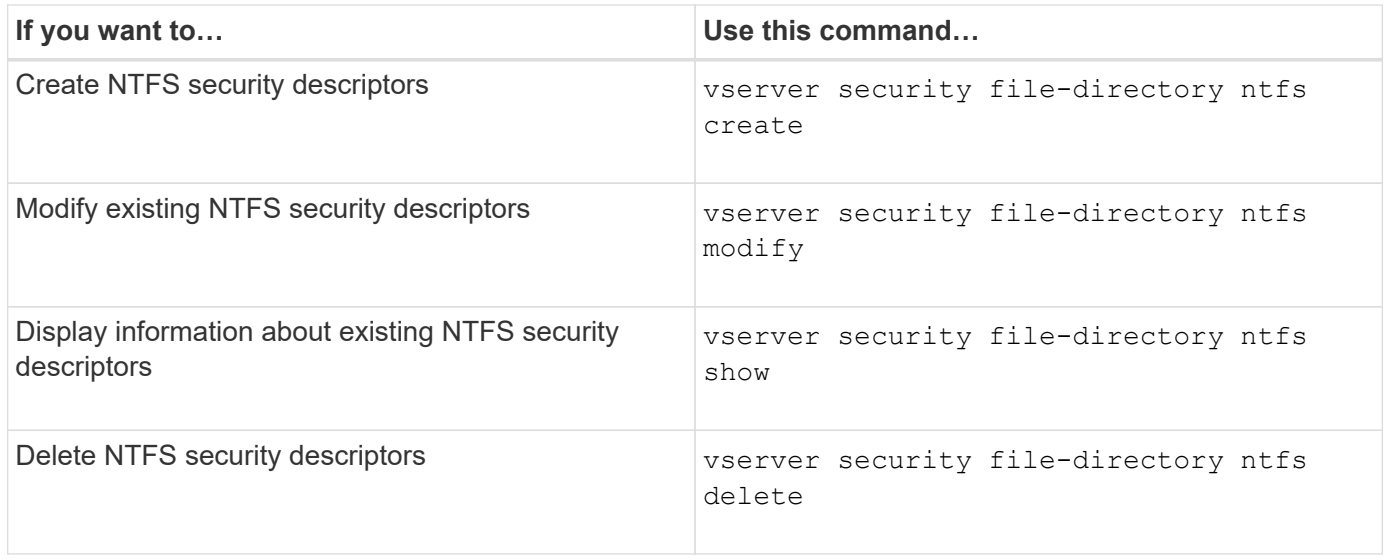

See the man pages for the vserver security file-directory ntfs commands for more information.

## **Commands for managing NTFS DACL access control entries**

There are specific ONTAP commands for managing DACL access control entries (ACEs). You can add ACEs to NTFS DACLs at any time. You can also manage existing NTFS DACLs by modifying, deleting, and displaying information about ACEs in DACLs.

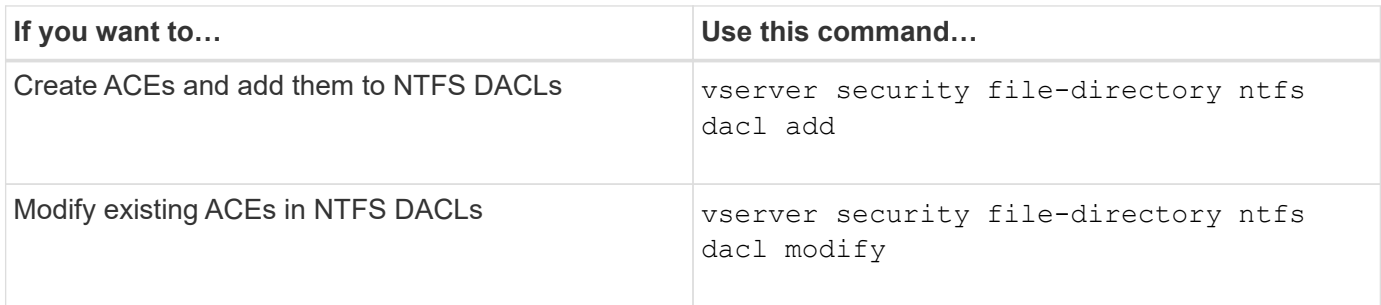
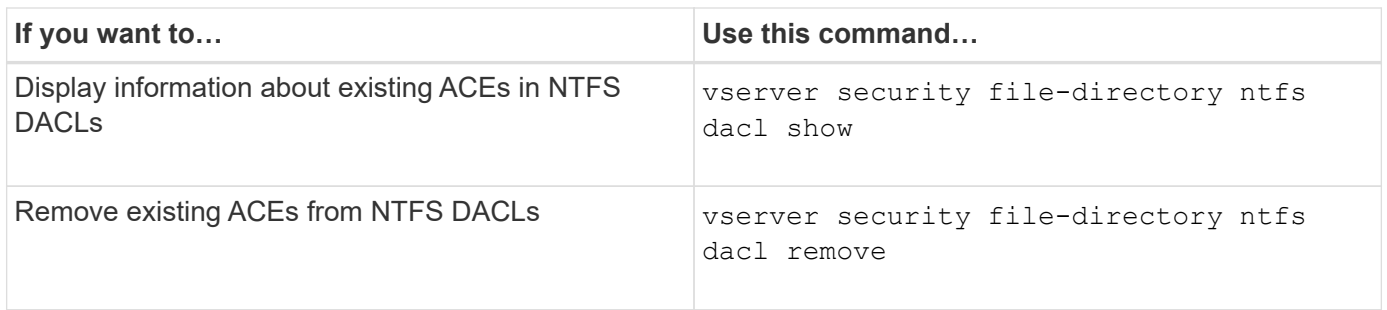

See the man pages for the vserver security file-directory ntfs dacl commands for more information.

# **Commands for managing NTFS SACL access control entries**

There are specific ONTAP commands for managing SACL access control entries (ACEs). You can add ACEs to NTFS SACLs at any time. You can also manage existing NTFS SACLs by modifying, deleting, and displaying information about ACEs in SACLs.

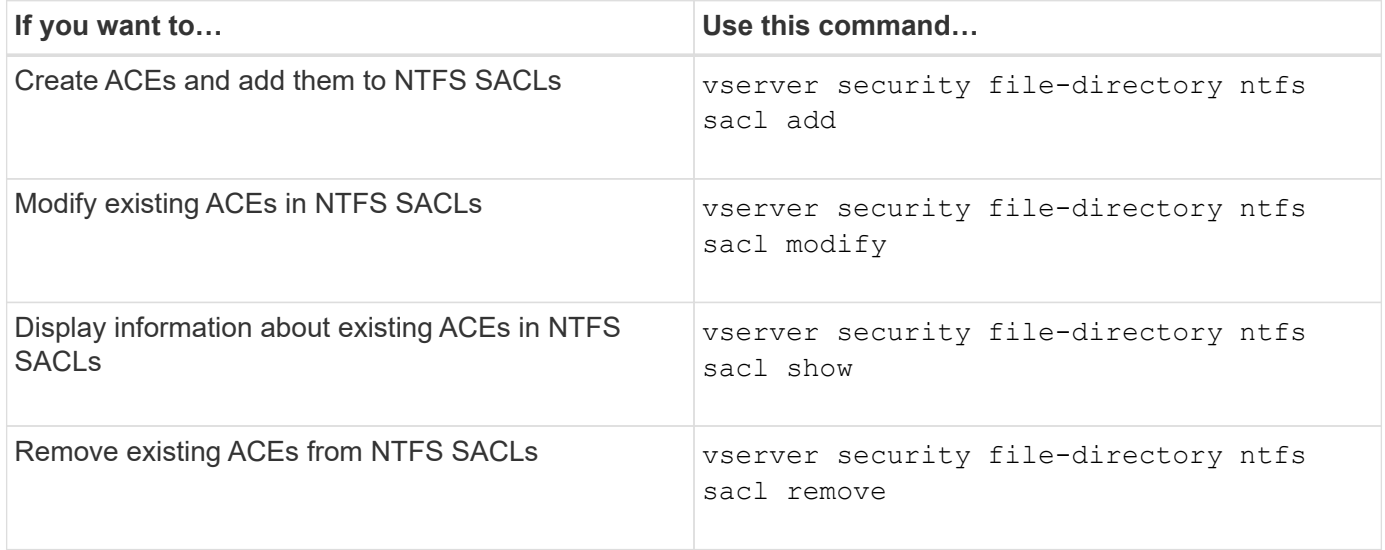

See the man pages for the vserver security file-directory ntfs sacl commands for more information.

# **Commands for managing security policies**

There are specific ONTAP commands for managing security policies. You can display information about policies and you can delete policies. You cannot modify a security policy.

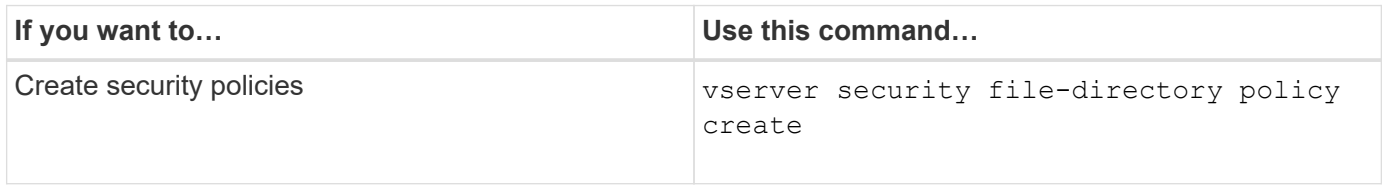

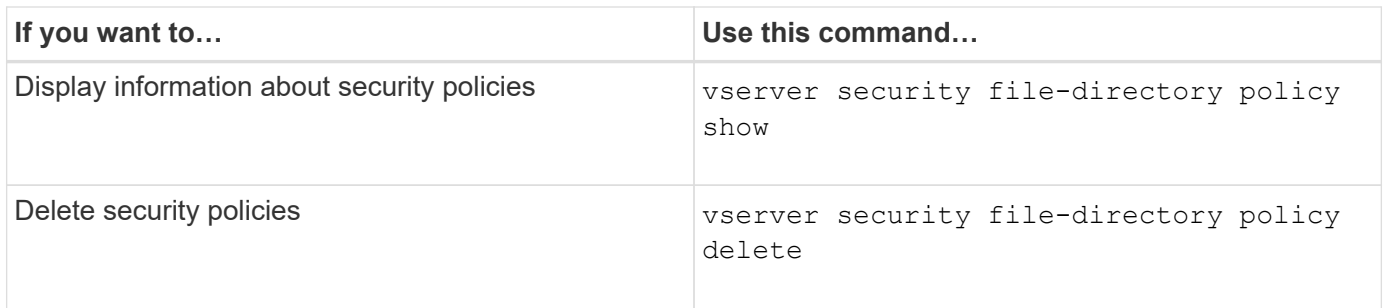

See the man pages for the vserver security file-directory policy commands for more information.

# **Commands for managing security policy tasks**

There are ONTAP commands for adding, modifying, removing, and displaying information about security policy tasks.

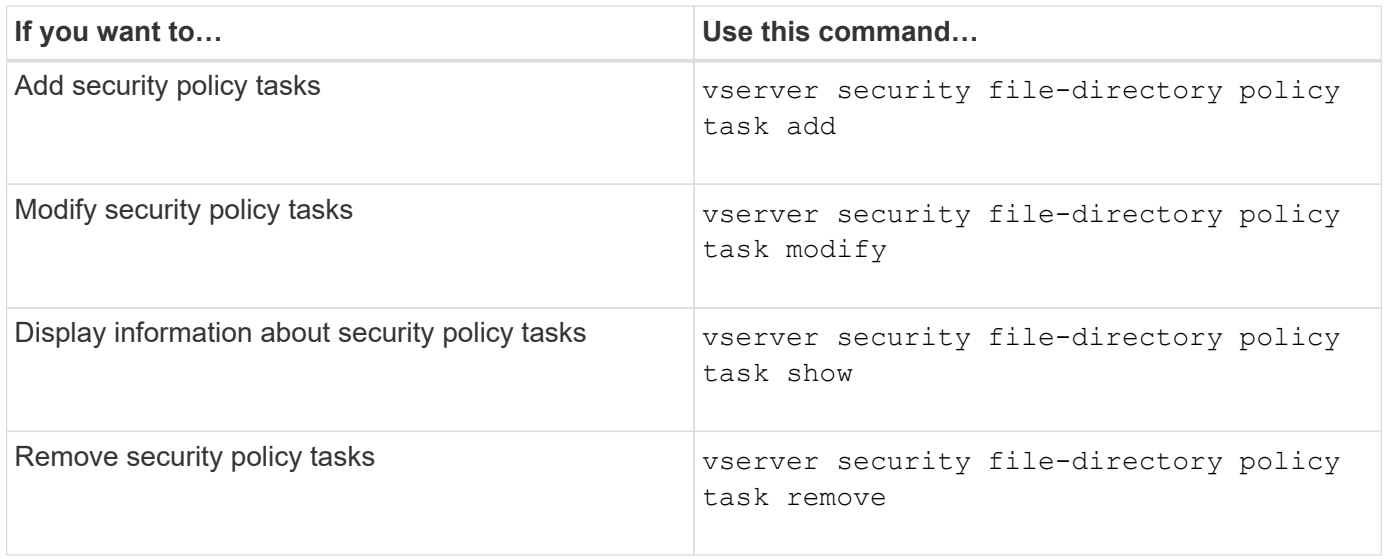

See the man pages for the vserver security file-directory policy task commands for more information.

# **Commands for managing security policy jobs**

There are ONTAP commands for pausing, resuming, stopping, and displaying information about security policy jobs.

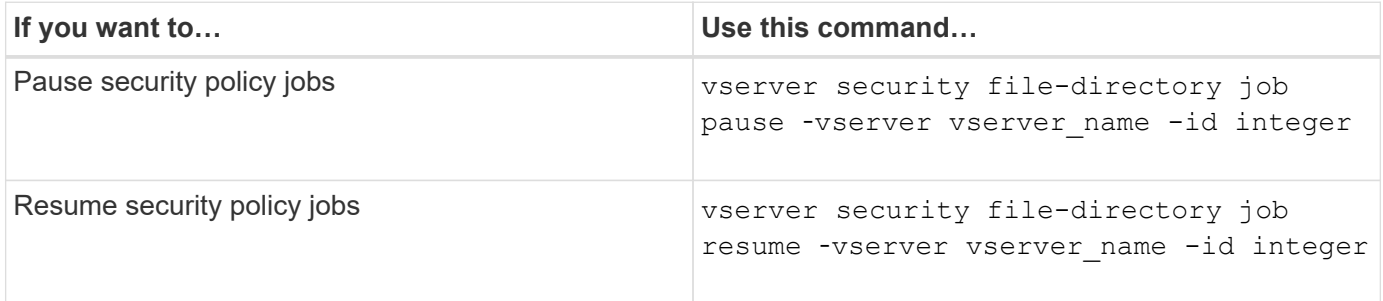

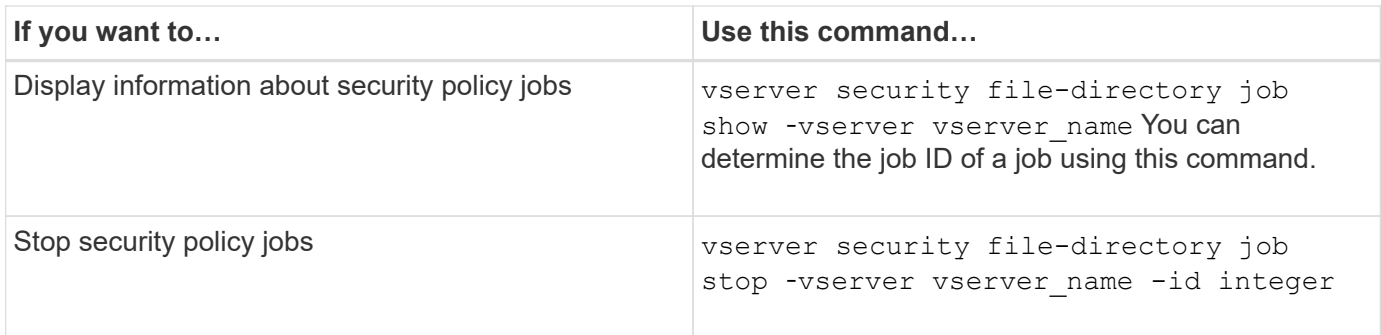

See the man pages for the vserver security file-directory job commands for more information.

# **Configure the metadata cache for SMB shares**

# **How SMB metadata caching works**

Metadata caching enables file attribute caching on SMB 1.0 clients to provide faster access to file and folder attributes. You can enable or disable attribute caching on a pershare basis. You can also configure the time-to-live for cached entries if metadata caching is enabled. Configuring metadata caching is not necessary if clients are connecting to shares over SMB 2.x or SMB 3.0.

When enabled, the SMB metadata cache stores path and file attribute data for a limited amount of time. This can improve SMB performance for SMB 1.0 clients with common workloads.

For certain tasks, SMB creates a significant amount of traffic that can include multiple identical queries for path and file metadata. You can reduce the number of redundant queries and improve performance for SMB 1.0 clients by using SMB metadata caching to fetch information from the cache instead.

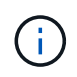

While unlikely, it is possible that the metadata cache might serve stale information to SMB 1.0 clients. If your environment cannot afford this risk, you should not enable this feature.

# **Enable the SMB metadata cache**

You can improve SMB performance for SMB 1.0 clients by enabling the SMB metadata cache. By default, SMB metadata caching is disabled.

## **Step**

1. Perform the desired action:

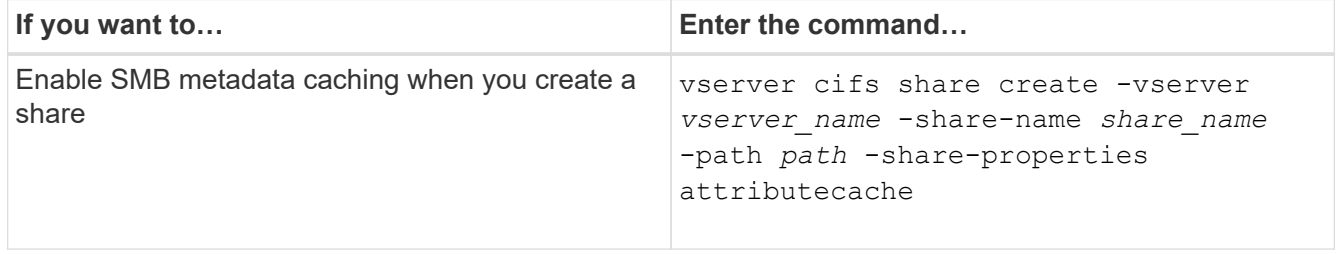

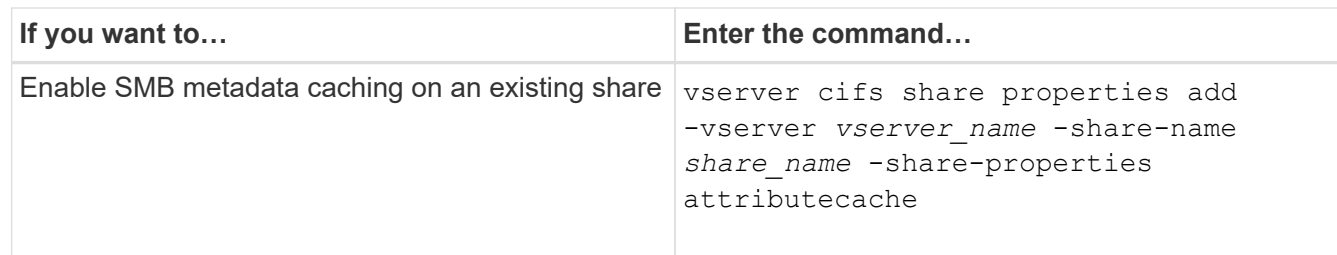

## **Related information**

[Configuring the lifetime of SMB metadata cache entries](#page-75-0)

[Adding or removing share properties on an existing SMB share](https://docs.netapp.com/us-en/ontap/smb-admin/add-remove-share-properties-existing-share-task.html)

## <span id="page-75-0"></span>**Configure the lifetime of SMB metadata cache entries**

You can configure the lifetime of SMB metadata cache entries to optimize the SMB metadata cache performance in your environment. The default is 10 seconds.

### **Before you begin**

You must have enabled the SMB metadata cache feature. If SMB metadata caching is not enabled, the SMB cache TTL setting is not used.

### **Step**

1. Perform the desired action:

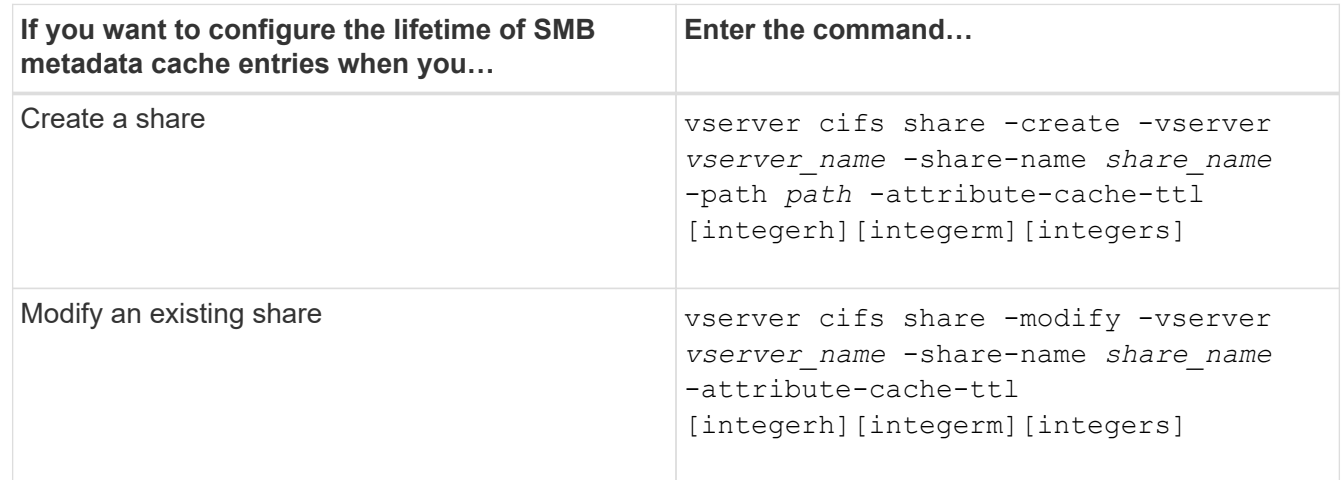

You can specify additional share configuration options and properties when you create or modify shares. See the man pages for more information.

# **Manage file locks**

## **About file locking between protocols**

File locking is a method used by client applications to prevent a user from accessing a file previously opened by another user. How ONTAP locks files depends on the protocol of the client.

If the client is an NFS client, locks are advisory; if the client is an SMB client, locks are mandatory.

Because of differences between the NFS and SMB file locks, an NFS client might fail to access a file previously opened by an SMB application.

The following occurs when an NFS client attempts to access a file locked by an SMB application:

- $\cdot$  In mixed or NTFS volumes, file manipulation operations such as  $rm_{, rmdir,}$  and  $mv$  can cause the NFS application to fail.
- NFS read and write operations are denied by SMB deny-read and deny-write open modes, respectively.
- NFS write operations fail when the written range of the file is locked with an exclusive SMB bytelock.
- Unlink
	- For NTFS filesystems, SMB and CIFS delete operations are supported.

The file will be removed after the last close.

◦ NFS unlink operations are not supported.

It is not supported because NTFS and SMB semantics are required, and the Last Delete-On-Close operation is not supported for NFS.

◦ For UNIX filesystems, unlink operation is supported.

It is supported because NFS and UNIX semantics are required.

- Rename
	- For NTFS filesystems, if the destination file is opened from SMB or CIFS, the destination file can be renamed.
	- NFS rename is not supported.

It is not supported because NTFS and SMB semantics are required.

In UNIX security-style volumes, NFS unlink and rename operations ignore SMB lock state and allow access to the file. All other NFS operations on UNIX security-style volumes honor SMB lock state.

# **How ONTAP treats read-only bits**

The read-only bit is set on a file-by-file basis to reflect whether a file is writable (disabled) or read-only (enabled).

SMB clients that use Windows can set a per-file read-only bit. NFS clients do not set a per-file read-only bit because NFS clients do not have any protocol operations that use a per-file read-only bit.

ONTAP can set a read-only bit on a file when an SMB client that uses Windows creates that file. ONTAP can also set a read-only bit when a file is shared between NFS clients and SMB clients. Some software, when used by NFS clients and SMB clients, requires the read-only bit to be enabled.

For ONTAP to keep the appropriate read and write permissions on a file shared between NFS clients and SMB clients, it treats the read-only bit according to the following rules:

• NFS treats any file with the read-only bit enabled as if it has no write permission bits enabled.

- If an NFS client disables all write permission bits and at least one of those bits had previously been enabled, ONTAP enables the read-only bit for that file.
- If an NFS client enables any write permission bit, ONTAP disables the read-only bit for that file.
- If the read-only bit for a file is enabled and an NFS client attempts to discover permissions for the file, the permission bits for the file are not sent to the NFS client; instead, ONTAP sends the permission bits to the NFS client with the write permission bits masked.
- If the read-only bit for a file is enabled and an SMB client disables the read-only bit, ONTAP enables the owner's write permission bit for the file.
- Files with the read-only bit enabled are writable only by root.

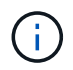

Changes to file permissions take effect immediately on SMB clients, but might not take effect immediately on NFS clients if the NFS client enables attribute caching.

# **How ONTAP differs from Windows on handling locks on share path components**

Unlike Windows, ONTAP does not lock each component of the path to an open file while the file is open. This behavior also affects SMB share paths.

Because ONTAP does not lock each component of the path, it is possible to rename a path component above the open file or share, which can cause problems for certain applications, or can cause the share path in the SMB configuration to be invalid. This can cause the share to be inaccessible.

To avoid issues caused by renaming path components, you can apply security settings that prevent users or applications from renaming critical directories.

# **Display information about locks**

You can display information about the current file locks, including what types of locks are held and what the lock state is, details about byte-range locks, sharelock modes, delegation locks, and opportunistic locks, and whether locks are opened with durable or persistent handles.

## **About this task**

The client IP address cannot be displayed for locks established through NFSv4 or NFSv4.1.

By default, the command displays information about all locks. You can use command parameters to display information about locks for a specific storage virtual machine (SVM) or to filter the command's output by other criteria.

The vserver locks show command displays information about four types of locks:

- Byte-range locks, which lock only a portion of a file.
- Share locks, which lock open files.
- Opportunistic locks, which control client-side caching over SMB.
- Delegations, which control client-side caching over NFSv4.x.

By specifying optional parameters, you can determine important information about each lock type. See the man page for the command for more information.

### **Step**

1. Display information about locks by using the vserver locks show command.

### **Examples**

The following example displays summary information for an NFSv4 lock on a file with the path  $/vol1/filel.$ The sharelock access mode is write-deny none, and the lock was granted with write delegation:

```
cluster1::> vserver locks show
Vserver: vs0
Volume Object Path LIF Protocol Lock Type Client
------- ------------------------- ----------- --------- -----------
-------
vol1 /vol1/file1 lif1 nfsv4 share-level -
            Sharelock Mode: write-deny none
                                                 delegation -
              Delegation Type: write
```
The following example displays detailed oplock and sharelock information about the SMB lock on a file with the path /data2/data2\_2/intro.pptx. A durable handle is granted on the file with a share lock access mode of write-deny\_none to a client with an IP address of 10.3.1.3. A lease oplock is granted with a batch oplock level:

```
cluster1::> vserver locks show -instance -path /data2/data2_2/intro.pptx
                      Vserver: vs1
                       Volume: data2_2
           Logical Interface: lif2
                  Object Path: /data2/data2_2/intro.pptx
                    Lock UUID: 553cf484-7030-4998-88d3-1125adbba0b7
                Lock Protocol: cifs
                    Lock Type: share-level
    Node Holding Lock State: node3
                   Lock State: granted
   Bytelock Starting Offset: -
      Number of Bytes Locked: -
       Bytelock is Mandatory: -
       Bytelock is Exclusive: -
       Bytelock is Superlock: -
            Bytelock is Soft: -
                 Oplock Level: -
   Shared Lock Access Mode: write-deny none
         Shared Lock is Soft: false
             Delegation Type: -
              Client Address: 10.3.1.3
               SMB Open Type: durable
```

```
  SMB Connect State: connected
SMB Expiration Time (Secs): -
           SMB Open Group ID:
78a90c59d45ae211998100059a3c7a00a007f70da0f8ffffcd445b0300000000
                      Vserver: vs1
                       Volume: data2_2
           Logical Interface: lif2
                  Object Path: /data2/data2_2/test.pptx
                    Lock UUID: 302fd7b1-f7bf-47ae-9981-f0dcb6a224f9
                Lock Protocol: cifs
                   Lock Type: op-lock
     Node Holding Lock State: node3
                   Lock State: granted
    Bytelock Starting Offset: -
      Number of Bytes Locked: -
       Bytelock is Mandatory: -
       Bytelock is Exclusive: -
       Bytelock is Superlock: -
            Bytelock is Soft: -
                 Oplock Level: batch
     Shared Lock Access Mode: -
         Shared Lock is Soft: -
             Delegation Type: -
              Client Address: 10.3.1.3
              SMB Open Type: -
           SMB Connect State: connected
SMB Expiration Time (Secs): -
           SMB Open Group ID:
78a90c59d45ae211998100059a3c7a00a007f70da0f8ffffcd445b0300000000
```
## **Break locks**

When file locks are preventing client access to files, you can display information about currently held locks, and then break specific locks. Examples of scenarios in which you might need to break locks include debugging applications.

## **About this task**

The vserver locks break command is available only at the advanced privilege level and higher. The man page for the command contains detailed information.

### **Steps**

1. To find the information you need to break a lock, use the vserver locks show command.

The man page for the command contains detailed information.

2. Set the privilege level to advanced: set -privilege advanced

3. Perform one of the following actions:

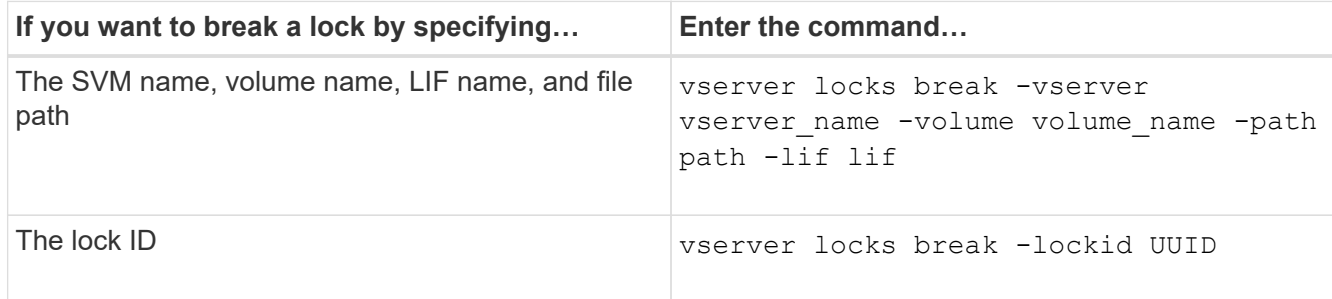

4. Return to the admin privilege level: set -privilege admin

# **Monitor SMB activity**

## <span id="page-80-0"></span>**Display SMB session information**

You can display information about established SMB sessions, including the SMB connection and session ID and the IP address of the workstation using the session. You can display information about the session's SMB protocol version and continuously available protection level, which helps you identify whether the session supports nondisruptive operations.

## **About this task**

You can display information for all of the sessions on your SVM in summary form. However, in many cases, the amount of output that is returned is large. You can customize what information is displayed in the output by specifying optional parameters:

• You can use the optional -fields parameter to display output about the fields you choose.

You can enter -fields ? to determine what fields you can use.

- You can use the -instance parameter to display detailed information about established SMB sessions.
- You can use the -fields parameter or the -instance parameter either alone or in combination with other optional parameters.

### **Step**

1. Perform one of the following actions:

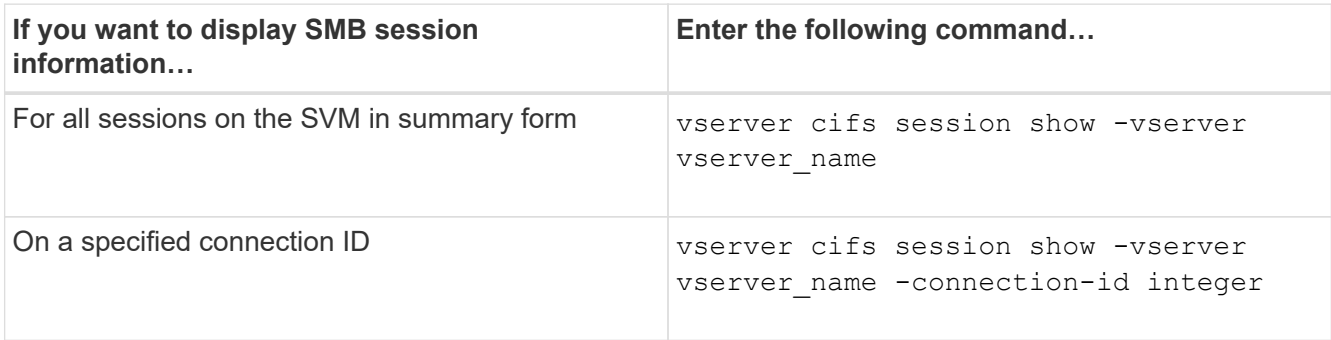

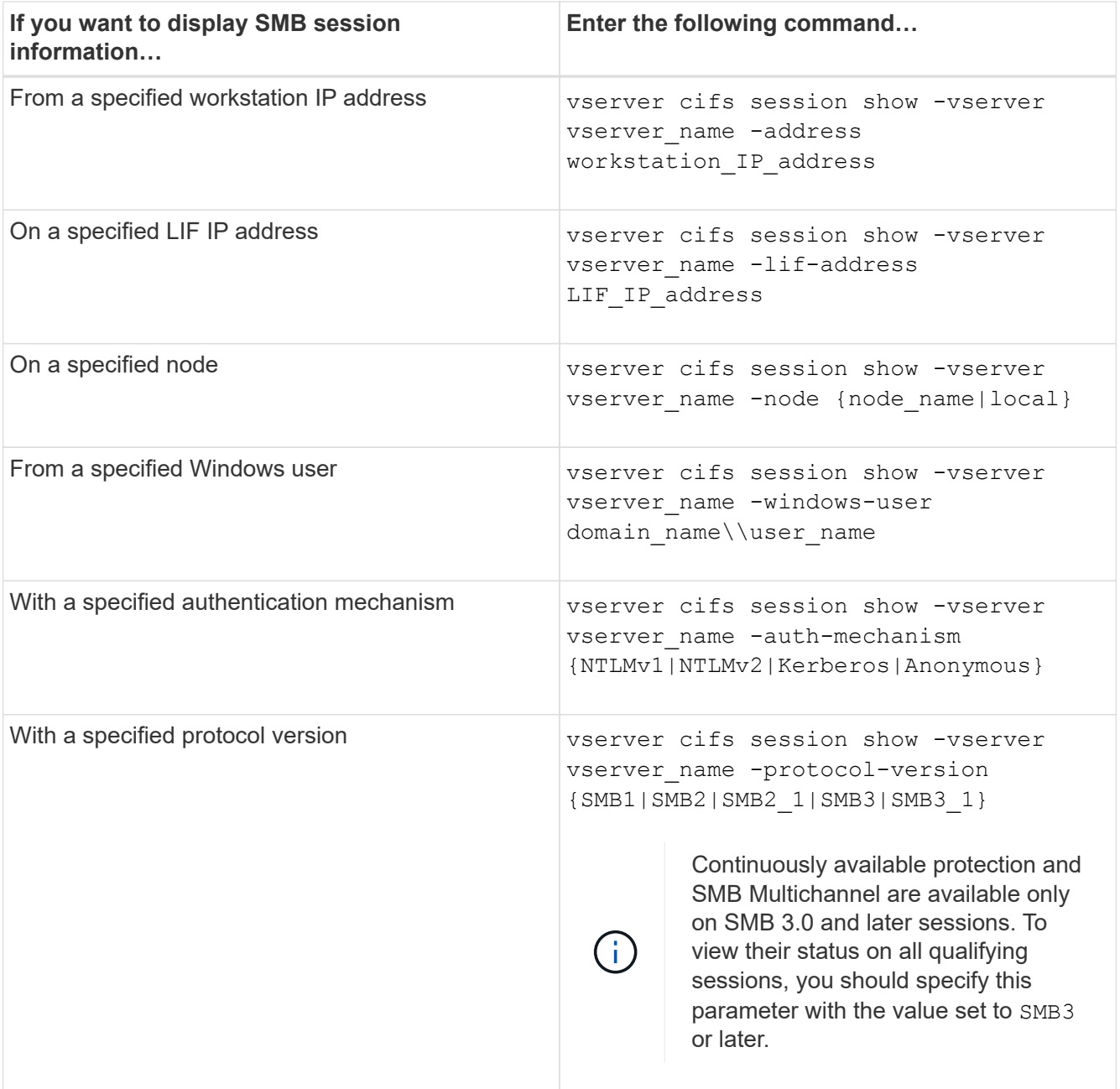

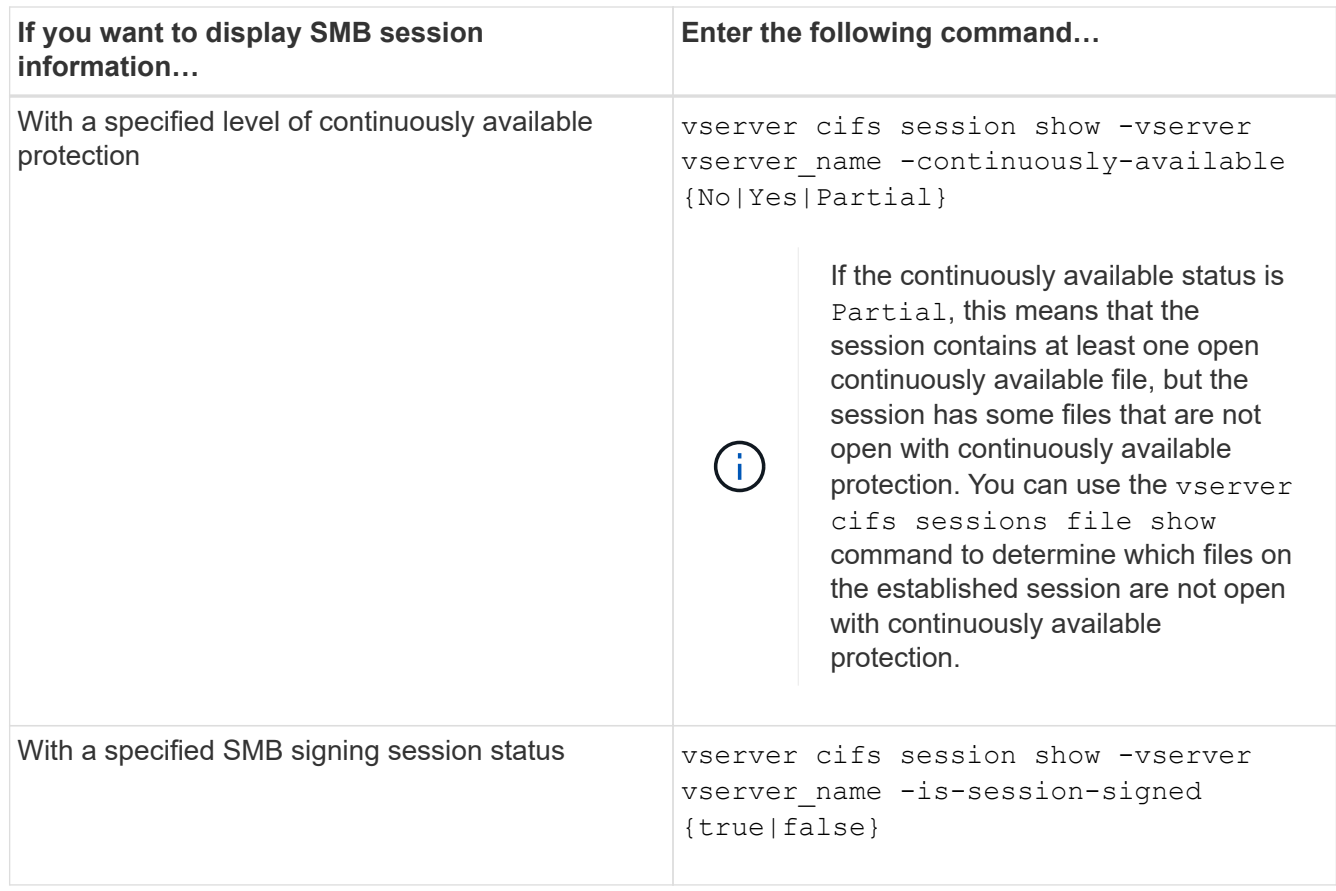

### **Examples**

The following command displays session information for the sessions on SVM vs1 established from a workstation with IP address 10.1.1.1:

```
cluster1::> vserver cifs session show -address 10.1.1.1
Node: node1
Vserver: vs1
Connection Session Open Idle
ID ID Workstation Windows User Files Time
---------- ------- ---------------- ------------- ------- ------------
3151272279,
3151272280,
3151272281 1 10.1.1.1 DOMAIN\joe 2 23s
```
The following command displays detailed session information for sessions with continuously available protection on SVM vs1. The connection was made by using the domain account.

cluster1::> vserver cifs session show -instance -continuously-available Yes

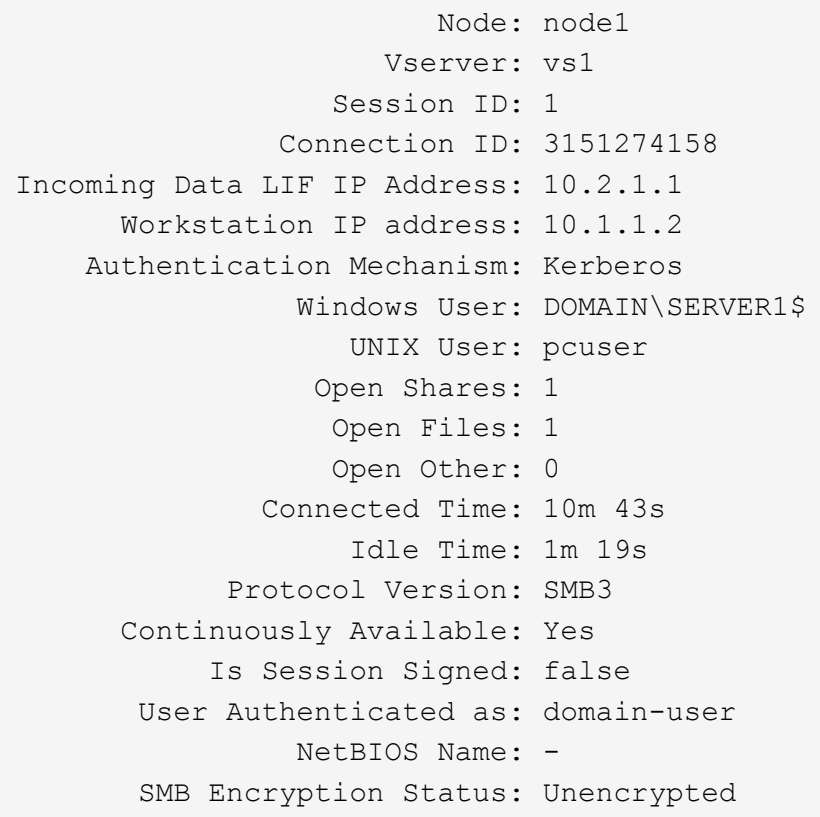

The following command displays session information on a session using SMB 3.0 and SMB Multichannel on SVM vs1. In the example, the user connected to this share from an SMB 3.0 capable client by using the LIF IP address; therefore, the authentication mechanism defaulted to NTLMv2. The connection must be made by using Kerberos authentication to connect with continuously available protection.

cluster1::> vserver cifs session show -instance -protocol-version SMB3 Node: node1 Vserver: vs1 Session ID: 1 \*\*Connection IDs: 3151272607,31512726078,3151272609 Connection Count: 3\*\* Incoming Data LIF IP Address: 10.2.1.2 Workstation IP address: 10.1.1.3 Authentication Mechanism: NTLMv2 Windows User: DOMAIN\administrator UNIX User: pcuser Open Shares: 1 Open Files: 0 Open Other: 0 Connected Time: 6m 22s Idle Time: 5m 42s Protocol Version: SMB3 Continuously Available: No Is Session Signed: false User Authenticated as: domain-user NetBIOS Name: -SMB Encryption Status: Unencrypted

## **Related information**

[Displaying information about open SMB files](#page-84-0)

## <span id="page-84-0"></span>**Display information about open SMB files**

You can display information about open SMB files, including the SMB connection and session ID, the hosting volume, the share name, and the share path. You can display information about a file's continuously available protection level, which is helpful in determining whether an open file is in a state that supports nondisruptive operations.

## **About this task**

You can display information about open files on an established SMB session. The displayed information is useful when you need to determine SMB session information for particular files within an SMB session.

For example, if you have an SMB session where some of the open files are open with continuously available protection and some are not open with continuously available protection (the value for the -continuously -available field in vserver cifs session show command output is Partial), you can determine which files are not continuously available by using this command.

You can display information for all open files on established SMB sessions on storage virtual machines (SVMs) in summary form by using the vserver cifs session file show command without any optional parameters.

However, in many cases, the amount of output returned is large. You can customize what information is displayed in the output by specifying optional parameters. This can be helpful when you want to view information for only a small subset of open files.

• You can use the optional -fields parameter to display output on the fields you choose.

You can use this parameter either alone or in combination with other optional parameters.

• You can use the -instance parameter to display detailed information about open SMB files.

You can use this parameter either alone or in combination with other optional parameters.

### **Step**

1. Perform one of the following actions:

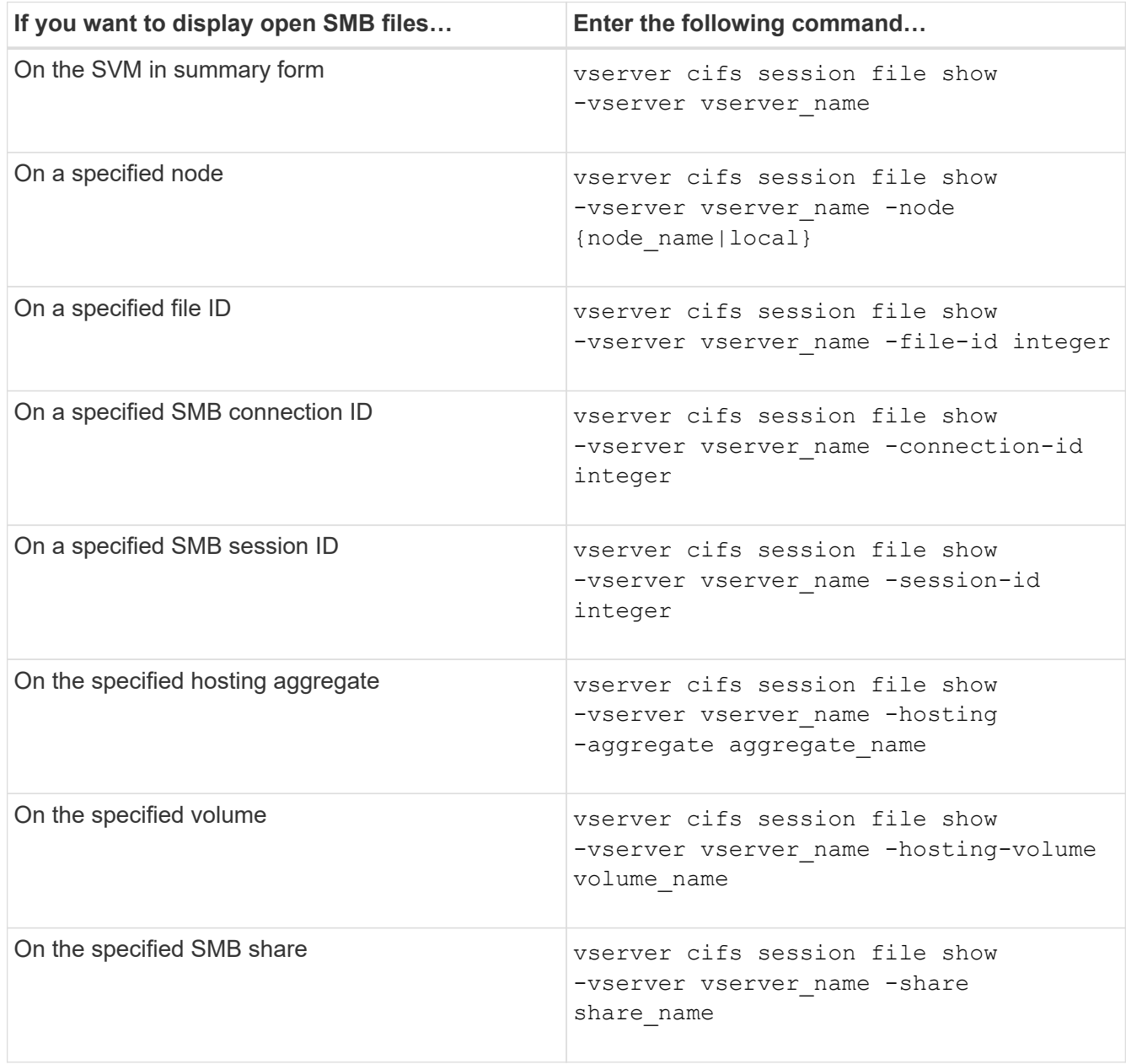

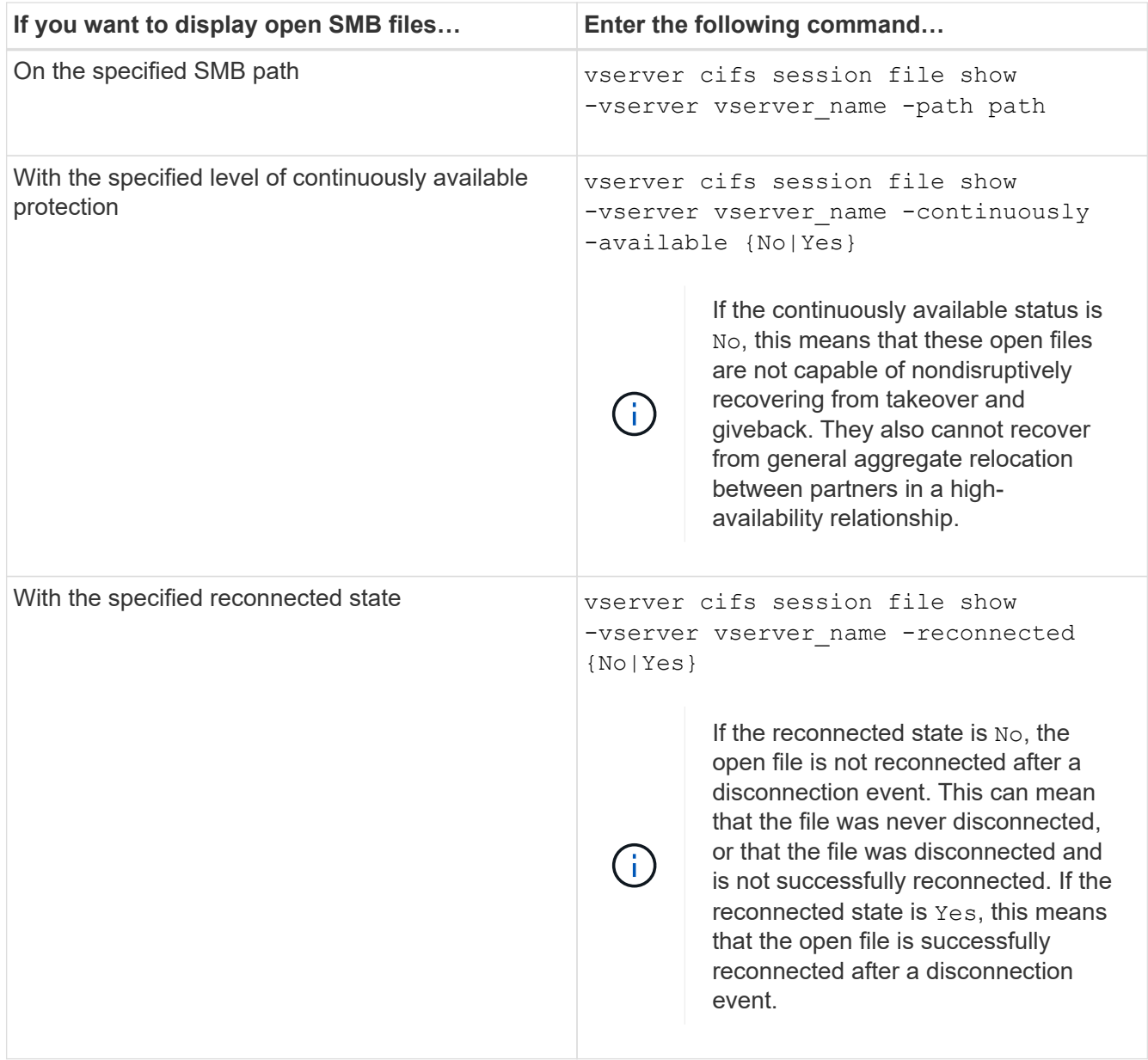

There are additional optional parameters that you can use to refine the output results. See the man page for more information.

## **Examples**

The following example displays information about open files on SVM vs1:

```
cluster1::> vserver cifs session file show -vserver vs1
Node: node1
Vserver: vs1
Connection: 3151274158
Session: 1
File File Open Hosting Continuously
ID Type Mode Volume Share Available
------- --------- ---- --------- ----------- ------------
41 Regular r data data Yes
Path: \mytest.rtf
```
The following example displays detailed information about open SMB files with file ID 82 on SVM vs1:

```
cluster1::> vserver cifs session file show -vserver vs1 -file-id 82
-instance
                     Node: node1
                  Vserver: vs1
                  File ID: 82
           Connection ID: 104617
               Session ID: 1
                File Type: Regular
                Open Mode: rw
Aggregate Hosting File: aggr1
    Volume Hosting File: data1
              CIFS Share: data1
  Path from CIFS Share: windows\win8\test\test.txt
              Share Mode: rw
             Range Locks: 1
Continuously Available: Yes
             Reconnected: No
```
### **Related information**

[Displaying SMB session information](#page-80-0)

## <span id="page-87-0"></span>**Determine which statistics objects and counters are available**

Before you can obtain information about CIFS, SMB, auditing, and BranchCache hash statistics and monitor performance, you must know which objects and counters are available from which you can obtain data.

### **Steps**

- 1. Set the privilege level to advanced: set -privilege advanced
- 2. Perform one of the following actions:

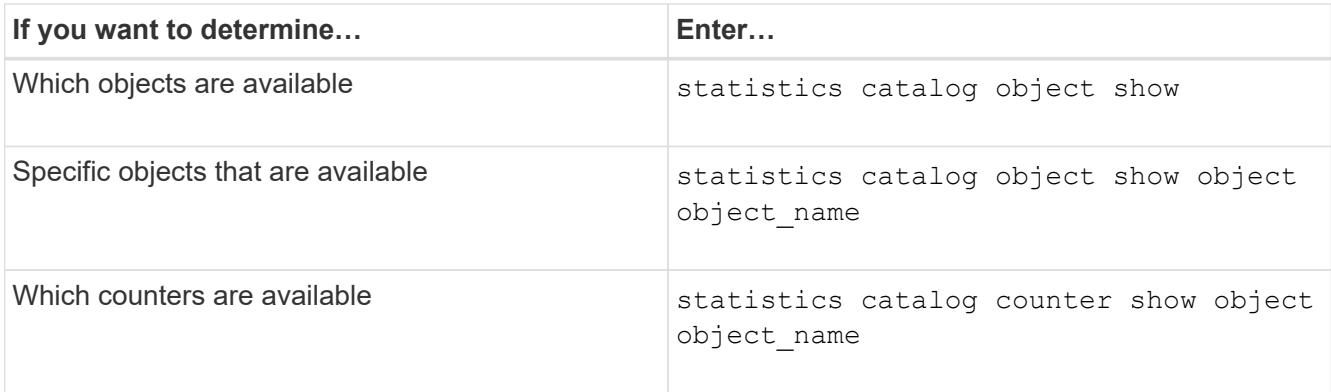

See the man pages for more information about which objects and counters are available.

3. Return to the admin privilege level: set -privilege admin

### **Examples**

The following command displays descriptions of selected statistic objects related to CIFS and SMB access in the cluster as seen at the advanced privilege level:

```
cluster1::> set -privilege advanced
Warning: These advanced commands are potentially dangerous; use them only
when directed to do so by support personnel.
Do you want to continue? {y|n}: y
cluster1::*> statistics catalog object show -object audit
   audit ng CM object for exporting audit ng
performance counters
cluster1::*> statistics catalog object show -object cifs
     cifs The CIFS object reports activity of the
                             Common Internet File System protocol
  ...
cluster1::*> statistics catalog object show -object nblade_cifs
   nblade cifs The Common Internet File System (CIFS)
                            protocol is an implementation of the
Server
  ...
cluster1::*> statistics catalog object show -object smb1
   smb1 These counters report activity from the
SMB
                             revision of the protocol. For information
  ...
cluster1::*> statistics catalog object show -object smb2
   smb2 These counters report activity from the
                             SMB2/SMB3 revision of the protocol. For
  ...
cluster1::*> statistics catalog object show -object hashd
   hashd \Box The hashd object provides counters to
measure
                            the performance of the BranchCache hash
daemon.
cluster1::*> set -privilege admin
```
The following command displays information about some of the counters for the cifs object as seen at the advanced privilege level:

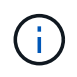

This example does not display all of the available counters for the  $\text{cis}$  object; output is truncated.

cluster1::> set -privilege advanced Warning: These advanced commands are potentially dangerous; use them only when directed to do so by support personnel. Do you want to continue? {y|n}: y cluster1::\*> statistics catalog counter show -object cifs Object: cifs Counter Description --------------------------- --------------------------------------------- active searches The Number of active searches over SMB and SMB2 auth\_reject\_too\_many Authentication refused after too many requests were made in rapid succession avg\_directory\_depth Average number of directories crossed by SMB and SMB2 path-based commands . The contract of the contract of the contract of the contract of the contract of the contract of the contract of the contract of the contract of the contract of the contract of the contract of the contract of the contrac cluster2::> statistics start -object client -sample-id Object: client Counter Value -------------------------------- -------------------------------- cifs\_ops 0  $\frac{1}{2}$  cifs read ops  $0$ cifs read recv ops 0 cifs read recv size 0B cifs read size 0B cifs\_write\_ops 0 cifs write recv ops 0 cifs write recv size 0B cifs write size 0B instance name vserver 1:10.72.205.179 instance uuid 2:10.72.205.179  $\lambda$  local ops  $0$ mount ops 0 [...]

**Related information** [Displaying statistics](#page-91-0)

# <span id="page-91-0"></span>**Display statistics**

You can display various statistics, including statistics about CIFS and SMB, auditing, and BranchCache hashes, to monitor performance and diagnose issues.

## **Before you begin**

You must have collected data samples by using the statistics start and statistics stop commands before you can display information about objects.

## **Steps**

- 1. Set the privilege level to advanced: set -privilege advanced
- 2. Perform one of the following actions:

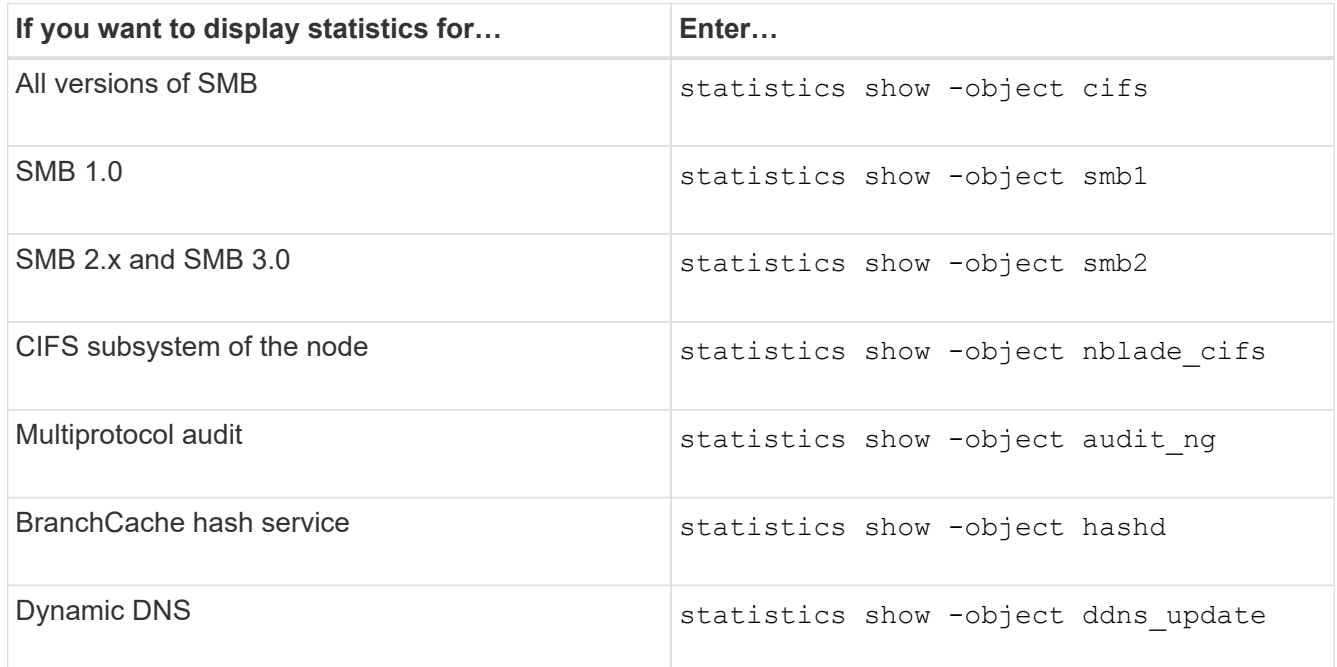

See the man page for each command for more information.

3. Return to the admin privilege level: set -privilege admin

## **Related information**

[Determining which statistics objects and counters are available](#page-87-0)

[Monitoring SMB signed session statistics](https://docs.netapp.com/us-en/ontap/smb-admin/monitor-signed-session-statistics-task.html)

[Displaying BranchCache statistics](https://docs.netapp.com/us-en/ontap/smb-admin/display-branchcache-statistics-task.html)

[Using statistics to monitor automatic node referral activity](https://docs.netapp.com/us-en/ontap/smb-admin/statistics-monitor-automatic-node-referral-task.html)

[SMB configuration for Microsoft Hyper-V and SQL Server](https://docs.netapp.com/us-en/ontap/smb-hyper-v-sql/index.html)

[Performance monitoring setup](https://docs.netapp.com/us-en/ontap/performance-config/index.html)

## **Copyright information**

Copyright © 2024 NetApp, Inc. All Rights Reserved. Printed in the U.S. No part of this document covered by copyright may be reproduced in any form or by any means—graphic, electronic, or mechanical, including photocopying, recording, taping, or storage in an electronic retrieval system—without prior written permission of the copyright owner.

Software derived from copyrighted NetApp material is subject to the following license and disclaimer:

THIS SOFTWARE IS PROVIDED BY NETAPP "AS IS" AND WITHOUT ANY EXPRESS OR IMPLIED WARRANTIES, INCLUDING, BUT NOT LIMITED TO, THE IMPLIED WARRANTIES OF MERCHANTABILITY AND FITNESS FOR A PARTICULAR PURPOSE, WHICH ARE HEREBY DISCLAIMED. IN NO EVENT SHALL NETAPP BE LIABLE FOR ANY DIRECT, INDIRECT, INCIDENTAL, SPECIAL, EXEMPLARY, OR CONSEQUENTIAL DAMAGES (INCLUDING, BUT NOT LIMITED TO, PROCUREMENT OF SUBSTITUTE GOODS OR SERVICES; LOSS OF USE, DATA, OR PROFITS; OR BUSINESS INTERRUPTION) HOWEVER CAUSED AND ON ANY THEORY OF LIABILITY, WHETHER IN CONTRACT, STRICT LIABILITY, OR TORT (INCLUDING NEGLIGENCE OR OTHERWISE) ARISING IN ANY WAY OUT OF THE USE OF THIS SOFTWARE, EVEN IF ADVISED OF THE POSSIBILITY OF SUCH DAMAGE.

NetApp reserves the right to change any products described herein at any time, and without notice. NetApp assumes no responsibility or liability arising from the use of products described herein, except as expressly agreed to in writing by NetApp. The use or purchase of this product does not convey a license under any patent rights, trademark rights, or any other intellectual property rights of NetApp.

The product described in this manual may be protected by one or more U.S. patents, foreign patents, or pending applications.

LIMITED RIGHTS LEGEND: Use, duplication, or disclosure by the government is subject to restrictions as set forth in subparagraph (b)(3) of the Rights in Technical Data -Noncommercial Items at DFARS 252.227-7013 (FEB 2014) and FAR 52.227-19 (DEC 2007).

Data contained herein pertains to a commercial product and/or commercial service (as defined in FAR 2.101) and is proprietary to NetApp, Inc. All NetApp technical data and computer software provided under this Agreement is commercial in nature and developed solely at private expense. The U.S. Government has a nonexclusive, non-transferrable, nonsublicensable, worldwide, limited irrevocable license to use the Data only in connection with and in support of the U.S. Government contract under which the Data was delivered. Except as provided herein, the Data may not be used, disclosed, reproduced, modified, performed, or displayed without the prior written approval of NetApp, Inc. United States Government license rights for the Department of Defense are limited to those rights identified in DFARS clause 252.227-7015(b) (FEB 2014).

## **Trademark information**

NETAPP, the NETAPP logo, and the marks listed at<http://www.netapp.com/TM>are trademarks of NetApp, Inc. Other company and product names may be trademarks of their respective owners.